# Oracle® Health Sciences Clinical One Platform Analytics User Guide

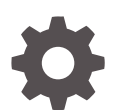

Release 22.2 F56718-02 June 2022

**ORACLE** 

Oracle Health Sciences Clinical One Platform Analytics User Guide, Release 22.2

F56718-02

Copyright © 2021, 2022, Oracle and/or its affiliates.

This software and related documentation are provided under a license agreement containing restrictions on use and disclosure and are protected by intellectual property laws. Except as expressly permitted in your license agreement or allowed by law, you may not use, copy, reproduce, translate, broadcast, modify, license, transmit, distribute, exhibit, perform, publish, or display any part, in any form, or by any means. Reverse engineering, disassembly, or decompilation of this software, unless required by law for interoperability, is prohibited.

The information contained herein is subject to change without notice and is not warranted to be error-free. If you find any errors, please report them to us in writing.

If this is software or related documentation that is delivered to the U.S. Government or anyone licensing it on behalf of the U.S. Government, then the following notice is applicable:

U.S. GOVERNMENT END USERS: Oracle programs (including any operating system, integrated software, any programs embedded, installed or activated on delivered hardware, and modifications of such programs) and Oracle computer documentation or other Oracle data delivered to or accessed by U.S. Government end users are "commercial computer software" or "commercial computer software documentation" pursuant to the applicable Federal Acquisition Regulation and agency-specific supplemental regulations. As such, the use, reproduction, duplication, release, display, disclosure, modification, preparation of derivative works, and/or adaptation of i) Oracle programs (including any operating system, integrated software, any programs embedded, installed or activated on delivered hardware, and modifications of such programs), ii) Oracle computer documentation and/or iii) other Oracle data, is subject to the rights and limitations specified in the license contained in the applicable contract. The terms governing the U.S. Government's use of Oracle cloud services are defined by the applicable contract for such services. No other rights are granted to the U.S. Government.

This software or hardware is developed for general use in a variety of information management applications. It is not developed or intended for use in any inherently dangerous applications, including applications that may create a risk of personal injury. If you use this software or hardware in dangerous applications, then you shall be responsible to take all appropriate fail-safe, backup, redundancy, and other measures to ensure its safe use. Oracle Corporation and its affiliates disclaim any liability for any damages caused by use of this software or hardware in dangerous applications.

Oracle, Java, and MySQL are registered trademarks of Oracle and/or its affiliates. Other names may be trademarks of their respective owners.

Intel and Intel Inside are trademarks or registered trademarks of Intel Corporation. All SPARC trademarks are used under license and are trademarks or registered trademarks of SPARC International, Inc. AMD, Epyc, and the AMD logo are trademarks or registered trademarks of Advanced Micro Devices. UNIX is a registered trademark of The Open Group.

This software or hardware and documentation may provide access to or information about content, products, and services from third parties. Oracle Corporation and its affiliates are not responsible for and expressly disclaim all warranties of any kind with respect to third-party content, products, and services unless otherwise set forth in an applicable agreement between you and Oracle. Oracle Corporation and its affiliates will not be responsible for any loss, costs, or damages incurred due to your access to or use of third-party content, products, or services, except as set forth in an applicable agreement between you and Oracle.

# **Contents**

### [Preface](#page-6-0)

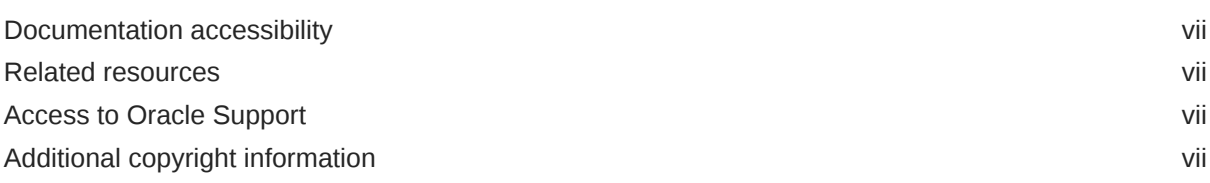

# 1 [About your access to Oracle Clinical One Analytics](#page-7-0)

### 2 [How data is sent from Oracle Clinical One Platform to Oracle Clinical](#page-9-0) [One Analytics](#page-9-0)

### 3 [Datasets](#page-10-0)

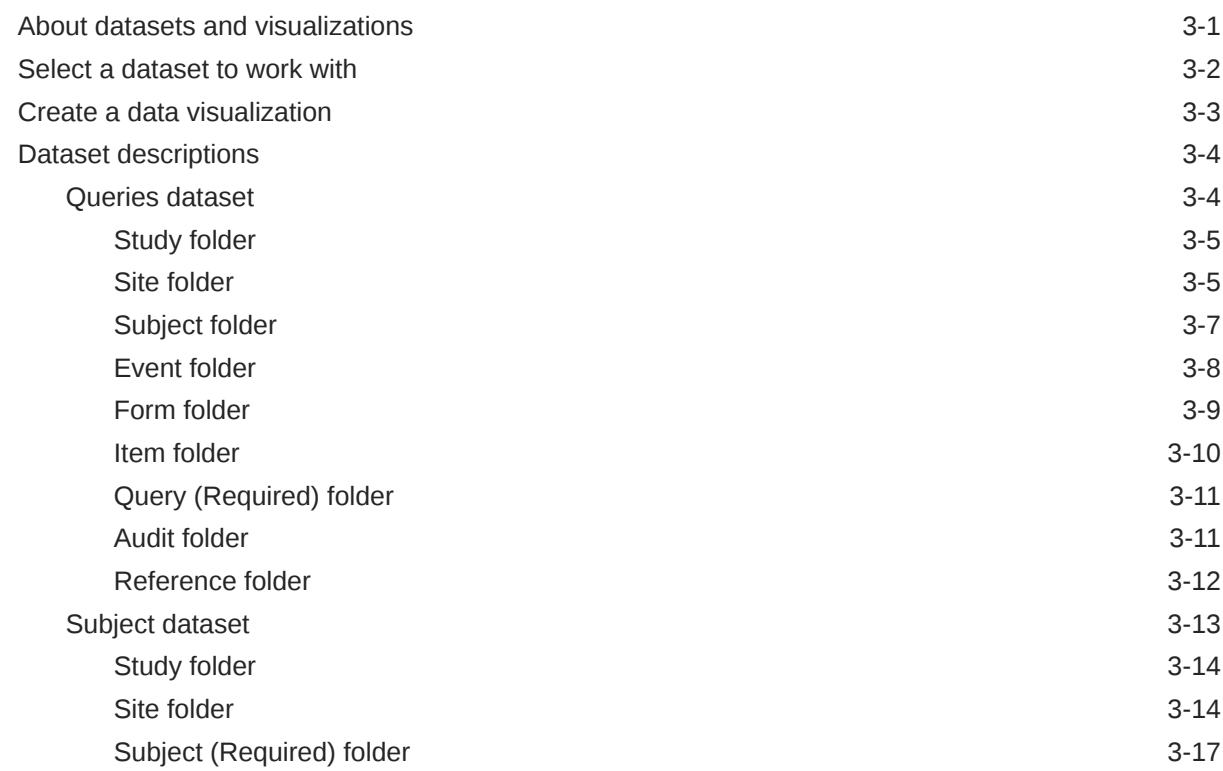

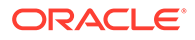

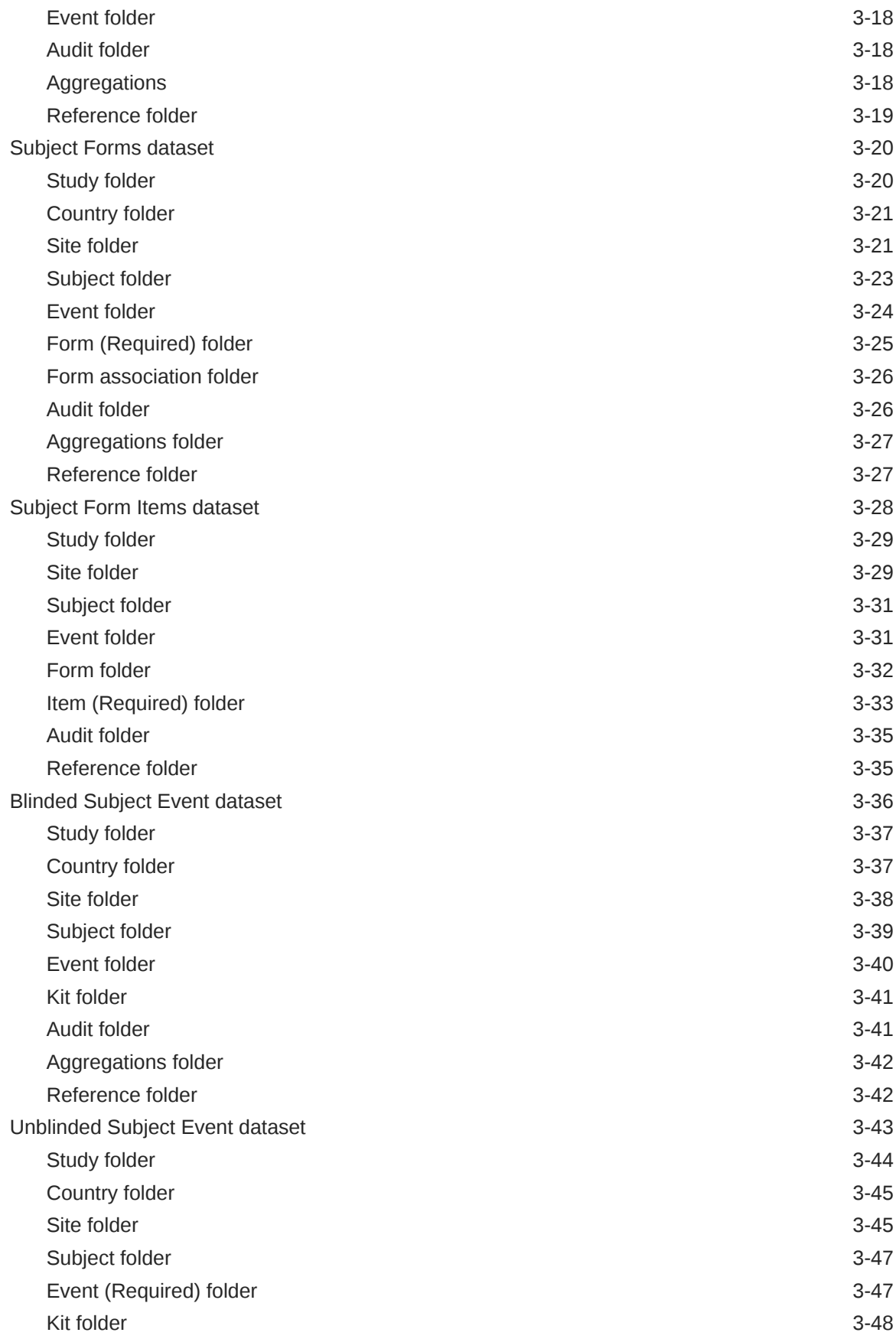

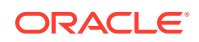

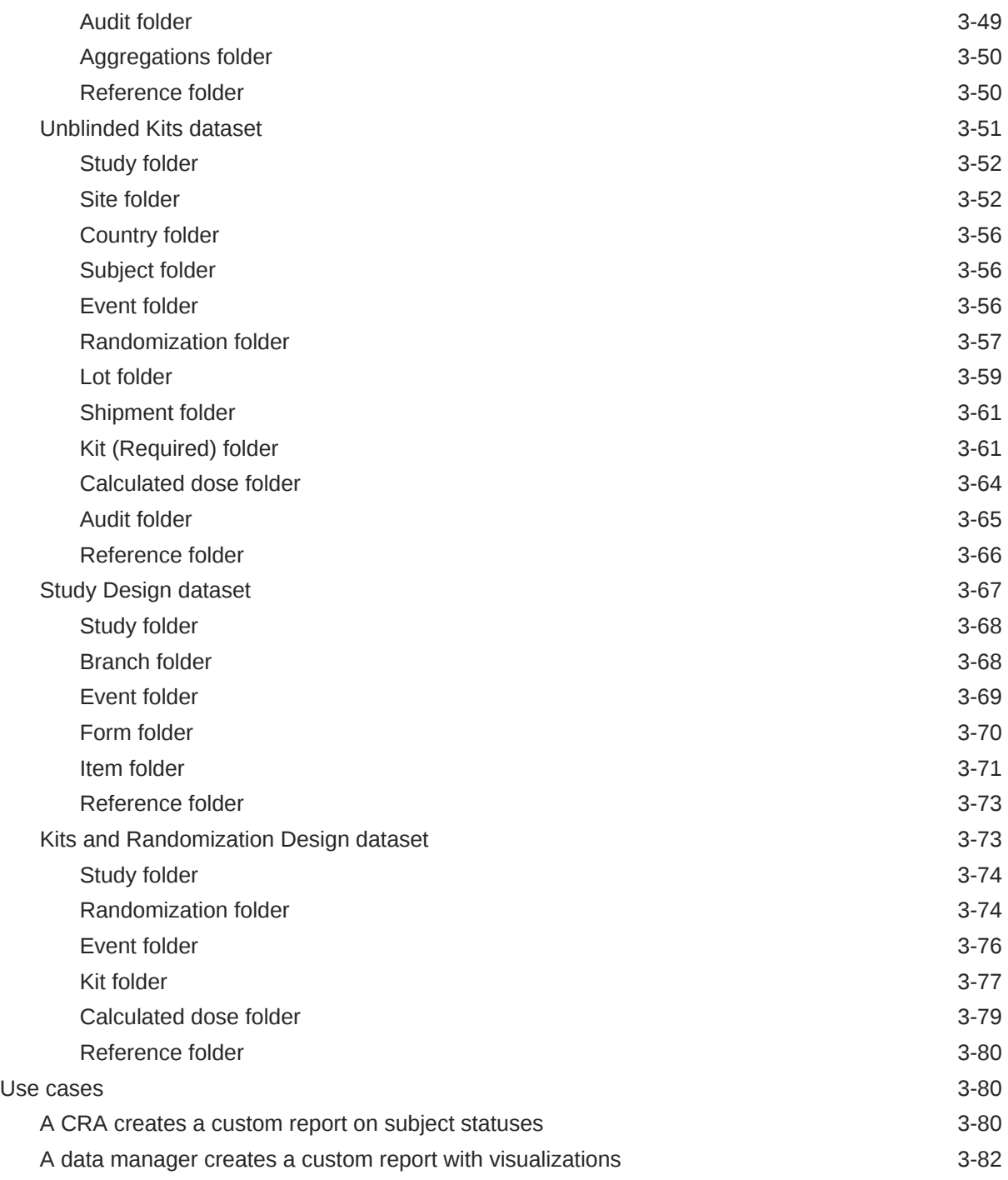

# 4 [Projects and reports](#page-94-0)

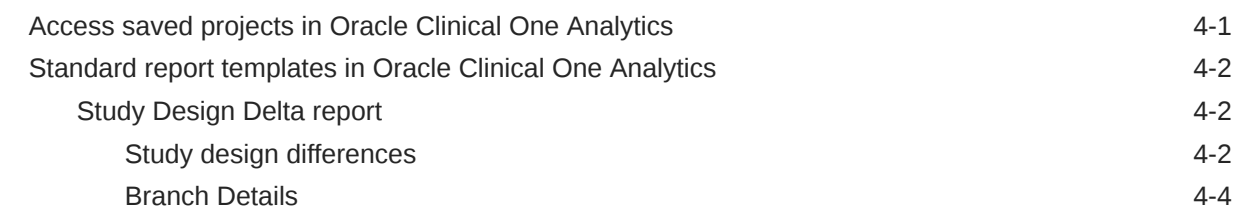

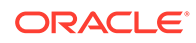

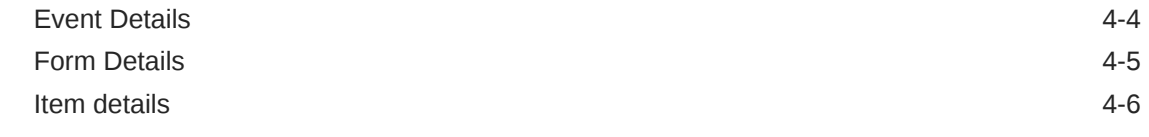

# 5 [Revision history](#page-101-0)

# <span id="page-6-0"></span>Preface

This preface contains the following sections:

- Documentation accessibility
- Related resources
- Access to Oracle Support
- Additional copyright information

# Documentation accessibility

For information about Oracle's commitment to accessibility, visit the Oracle Accessibility Program website at <http://www.oracle.com/pls/topic/lookup?ctx=acc&id=docacc>.

# Related resources

All documentation and other supporting materials are available on the [Oracle Help Center.](https://docs.oracle.com/en/industries/health-sciences/clinical-one/index.html)

# Access to Oracle Support

Oracle customers that have purchased support have access to electronic support through Support Cloud.

Contact our Oracle Customer Support Services team by logging requests in one of the following locations:

- English interface of Oracle Health Sciences Customer Support Portal [\(https://](https://hsgbu.custhelp.com/) [hsgbu.custhelp.com/\)](https://hsgbu.custhelp.com/)
- Japanese interface of Oracle Health Sciences Customer Support Portal ([https://hsgbu](https://hsgbu-jp.custhelp.com/)[jp.custhelp.com/](https://hsgbu-jp.custhelp.com/))

You can also call our 24x7 help desk. For information, visit [http://www.oracle.com/us/support/](http://www.oracle.com/us/support/contact/health-sciences-cloud-support/index.html) [contact/health-sciences-cloud-support/index.html](http://www.oracle.com/us/support/contact/health-sciences-cloud-support/index.html) or visit [http://www.oracle.com/pls/topic/](http://www.oracle.com/pls/topic/lookup?ctx=acc&id=trs) [lookup?ctx=acc&id=trs](http://www.oracle.com/pls/topic/lookup?ctx=acc&id=trs) if you are hearing impaired.

# Additional copyright information

This documentation may include references to materials, offerings, or products that were previously offered by Phase Forward Inc. Certain materials, offerings, services, or products may no longer be offered or provided. Oracle and its affiliates cannot be held responsible for any such references should they appear in the text provided.

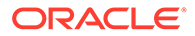

# About your access to Oracle Clinical One Analytics

You can only access Oracle Clinical One Analytics if you have the right permissions assigned to your study role in Oracle Clinical One Platform. Additionally, in a dataset you only see the data for the sites that you are assigned in the study.

Work with your user administrator to make sure you are assigned at least one of the permissions listed below:

- *Run the Blinded Subject Events Dataset*
- *Run the Subject Dataset*
- *Run the Subject Form Items Dataset*
- *Run the Subject Forms Dataset*
- *Run the Unblinded Subject Events Dataset*
- *Run the Study Query Dataset*
- *Run the Unblinded Kits Dataset*
- *Run the Data Collection Design Dataset* (to access the Study Design Dataset)
- *Run the Kits and Randomization Design Dataset*

Depending on what study role and permissions you are assigned in the study, you can view and work with certain datasets in Oracle Clinical One Analytics. The table below lists every role that should get access to each dataset.

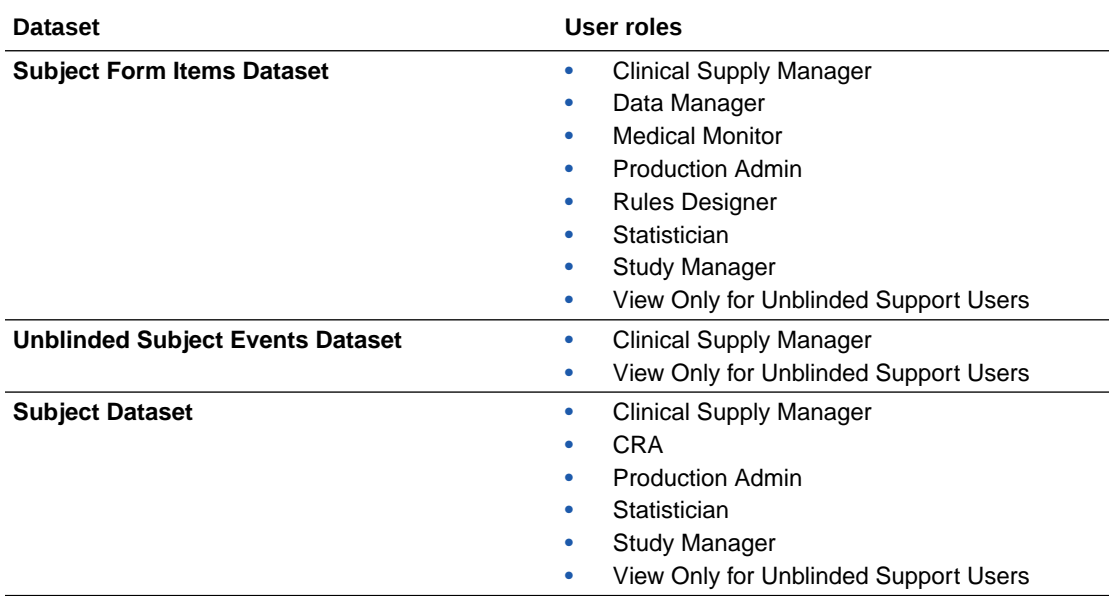

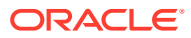

<span id="page-7-0"></span>1

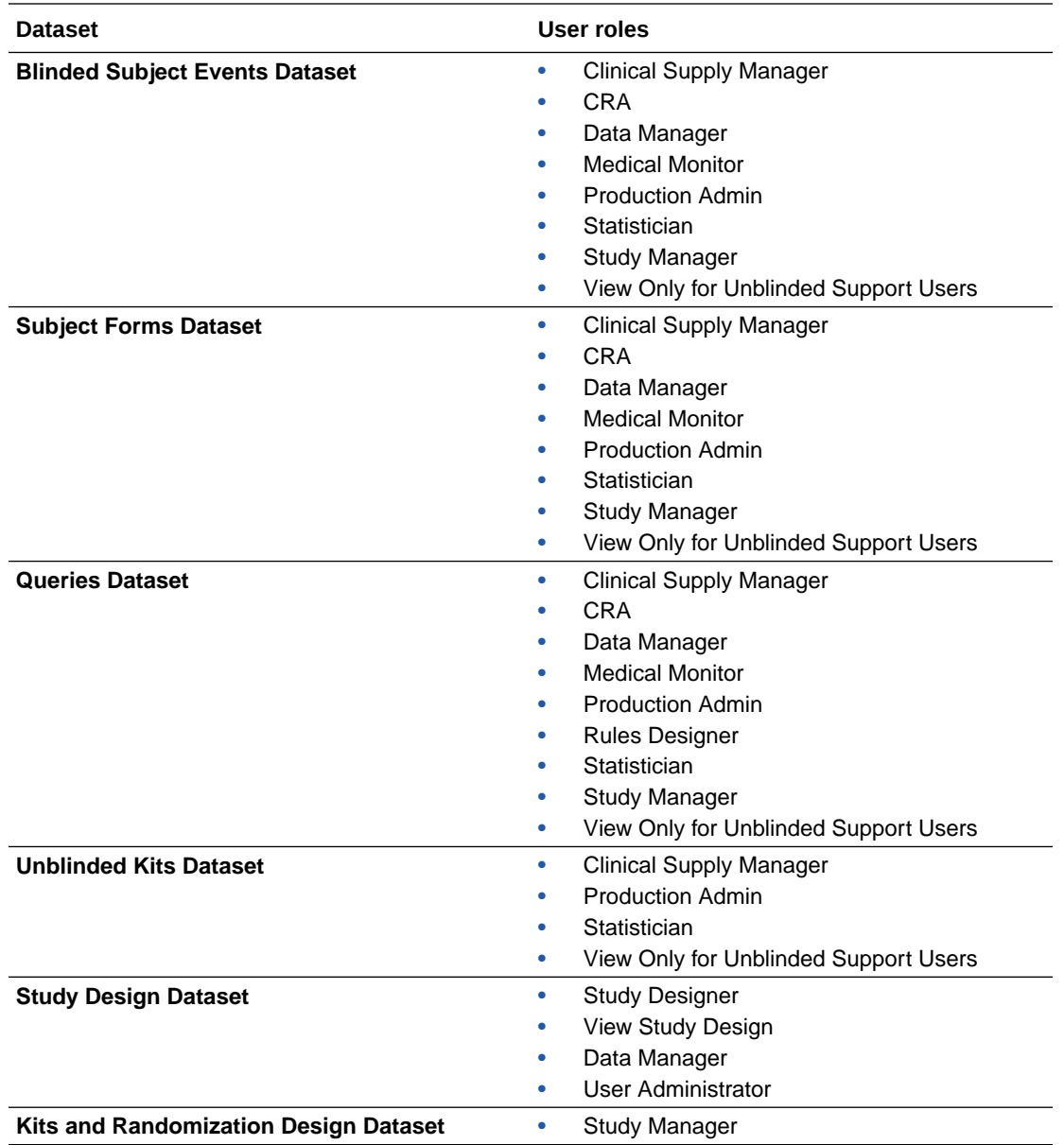

# <span id="page-9-0"></span>2

# How data is sent from Oracle Clinical One Platform to Oracle Clinical One Analytics

You must know that the data in the Oracle Clinical One Analytics application is refreshed every time that data is saved in the context of a visit, even though that visit may not yet be completed.

Specifically data is now refreshed whenever one of the following events takes place in Oracle Clinical One Platform:

- A new visit is started.
- The date is updated in the Visit Date field of a visit.
- Data is entered in a form and the form is saved.
- A form is saved.
- A question is updated after the form it belongs to was already completed.
- A query is created, updated, or closed.

### **Note:**

For the [Study Design dataset](#page-76-0), data is sent when a study version is moved to Testing and data of a study version in draft mode can be manually published by clicking **Send to Analytics** in the draft mode dropdown.

Lastly, you must know that Oracle Clinical One Analytics does not take data classifications into account. What that means for you is once a question is marked as Hidden in study design, you cannot view that question in any of the datasets, custom reports, or visualizations you will create. This is planned for a future release.

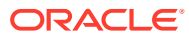

# <span id="page-10-0"></span>3 Datasets

Oracle Clinical One Analytics let you use your study data in a multitude of ways, from visualizing it to exporting it in the right format for reading data, such as CSV or PDF. In turn, these new features allow you to make data-driven decisions and improve the data management processes at your organization.

### **Note:**

Only the functionality documented in this user guide is supported. In your environment, other functionality may be available to you but that has not been tested and is reserved for a future release. If you run into any issues, contact [Health](https://www.oracle.com/industries/health-sciences/support.html) [Sciences Support](https://www.oracle.com/industries/health-sciences/support.html).

### • About datasets and visualizations

With datasets, you get a bespoke solution to visualizing the most relevant clinical data in your study. Visualizations then offer you the opportunity to analyze that data so it provieds you with answers related to business-related and clinical questions.

### [Select a dataset to work with](#page-11-0)

As an Oracle Clinical One Platform user, you don't have to create a custom dataset from scratch because they are already predefined in your Oracle Clinical One Analytics environment. However, you have control over what you choose to visualize or export from that dataset.

• [Create a data visualization](#page-12-0)

In Oracle Clinical One Analytics, you can visualize Oracle Clinical One Platform clinical data and add your visualizations into a dashboard that can be shared with analysts and statisticians on your study team.

- [Dataset descriptions](#page-13-0)
- [Use cases](#page-89-0)

# About datasets and visualizations

With datasets, you get a bespoke solution to visualizing the most relevant clinical data in your study. Visualizations then offer you the opportunity to analyze that data so it provieds you with answers related to business-related and clinical questions.

Ultimately, with the right answers to your question you can make the best data-driven decisions. In Oracle Clinical One Analytics, you have a set of predefined datasets that you can use to create custom reports or visualizations that you can then export in a variety of formats, such as CSV, PPT, PDF, and PNG.

Besides the main actions that you can perform in Oracle Clinical One Analytics, there are numerous tips and tricks that you can use to better organize the data that you work with.

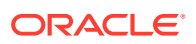

<span id="page-11-0"></span>To read detailed instructions on the tasks available for you to perform in Oracle Clinical One Analytics, see the curated list of links in the **Related Topics** section below.

#### **Related Topics**

- [Add data to the visualization using Grammar Panel](https://docs.oracle.com/en/middleware/bi/analytics-server/user-oas/build-visualization-adding-data-data-panel.html#GUID-AC9A100E-BB61-47A2-A746-4938E12371A2)
- [Create calculated data elements in a dataset](https://docs.oracle.com/en/middleware/bi/analytics-server/user-oas/create-calculated-data-elements-data-set.html)
- [Sort data in visualizations](https://docs.oracle.com/en/middleware/bi/analytics-server/user-oas/sort-data-visualizations.html)
- [Undo and redo edits](https://docs.oracle.com/en/middleware/bi/analytics-server/user-oas/undo-and-redo-edits.html)
- [Refresh data in a project](https://docs.oracle.com/en/middleware/bi/analytics-server/user-oas/refresh-data-project.html)
- [Adjust the Visualize Canvas Layout and properties](https://docs.oracle.com/en/middleware/bi/analytics-server/user-oas/adjust-visualization-canvas-layout.html#GUID-B0BCCDAE-FB85-41F7-8EB4-CC010F2BB0DB)
- [Change visualization types](https://docs.oracle.com/en/middleware/bi/analytics-server/user-oas/change-visualization-types.html)
- [Adjust visualization properties](https://docs.oracle.com/en/middleware/bi/analytics-server/user-oas/adjust-visualization-properties.html)
- [Apply color to visualizations](https://docs.oracle.com/en/middleware/bi/analytics-server/user-oas/apply-color-visualizations.html#GUID-B5E35B21-2A1A-44AE-888F-A543B8511E3C)
- [Create and apply filters](https://docs.oracle.com/en/middleware/bi/analytics-server/user-oas/create-and-apply-filters.html)
- **[Drill in results](https://docs.oracle.com/en/middleware/bi/analytics-server/user-oas/drill-results.html#GUID-419C3DD1-DB5C-4416-9B57-4C99CE525E80)**
- [Create data actions to connect visualization canvases](https://docs.oracle.com/en/middleware/bi/analytics-server/user-oas/use-data-actions-connect-canvases-external-urls-and-use-publisher-reports.html#GUID-984A7BA7-314F-4AF9-AFD3-6B68F49D16AF)
- [Create data actions to connect external URLs from visualization canvases](https://docs.oracle.com/en/middleware/bi/analytics-server/user-oas/use-data-actions-connect-canvases-external-urls-and-use-publisher-reports.html#GUID-E6A86CB9-C10F-4A1B-B56F-E57828A4B34B)
- [Create data actions to connect REST APIs from visualization canvases](https://docs.oracle.com/en/middleware/bi/analytics-server/user-oas/use-data-actions-connect-canvases-external-urls-and-use-publisher-reports.html#GUID-68CAC40A-8621-4D93-9A16-5FB120E7CF40)
- [Invoke data actions from visualization canvases](https://docs.oracle.com/en/middleware/bi/analytics-server/user-oas/use-data-actions-connect-canvases-external-urls-and-use-publisher-reports.html#GUID-9B2DC8D4-88B3-44F8-87A5-0D2B73825143)

## Select a dataset to work with

As an Oracle Clinical One Platform user, you don't have to create a custom dataset from scratch because they are already predefined in your Oracle Clinical One Analytics environment. However, you have control over what you choose to visualize or export from that dataset.

First, let's go through how you would get to the existing datasets before you begin your visualizations. Since you already have a set of predefined datasets, all you have to do is access the dataset that is most useful for your custom report or visualization, and begin your work.

- **1.** On the Home page, click **Analytics**.
- **2.** In Oracle Clinical One Analytics, in the datasets section, click any of the six datasets.

After following these steps, you can begin dragging and dropping data elements to create either a custom report or a data visualization. For more details, see [Create a](#page-12-0) [data visualization.](#page-12-0)

#### **Related Topics**

- [Dataset descriptions](#page-13-0)
- [Create a data visualization](#page-12-0)

In Oracle Clinical One Analytics, you can visualize Oracle Clinical One Platform clinical data and add your visualizations into a dashboard that can be shared with analysts and statisticians on your study team.

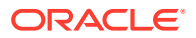

#### <span id="page-12-0"></span>• [A data manager creates a custom report with visualizations](#page-91-0)

A data manager creates a custom report, with data visualizations, to view a comparison of how many open queries exist at each site, the number of open queries in each form, as well as a custom table that offers additional data.

• [A CRA creates a custom report on subject statuses](#page-89-0) A Clinical Research Associate (CRA) creates a custom report to view and export data related to subject statuses across studies.

# Create a data visualization

In Oracle Clinical One Analytics, you can visualize Oracle Clinical One Platform clinical data and add your visualizations into a dashboard that can be shared with analysts and statisticians on your study team.

Now that you have selected a dataset to work with, it is time you build a visualization.

#### **Want to see how to perform this task? Watch the video below.**

### [Video](http://apexapps.oracle.com/pls/apex/f?p=44785:265:0::::P265_CONTENT_ID:30025)

This procedure takes you through the high-level steps for performing this task. Many of the steps required for this task depend on a multitude of things, including the purpose of your visualization. For more information, see [Build a visualization](https://docs.oracle.com/en/middleware/bi/analytics-server/user-oas/build-visualization-adding-data-data-panel.html#GUID-AC9A100E-BB61-47A2-A746-4938E12371A2).

- **1.** From the Data Elements pane, expand a folder, and then drag and drop one or more data elements onto the Visualize canvas.
- **2.** Continue dragging and dropping data elements onto the Grammar Panel, as needed.

The Grammar Panel contains sections that you can customize by associating with various data elements.

- **3.** After including all of your required data elements, you can edit the visualization, including its colors, shapes, add filters, rename the visualization, or even its data elements, to give them user-friendly names.
- **4.** After you are done with defining the details of your visualization, click **Save** or **Save As**, to save your work.
- **5.** In the Save Project dialog, enter a name and a description for your custom report or visualization, and select a folder where you can save your work. You can either save it for personal use in **My Folders** or share it in **Shared Folders**.

#### **Related Topics**

- [Add data to the visualization using Grammar Panel](https://docs.oracle.com/en/middleware/bi/analytics-server/user-oas/build-visualization-adding-data-data-panel.html#GUID-AC9A100E-BB61-47A2-A746-4938E12371A2)
- [Create calculated data elements in a dataset](https://docs.oracle.com/en/middleware/bi/analytics-server/user-oas/create-calculated-data-elements-data-set.html)
- [Sort data in visualizations](https://docs.oracle.com/en/middleware/bi/analytics-server/user-oas/sort-data-visualizations.html)
- [Undo and redo edits](https://docs.oracle.com/en/middleware/bi/analytics-server/user-oas/undo-and-redo-edits.html)
- [Adjust the Visualize Canvas Layout and properties](https://docs.oracle.com/en/middleware/bi/analytics-server/user-oas/adjust-visualization-canvas-layout.html#GUID-B0BCCDAE-FB85-41F7-8EB4-CC010F2BB0DB)
- [Adjust visualization properties](https://docs.oracle.com/en/middleware/bi/analytics-server/user-oas/adjust-visualization-properties.html)
- [Apply color to visualizations](https://docs.oracle.com/en/middleware/bi/analytics-server/user-oas/apply-color-visualizations.html#GUID-B5E35B21-2A1A-44AE-888F-A543B8511E3C)
- [Create and apply filters](https://docs.oracle.com/en/middleware/bi/analytics-server/user-oas/create-and-apply-filters.html)

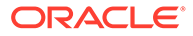

# <span id="page-13-0"></span>Dataset descriptions

• Queries dataset

You can use a Queries dataset to analyze and visualize customized query data in Oracle Clinical One Analytics.

[Subject dataset](#page-22-0)

You can use a Subject dataset to analyze and visualize customized subject data in Oracle Clinical One Analytics.

• [Subject Forms dataset](#page-29-0)

With the Subject Forms dataset you can analyze and visualize customized subject forms data in Oracle Clinical One Analytics.

• [Subject Form Items dataset](#page-37-0)

The Subject Form Items dataset allows you to export data related to questions in forms in a flexible manner and analyze and visualize this data in Oracle Clinical One Analytics.

• [Blinded Subject Event dataset](#page-45-0)

You can use the Blinded Subject Events dataset to analyze and visualize blinded subject event data in Oracle Clinical One Analytics.

• [Unblinded Subject Event dataset](#page-52-0)

You can use the Unblinded Subject Events dataset to analyze and visualize unblinded subject event data in Oracle Clinical One Analytics.

- [Unblinded Kits dataset](#page-60-0) You can use an Unblinded Kits dataset to analyze and visualize customized supply data in Oracle Clinical One Analytics.
- **[Study Design dataset](#page-76-0)**
- [Kits and Randomization Design dataset](#page-82-0)

You can use Kits and Randomization Design dataset to analyze and visualize customized data in Oracle Clinical One Analytics that will allow you to understand kit definitions, randomization definitions, and dispensation schedules.

### Queries dataset

You can use a Queries dataset to analyze and visualize customized query data in Oracle Clinical One Analytics.

### **Modes**

Available in all 3 modes: Testing, Training, and Production

#### **Roles that can run the report**

Any user that's assigned the *Run the Queries Dataset* permission can generate this report.

#### **What type of data can I include in a custom report or visualization on queries?**

With this dataset, you can:

• View all queries in a state of Open and Answered to find a quick resolution.

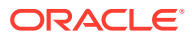

<span id="page-14-0"></span>• Identify form questions and items with the most queries across your study.

Browse descriptions of data elements included in this dataset:

- Study folder
- Site folder
- [Subject folder](#page-16-0)
- [Event folder](#page-17-0)
- [Form folder](#page-18-0)
- [Item folder](#page-19-0)
- [Query \(Required\) folder](#page-20-0)
- [Audit folder](#page-20-0)
- [Reference folder](#page-21-0)

# Study folder

This table describes the data elements included in the Study folder.

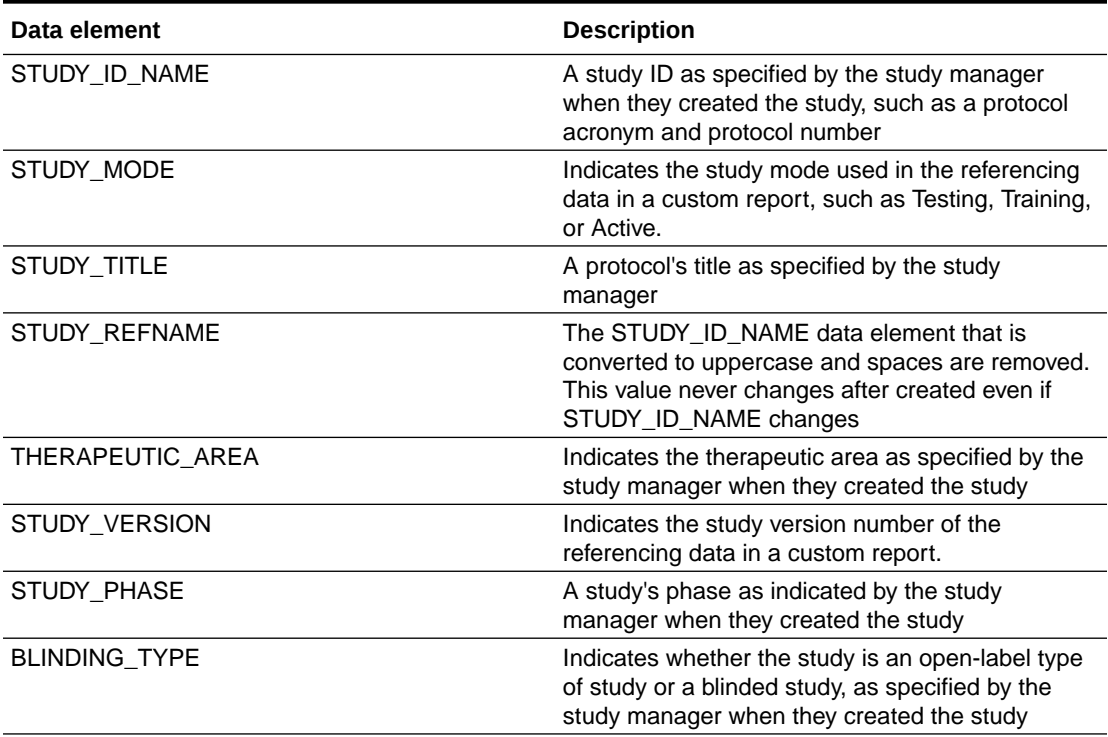

#### **Table 3-1 Data elements in the Study folder**

### Site folder

This table describes the data elements included in the Site folder.

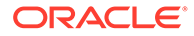

| Data element                  | <b>Description</b>                                                                                                    |
|-------------------------------|----------------------------------------------------------------------------------------------------|
| PI PREFIX                     | Indicates the principal investigator's prefix, as<br>configured by a site manager                                                                             |
| ADD_SUBJECTS                  | Indicates whether a site is restricted from<br>adding subjects, as configured by a site<br>manager                                                            |
| <b>SCREEN_SUBJECTS</b>        | Indicates whether a site is restricted from<br>screening subjects, as configured by a site<br>manager                                                         |
| RANDOMIZE_SUBJECTS            | Indicates whether a site is restricted from<br>randomizing subjects, as configured by a site<br>manager                                                       |
| DISPENSE_TO_SUBJECTS          | Indicates whether a site is restricted from<br>dispensing kits to subjects, as configured by a<br>site manager                                                |
| DEA_NUMBER                    | Indicates the DEA Registration Number as<br>defined by a site manager                                                                                         |
| EXPIRATION                    | Indicates the expiration date of the DEA<br>Registration Number as defined by a site<br>manager                                                               |
| <b>TIMEZONE</b>               | Indicates the time zone the site is currently<br>placed on as specified by a site manager                                                                     |
| SHIPPING_ATTENTION            | Indicates the name of the person who will<br>receive shipments at the site, as specified by a<br>site manager                                                 |
| SDV_GROUP_NAME                | Name of the SDV Strategy, as entered by the<br>study manager                                                                                                  |
| INITIAL_SUBJECTS_COUNT        | Indicates the number of initial subjects at a site<br>whose data must be verified by a CRA, as<br>specified by a study manager                                |
| INITIAL_SUBJECTS_SDV_TYPE     | Indicates the type of source data verification to<br>be performed by a CRA for the data of initially<br>enrolled subjects, as specified by a study<br>manager |
| REMAINING_SUBJECTS_PERCENTAGE | Indicates the percentage of remaining subjects<br>to be eligible for source data verification, as<br>specified by a study manager                             |
| REMAINING_SUBJECTS_SDV_TYPE   | Indicated the type of source data verification to<br>be performed by a CRA for the data of the<br>remaining subjects, as specified by a study<br>manager      |
| ADDRESS_STREET_1              | A site's first address as entered by the site<br>manager when they created or last modified<br>the site                                                       |
| ADDRESS_STREET_2              | A site's second address as entered by the site<br>manager when they created or last modified<br>the site                                                      |
| ADDRESS_CITY                  | A site's city as entered by the site manager<br>when they created or last modified the site                                                                   |

**Table 3-2 Data elements in the Site folder**

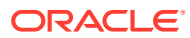

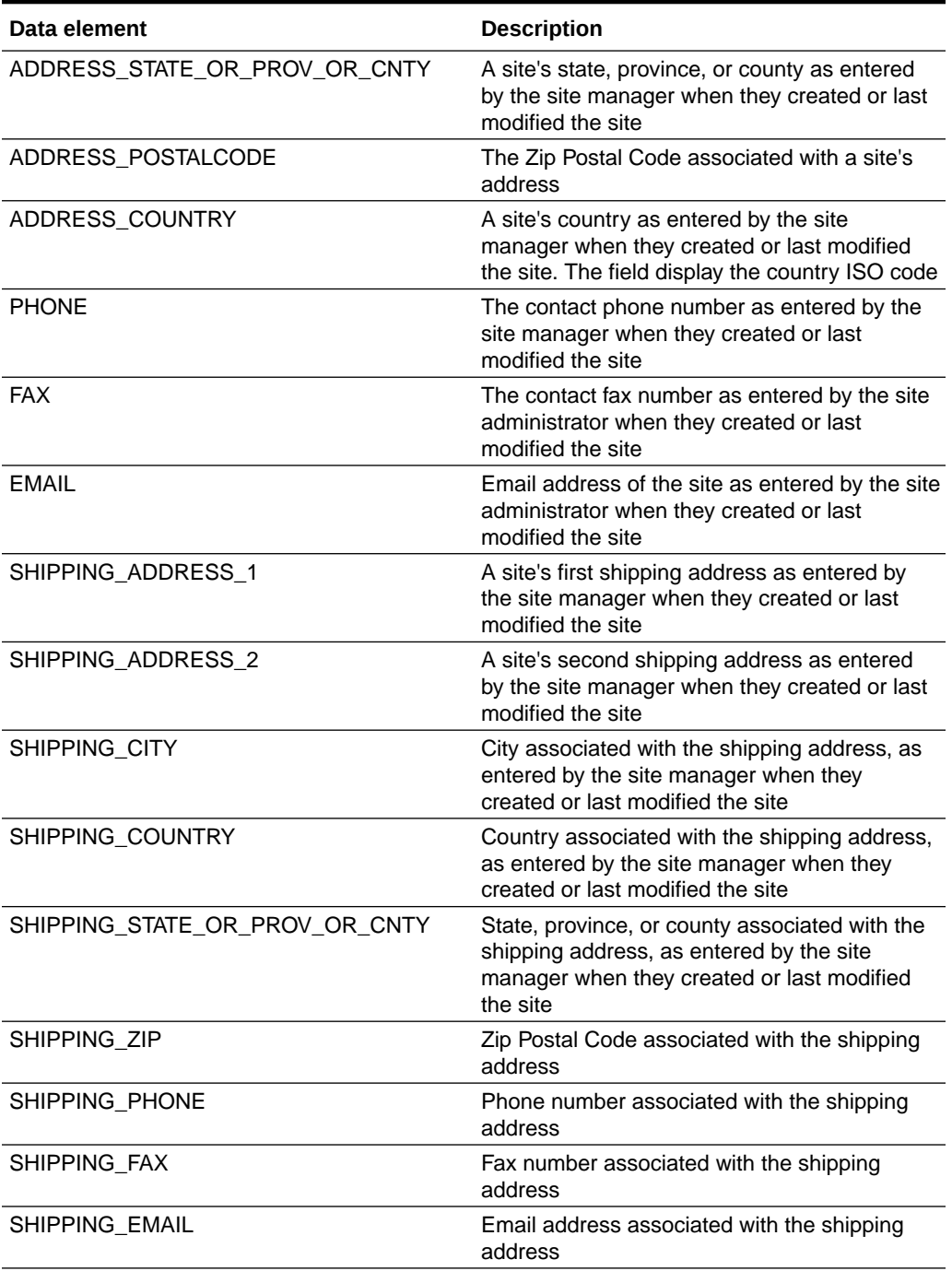

### <span id="page-16-0"></span>**Table 3-2 (Cont.) Data elements in the Site folder**

# Subject folder

This table describes the data elements included in the Subject folder.

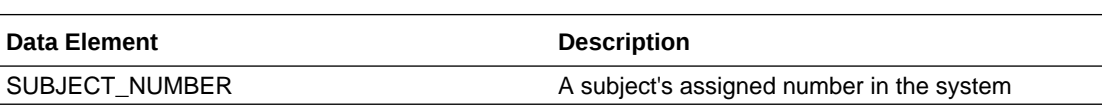

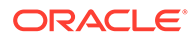

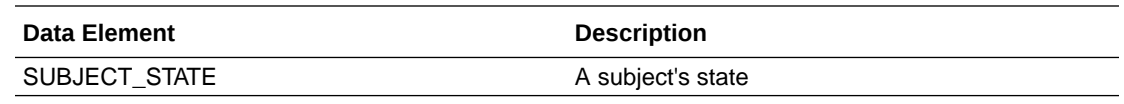

# <span id="page-17-0"></span>Event folder

This table describes the data elements included in the Site folder.

**Table 3-3 Data elements in the Event folder**

| Data element               | <b>Description</b>                                                                                                    |
|----------------------------|----------------------------------------------------------------------------------------------------|
| VISIT_IS_REQUIRED          | Indicates whether or not a visit is required                                                                                                    |
| IS_SCHEDULED_VISIT         | Indicates whether the visit is scheduled or not                                                                                                    |
| SCHEDULED_FROM_EVENT_NAME  | The previous visit to this visit, as defined in the<br>study design                                                                                                    |
| VISIT_STATUS               | Indicates a visit's status in the system.<br>Future visits are included with the status of<br>'SCHEDULED'. Dynamic and cycle visits will<br>not be included until an event happens that<br>causes their creation on the subject's<br>schedule. |
| VISIT_START_DATE           | Date stamp of a visit's start date                                                                                                    |
| VISIT_TYPE                 | Displays the type of visit: Screening,<br>Randomization, Dispensation, Non-<br>Dispensation, Optional, Withdrawal or Study<br>Completion                                                                                                    |
| EVENT_TYPE                 | Displays the type of event (visit started, visit<br>completed)                                                                                                    |
| PROJECTED_VISIT_START_DATE | Date when the next scheduled dispensation<br>should start in the study                                                                                                    |
| PROJECTED_VISIT_END_DATE   | Date when the next scheduled dispensation<br>should end in the study                                                                                                    |
| PROJECTED_VISIT_DATE       | Date when the next scheduled dispensation<br>should take place in the study                                                                                                    |
| DELAY_DAYS                 | The number of days between the prior<br>scheduled visit                                                                                                    |
| DELAY_HOURS                | The number of hours between the prior<br>scheduled visit (in addition to the<br>DELAY_DAYS field)                                                                                                    |
| VISIT_WINDOW_BEFORE_DAYS   | Indicates how many days before the scheduled<br>date and time the visit can occur, as entered<br>by a study designer                                                                                                    |
| VISIT_WINDOW_BEFORE_HOURS  | Indicates how many hours before the<br>scheduled date and time the visit can occur, as<br>entered by a study designer                                                                                                    |
| VISIT_WINDOW_AFTER_DAYS    | Indicates how many days after the scheduled<br>date and time the visit can occur.                                                                                                    |
| VISIT_WINDOW_AFTER_HOURS   | Indicates how many hours after the scheduled<br>date and time the visit can occur.                                                                                                    |
| EVENT_TITLE                | A visit or event's title as specified by a study<br>designer                                                                                                    |

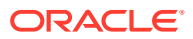

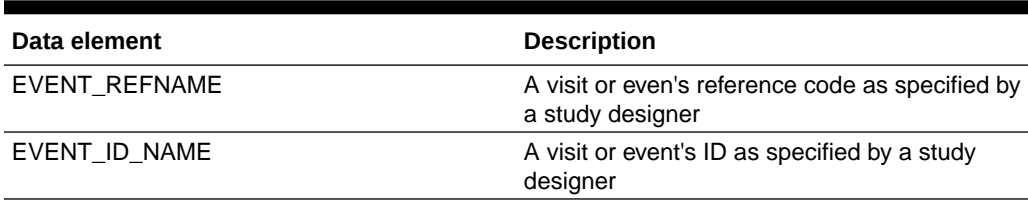

### <span id="page-18-0"></span>**Table 3-3 (Cont.) Data elements in the Event folder**

# Form folder

This table describes the data elements included in the Event folder.

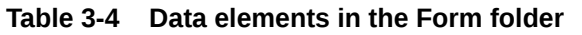

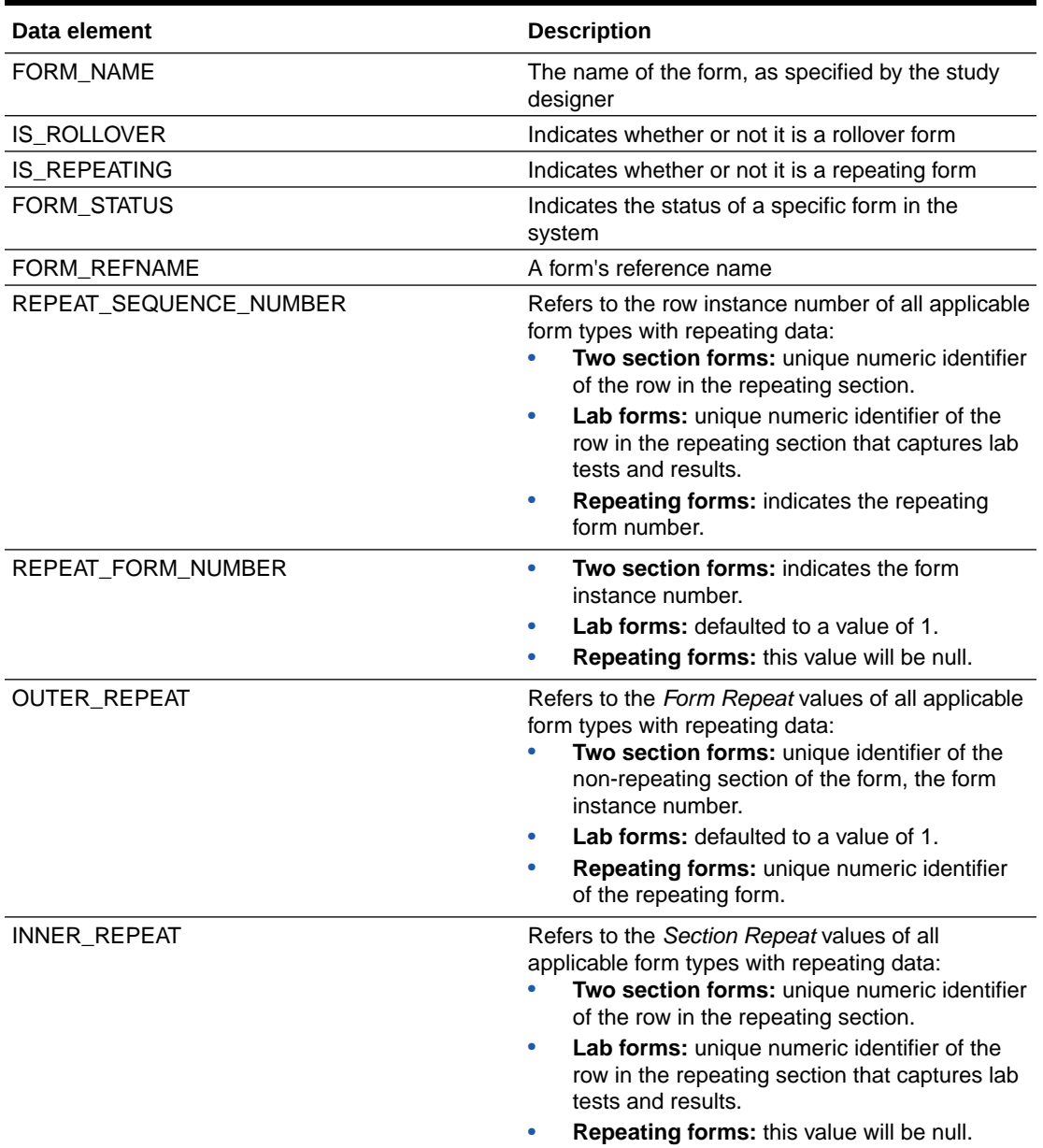

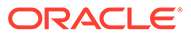

# <span id="page-19-0"></span>Item folder

This table describes the data elements included in the Event folder.

**Table 3-5 Data elements in the Item folder**

| Data element         | <b>Description</b>                                                                                                    |
|----------------------|----------------------------------------------------------------------------------------------------|
| <b>ITEM_NAME</b>     | Indicates the title of the question, as entered<br>by a study designer                                                          |
| VALIDATION_STATUS    | Indicates if a form item passed validation. For<br>example, if the question was entered correctly<br>and a rule was not broken. |
| <b>VALUE</b>         | The raw value of the form question value (can<br>be an array in questions with decodes)                                         |
| <b>MEASURE_UNIT</b>  | Indicates the measure of unit specified by a<br>study designer for a Number type of question                                    |
| NORMALIZED_VALUE     | Currently not populated                                                                                                    |
| VALIDATION_FAILURE   | Reason for failure if validation status is failed<br>or the rule validation failed                                              |
| NUM_VALUE            | If the question type is a calculation,<br>measurement, or number, this field is<br>populated with that number                   |
| FLOAT_VALUE          | Item value without decimal places, if precision<br>is provided in the study design                                              |
| UTC_DATETIME_VALUE   | Indicates the date and time in UTC for a Date/<br>Time type of question                                                         |
| MONTH_VALUE          | If the question type is Date/Time, this field is<br>populated with the month value (1-12)                                       |
| DAY_VALUE            | If the question type is Date/Time, this field is<br>populated with the day value (1-31)                                         |
| YEAR_VALUE           | If the question type is Date/Time, this field is<br>populated with the year value (i.e. 2021)                                   |
| HOUR_VALUE           | If the question type is Date/Time, this field is<br>populated with the hour value (0-23)                                        |
| MINUTE_VALUE         | If the question type is Date/Time, this field is<br>populated with the minute value (0-59)                                      |
| SECOND_VALUE         | If the question type is Date/Time, this field is<br>populated with the second value (0-59)                                      |
| ITEM_D               | If the question has a decode value, it is<br>populated in this field                                                            |
| ITEM_R               | The raw value of the form item value                                                                                            |
| <b>ITEM_F</b>        | The formatted value of the form item value                                                                                      |
| <b>ITEM_TYPE</b>     | The form item's question type                                                                                                   |
| QUESTION_TYPE        | Indicates the type of question as defined by a<br>study designer.                                                               |
| <b>QUESTION HINT</b> | Indicates information that a study designer<br>provided as a hint to help answer a question.                                    |
| <b>IS_REQUIRED</b>   | Indicates whether or not the question requires<br>an answer                                                                     |
| <b>READONLY</b>      | Indicates that the question is marked as read-<br>only by a study designer                                                      |

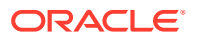

| Data element    | <b>Description</b>                                                                                                    |
|-----------------|----------------------------------------------------------------------------------------------------|
| SAS VARIABLE    | Indicates the SAS Variable of a form defined<br>by a study designer                                                                                                    |
| SAS LABEL       | Indicates the SAS Label of a form defined by a<br>study designer                                                                                                    |
| REFERENCE CODE  | Indicates a question's reference code                                                                                                    |
| <b>HIDDEN</b>   | Indicates whether a question is hidden or not,<br>as marked by a study designer                                                                                                 |
| <b>FREEZE</b>   | Indicates whether a question is frozen or not<br>by a data manager or CRA                                                                                                    |
| <b>VERIFIED</b> | Indicates whether a question is verified or not<br>by a CRA.                                                                                                    |
|                 | Data element can be populated with the<br>following values:<br>VERIFIED: A question, form, or visit is<br>verified.<br>UNVERIFIED: A question, form, or visit is<br>unverified. |
| <b>SIGNED</b>   | Indicates whether a question is signed by a PI<br>or not                                                                                                    |

<span id="page-20-0"></span>**Table 3-5 (Cont.) Data elements in the Item folder**

# Query (Required) folder

This table describes the data elements included in the Query (Required) folder.

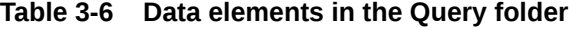

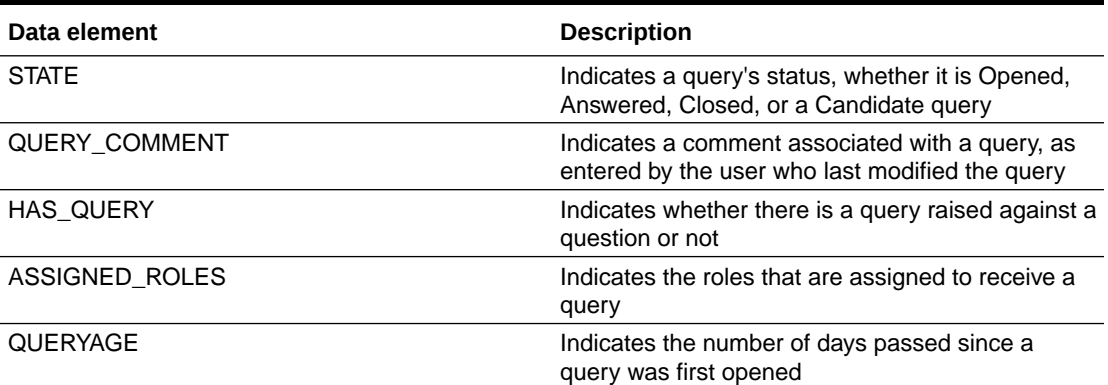

### Audit folder

This table describes the data elements included in the Audit folder.

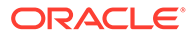

| Data element          | <b>Description</b>                                                                                                    |
|-----------------------|----------------------------------------------------------------------------------------------------|
| <b>VERSION_START</b>  | Indicates the date and time of when the data<br>was changed                                                                                                    |
| <b>VERSION END</b>    | Indicates the date and time of when data was<br>changed, if the data is not current                                                                                     |
| <b>OPERATION TYPE</b> | Audit trail field that represents the type of<br>operation performed (i.e. create, modify)                                                                              |
| OBJECT_VERSION_NUMBER | Audit trail field that represents the version<br>number of the data                                                                                                    |
| <b>REASON</b>         | Indicates a reason for changes in a subject's<br>data. Populated by drop-down list                                                                                      |
| <b>COMMENT</b>        | Required comment in a reason for change if<br>'Other' is selected. Populated as Rule<br>Execution for calculated values                                                 |
| USER_NAME             | Audit trail field that represents the user who<br>performed the action.                                                                                                 |
|                       | The value for this column may represent a<br>user's actual username or a user's email<br>address, depending on how the user login was<br>defined in Oracle Health IAMS. |
| <b>IS CURRENT</b>     | Audit trail field to display either current status<br>or full audit trail of the data                                                                                   |

<span id="page-21-0"></span>**Table 3-7 Data elements in the Audit folder**

# Reference folder

This table describes data elements in the Reference folder.

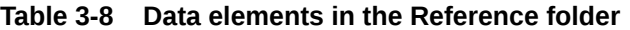

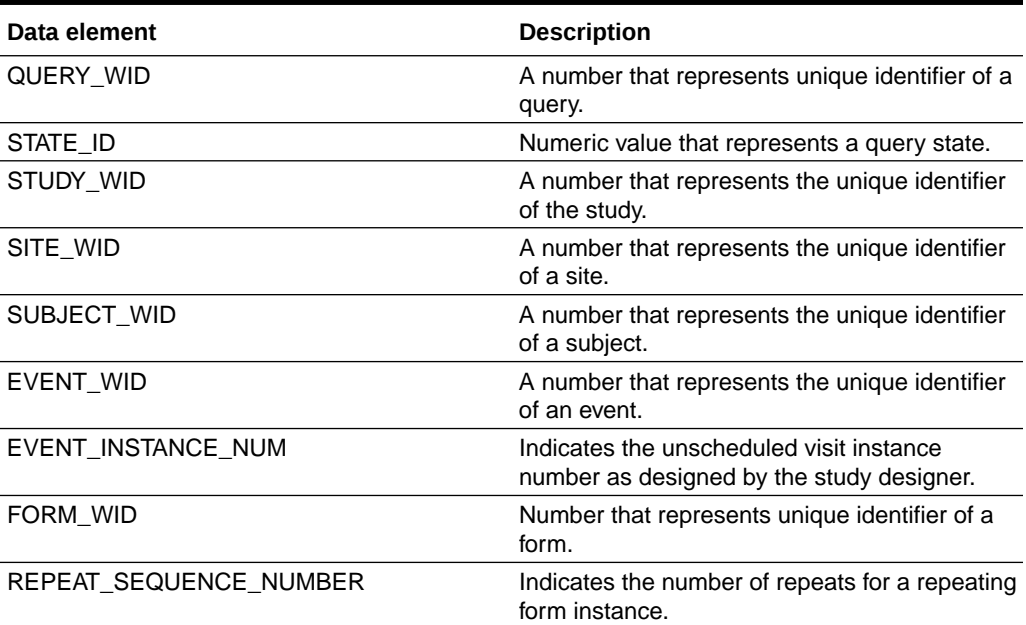

| Data element                   | <b>Description</b>                                                                           |
|--------------------------------|----------------------------------------------------------------------------------------------|
| <b>ITEM WID</b>                | A number that represents the unique identifier<br>of a question.                             |
| SOFTWARE_VERSION_NUMBER        | A number that represents an incremental<br>increase every time a data point is modified.     |
| USER WID                       | A number that represents the unique identifier<br>of a user in Oracle Clinical One Platform. |
| DH TIMESTAMP                   | A timestamp that indicates when the data<br>became available in the dataset.                 |
| SUBJECT_EVENTINST_FORMITEM_WID | Number the represents a unique identifier for a<br>form item within a visit for a subject.   |
| SUBJECT EVENT INST WID         | A number that represents the unique identifier<br>of a subject event.                        |
| PARENT WID                     | Currently not populated.                                                                     |
| ROOT WID                       | Currently not populated.                                                                     |
| SCHEDULED_FROM_EVENT_WID       | A number that represents the unique identifier<br>of the previously scheduled event.         |
| <b>COUNT</b>                   | Represents the count of queries.                                                             |

<span id="page-22-0"></span>**Table 3-8 (Cont.) Data elements in the Reference folder**

### Subject dataset

You can use a Subject dataset to analyze and visualize customized subject data in Oracle Clinical One Analytics.

#### **Modes**

Available in all 3 modes: Testing, Training, and Production

#### **Roles that can run the report**

Any user that's assigned the *Run the Subject Dataset* permission can generate this report.

#### **What type of data can I include in a custom report or visualization on subject data?**

With this dataset, you can find information such as:

- The number of subjects that have been screened at a specific site
- All subjects over 60 that have been screened failed
- All the reasons why subjects have failed screening at a specific site
- The number of subjects that have been randomized in a selected country

Browse descriptions of data elements included in this dataset:

- **[Study folder](#page-23-0)**
- [Site folder](#page-23-0)
- [Subject \(Required\) folder](#page-26-0)
- [Event folder](#page-27-0)
- **[Audit folder](#page-27-0)**

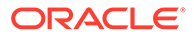

- [Aggregations](#page-27-0)
- [Reference folder](#page-28-0)

# <span id="page-23-0"></span>Study folder

This table describes the data elements included in the Study folder.

**Table 3-9 Data elements in the Study folder**

| Data element         | <b>Description</b>                                                                                                    |
|----------------------|----------------------------------------------------------------------------------------------------|
| STUDY_MODE           | Indicates the study mode used in the<br>referencing data in a custom report, such as<br>Testing, Training, or Active.                                               |
| STUDY ID NAME        | A study ID as specified by the study manager<br>when they created the study, such as a<br>protocol acronym and protocol number                                      |
| STUDY TITLE          | A protocol's title as specified by the study<br>manager                                                                                                    |
| <b>STUDY REFNAME</b> | The STUDY ID NAME data element that is<br>converted to uppercase and spaces are<br>removed. This value never changes after<br>created even if STUDY_ID_NAME changes |
| <b>STUDY PHASE</b>   | A study's phase as indicated by the study<br>manager when they created the study                                                                                    |
| THERAPEUTIC_AREA     | Indicates the therapeutic area as specified by<br>the study manager when they created the<br>study                                                                  |
| <b>BLINDING TYPE</b> | Indicates whether the study is an open-label<br>type of study or a blinded study, as specified<br>by the study manager when they created the<br>study               |
| STUDY_VERSION        | Indicates the study version number of the<br>referencing data in a custom report.                                                                                   |
| STUDY SERIAL NUMBER  | For internal use only.<br>Internal Clinical One study identifier.                                                                                                   |

### Site folder

This table describes the data elements included in the Site folder.

#### **Table 3-10 Data elements in the Site folder**

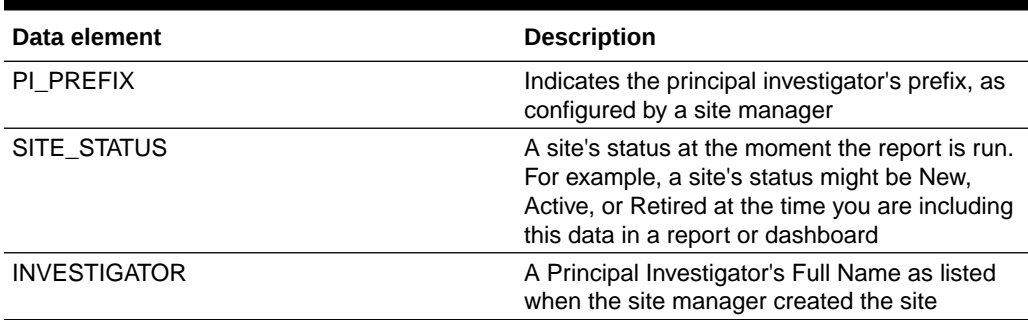

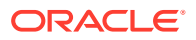

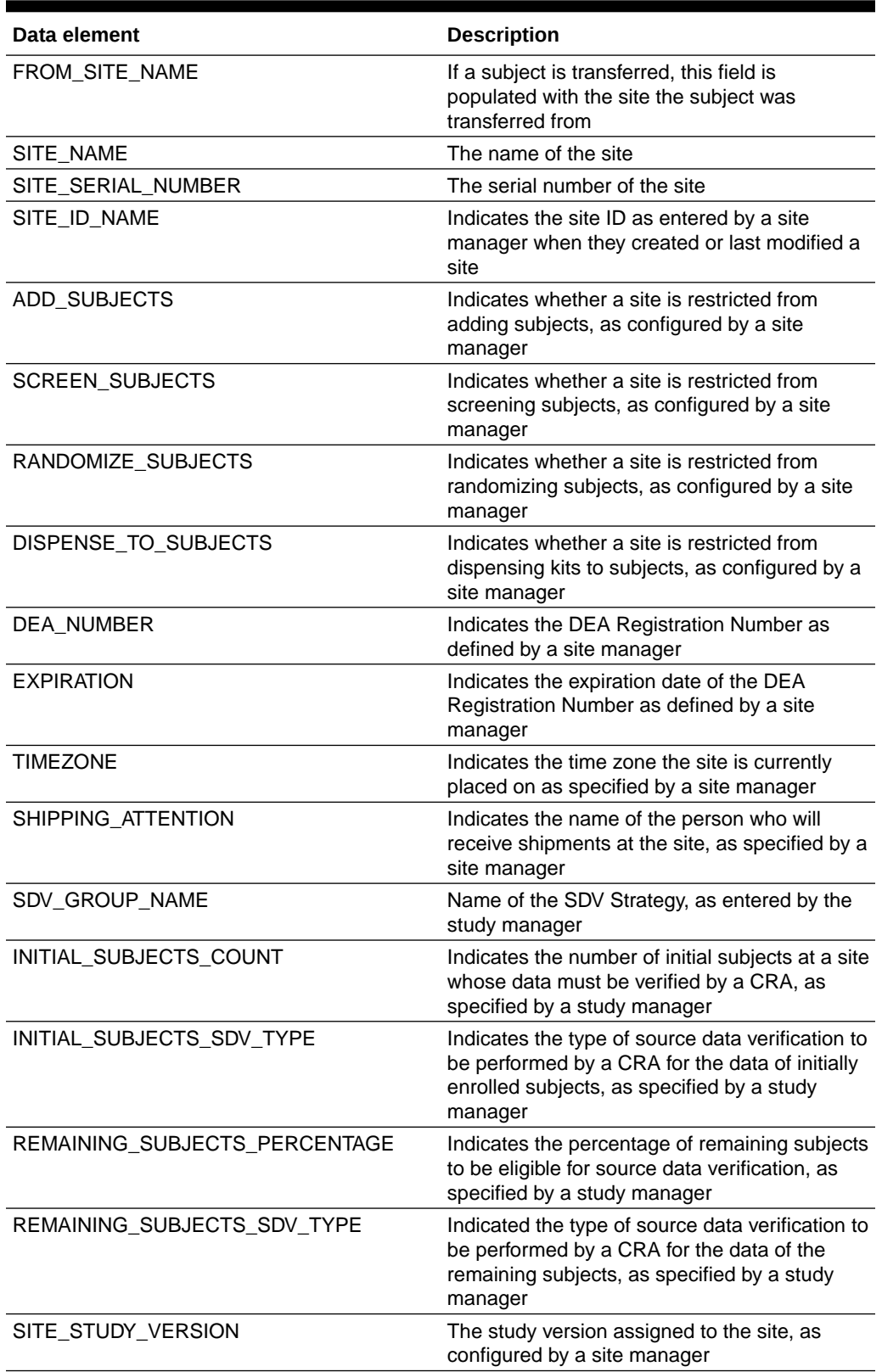

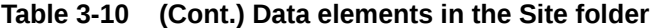

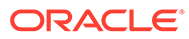

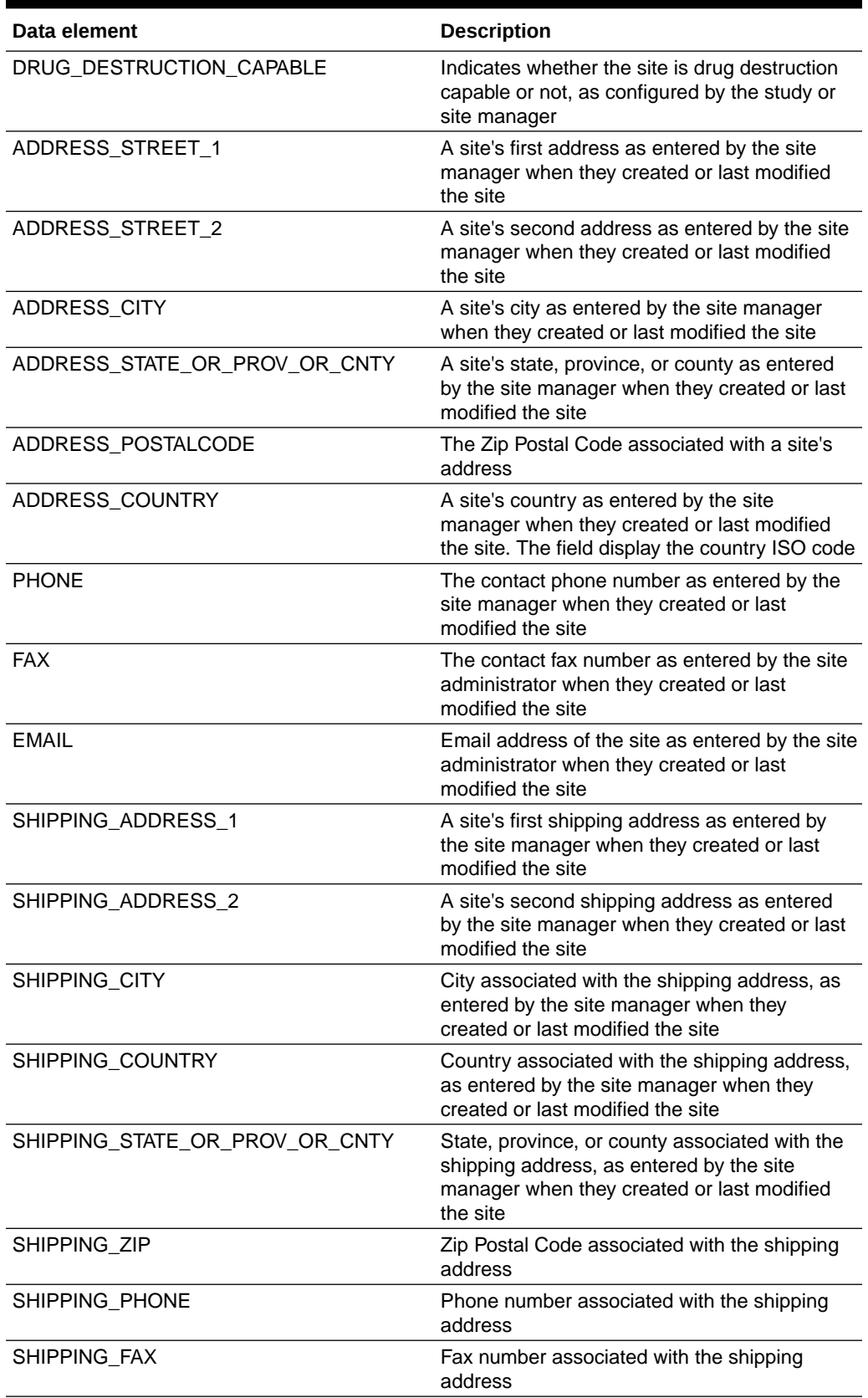

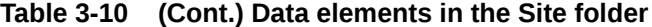

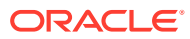

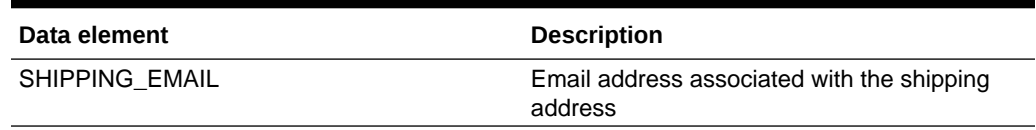

<span id="page-26-0"></span>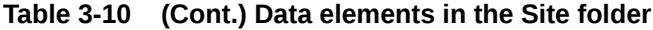

# Subject (Required) folder

This table describes data elements in the Subject (Required) folder.

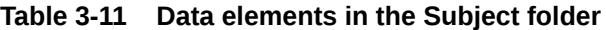

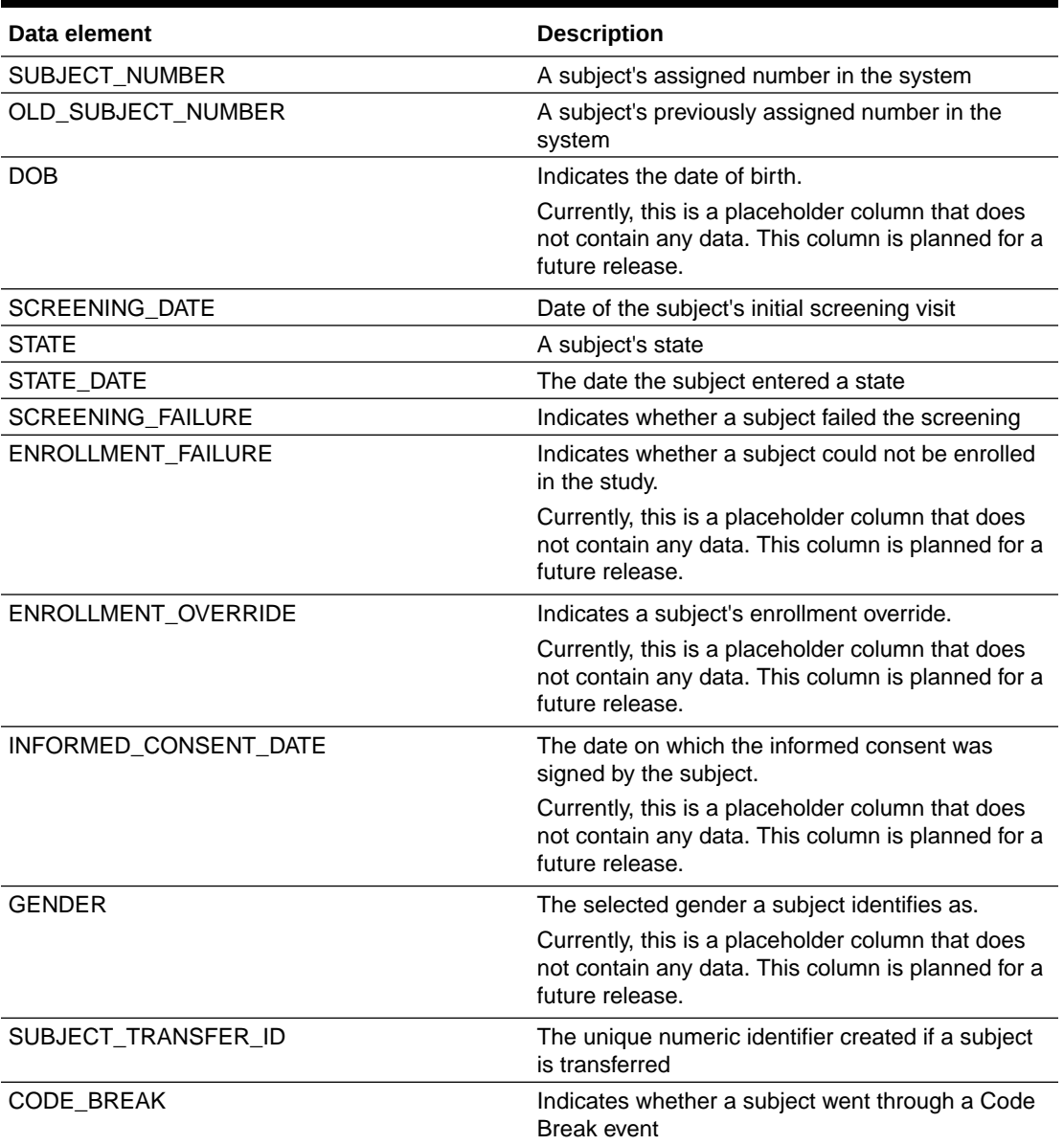

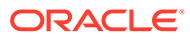

## <span id="page-27-0"></span>Event folder

This table describes data elements in the Events folder.

**Table 3-12 Data elements in the Event folder**

| Data element | <b>Description</b>                                             |
|--------------|----------------------------------------------------------------|
| EVENT TYPE   | Displays the type of event (visit started, visit<br>completed) |

### Audit folder

This table describes the data elements included in the Audit folder.

**Table 3-13 Data elements in the Audit folder**

| Data element          | <b>Description</b>                                                                                                    |
|-----------------------|----------------------------------------------------------------------------------------------------|
| <b>VERSION_START</b>  | Indicates the date and time of when the data<br>was changed                                                                                                    |
| <b>VERSION END</b>    | Indicates the date and time of when data was<br>changed, if the data is not current                                                                                     |
| <b>OPERATION TYPE</b> | Audit trail field that represents the type of<br>operation performed (i.e. create, modify)                                                                              |
| OBJECT_VERSION_NUMBER | Audit trail field that represents the version<br>number of the data                                                                                                    |
| <b>REASON</b>         | Indicates a reason for changes in a subject's<br>data. Populated by drop-down list                                                                                      |
| COMMENT               | Required comment in a reason for change if<br>'Other' is selected. Populated as Rule<br>Execution for calculated values                                                 |
| <b>USER NAME</b>      | Audit trail field that represents the user who<br>performed the action.                                                                                                 |
|                       | The value for this column may represent a<br>user's actual username or a user's email<br>address, depending on how the user login was<br>defined in Oracle Health IAMS. |
| <b>IS CURRENT</b>     | Audit trail field to display either current status<br>or full audit trail of the data                                                                                   |

# Aggregations

This table describes data elements in the Aggregations table.

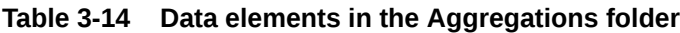

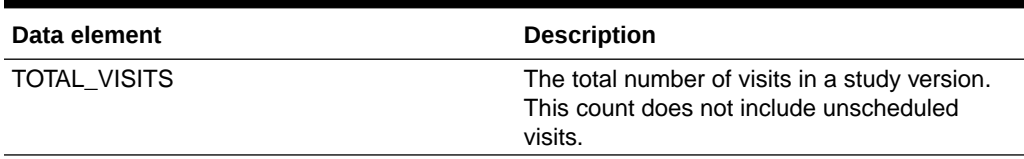

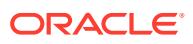

| Data element                 | <b>Description</b>                                                                                                    |
|------------------------------|----------------------------------------------------------------------------------------------------|
| TOTAL FORMS                  | The total number of forms across visits in the<br>study version. A repeating form instance is<br>counted as one form. Forms assigned to an<br>unscheduled visit are not included in this<br>count. |
| COMPLETED VISITS             | Count of completed visits for a subject. When<br>there are incomplete visits, the count is<br>recalculated. This data element does not<br>include unscheduled visits.                              |
| TOTAL FORMS COMPLETED VISITS | The total number of completed forms<br>associated with visits                                                                                                    |
| <b>COMPLETED FORMS</b>       | Count of completed forms for a subject,<br>irrespective of visit status and form status.<br>Each instance of a repeating form is counted<br>as one form.                                           |

<span id="page-28-0"></span>**Table 3-14 (Cont.) Data elements in the Aggregations folder**

### Reference folder

This table describes data elements in the Reference folder.

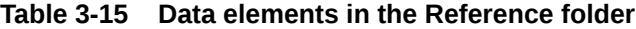

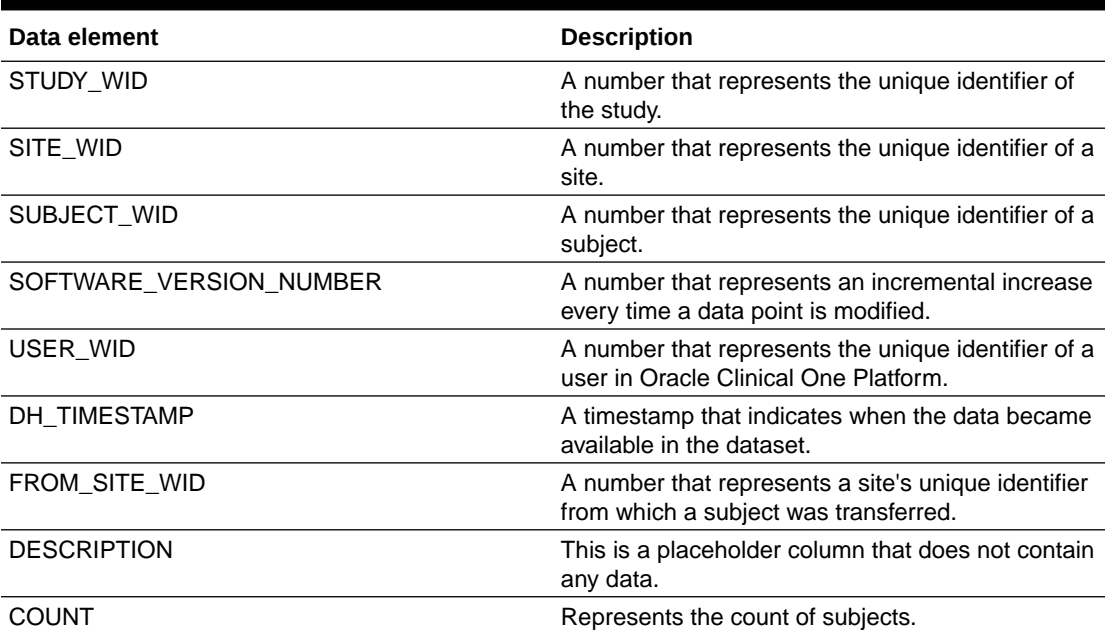

# <span id="page-29-0"></span>Subject Forms dataset

With the Subject Forms dataset you can analyze and visualize customized subject forms data in Oracle Clinical One Analytics.

### **Modes**

Available in all 3 modes: Testing, Training, and Production

### **Roles that can run the report**

Any user that's assigned the *Run the Subject Forms Dataset* permission can generate this report.

### **What type of data can I include in a custom report or visualization on subject forms?**

With this dataset you can get valuable information, such as:

- How many incomplete forms are there for a specific site, visit, and subject
- What forms are available for source data verification (SDV) at a particular site (CRA)
- When you should schedule a site visit based on the amount of completed forms there are at a site (CRA)
- The percentage of forms with a status of Incomplete, Completed, Frozen, Source Data Verification Complete, Signed by country, site, subject, and visit

Browse descriptions of data elements included in this dataset:

- **Study folder**
- **[Country folder](#page-30-0)**
- [Site folder](#page-30-0)
- [Subject folder](#page-32-0)
- **[Event folder](#page-33-0)**
- [Form \(Required\) folder](#page-34-0)
- [Form association folder](#page-35-0)
- **[Audit folder](#page-35-0)**
- [Aggregations folder](#page-36-0)
- [Reference folder](#page-36-0)

### Study folder

This table describes the data elements included in the Study folder.

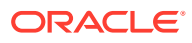

| Data element         | <b>Description</b>                                                                                                    |
|----------------------|----------------------------------------------------------------------------------------------------|
| STUDY_ID_NAME        | A study ID as specified by the study manager<br>when they created the study, such as a protocol<br>acronym and protocol number                                      |
| STUDY MODE           | Indicates the study mode used in the referencing<br>data in a custom report, such as Testing, Training,<br>or Active.                                               |
| STUDY_TITLE          | A protocol's title as specified by the study<br>manager                                                                                                    |
| STUDY REFNAME        | The STUDY ID NAME data element that is<br>converted to uppercase and spaces are removed.<br>This value never changes after created even if<br>STUDY_ID_NAME changes |
| THERAPEUTIC AREA     | Indicates the therapeutic area as specified by the<br>study manager when they created the study                                                                     |
| STUDY_VERSION        | Indicates the study version number of the<br>referencing data in a custom report.                                                                                   |
| STUDY_PHASE          | A study's phase as indicated by the study<br>manager when they created the study                                                                                    |
| <b>BLINDING TYPE</b> | Indicates whether the study is an open-label type<br>of study or a blinded study, as specified by the<br>study manager when they created the study                  |

<span id="page-30-0"></span>**Table 3-16 Data elements in the Study folder**

# Country folder

This table describes the data elements included in the Country folder.

### **Table 3-17 Data elements in the Country folder**

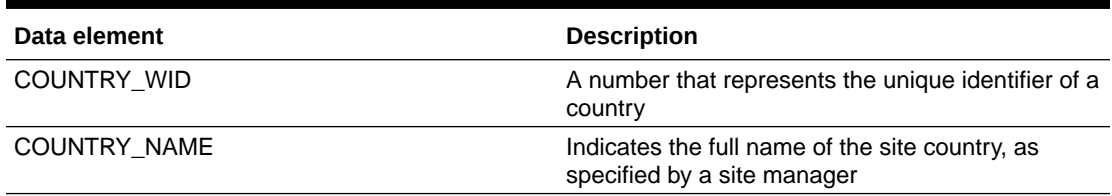

### Site folder

This table describes the data elements in the Site folder.

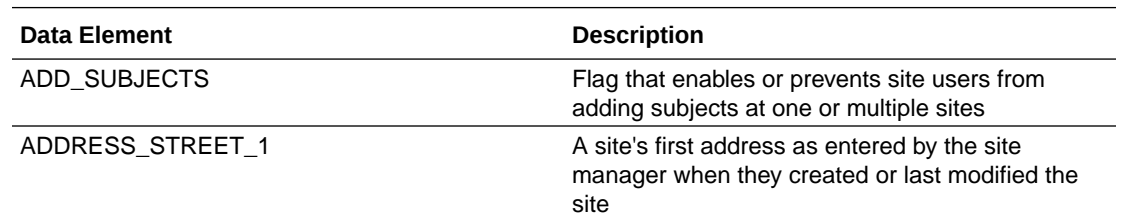

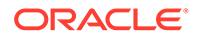

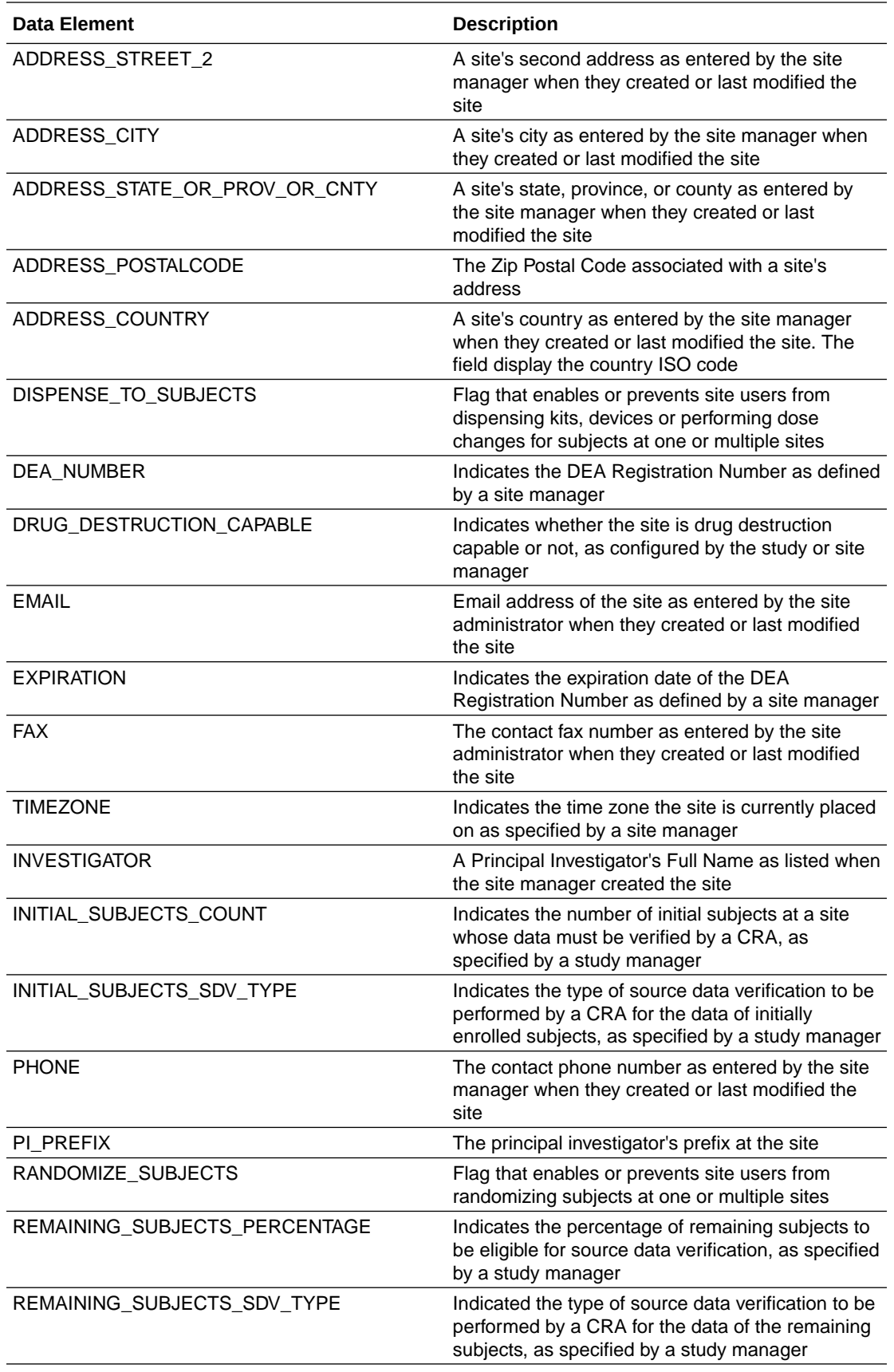

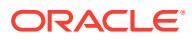

<span id="page-32-0"></span>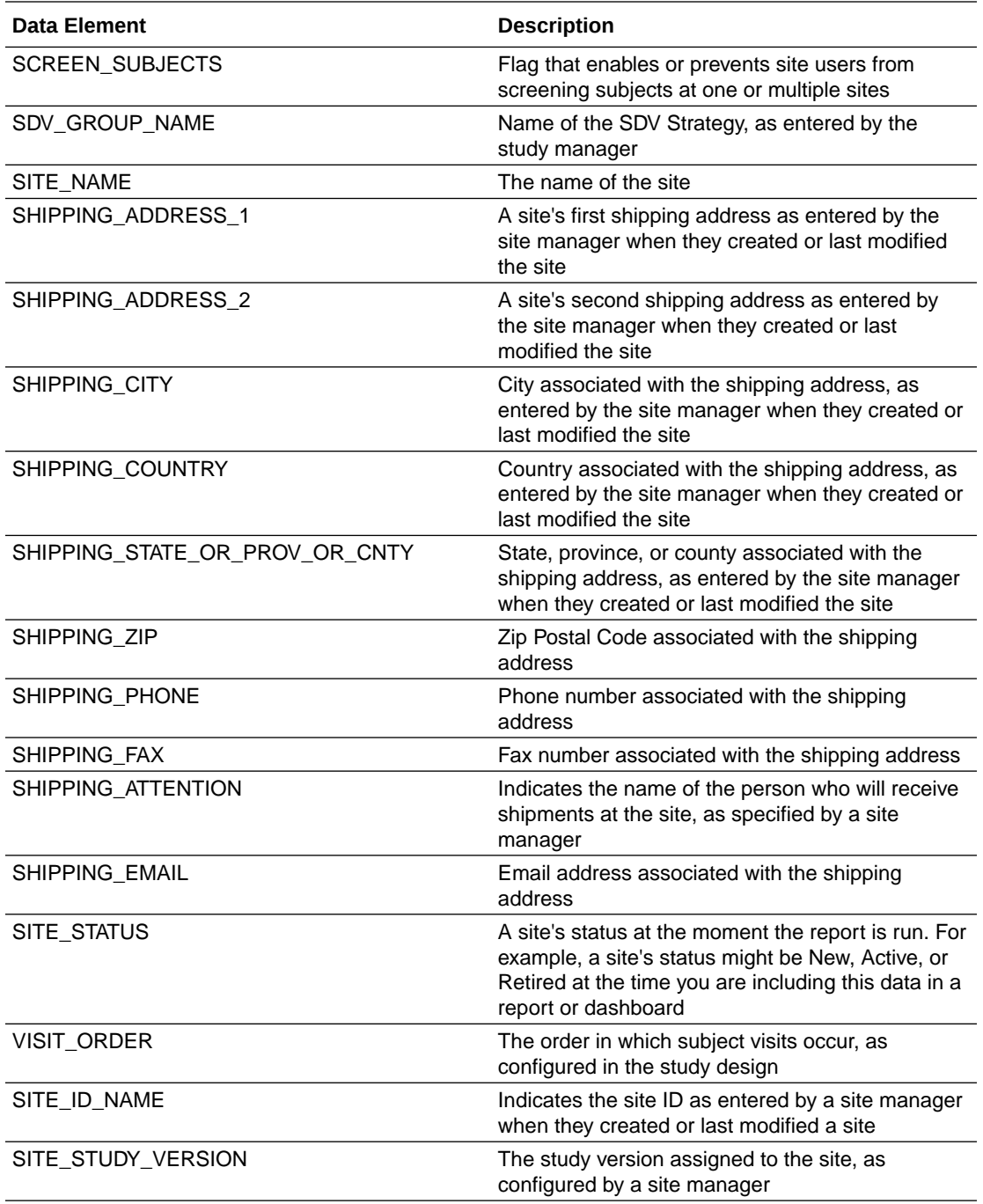

# Subject folder

This table describes the data elements included in the Subject folder.

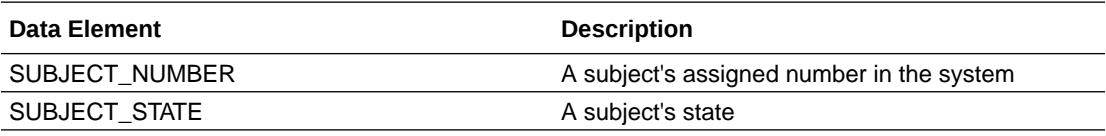

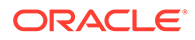

# <span id="page-33-0"></span>Event folder

This table describes the data elements included in the Event folder.

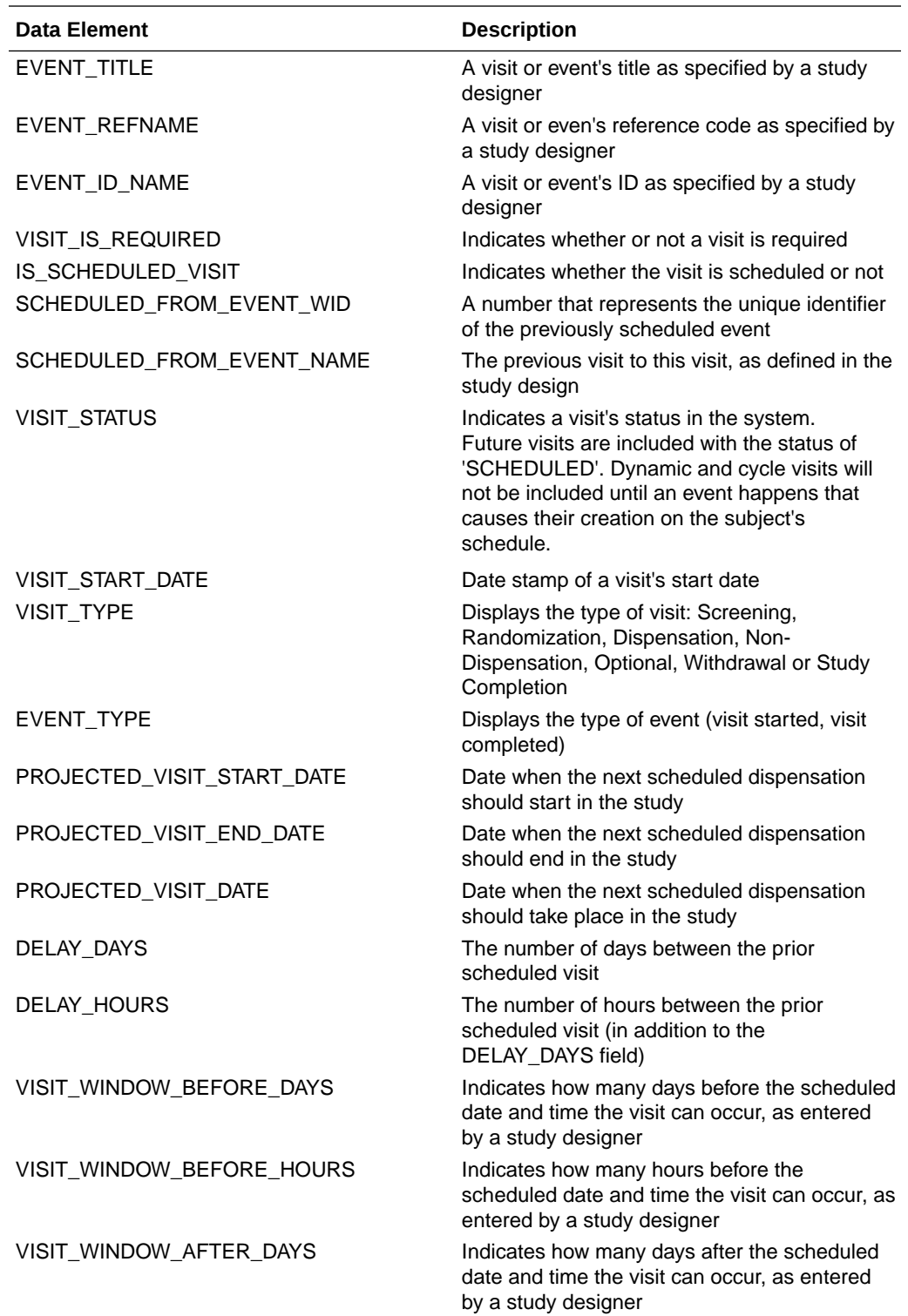

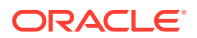

<span id="page-34-0"></span>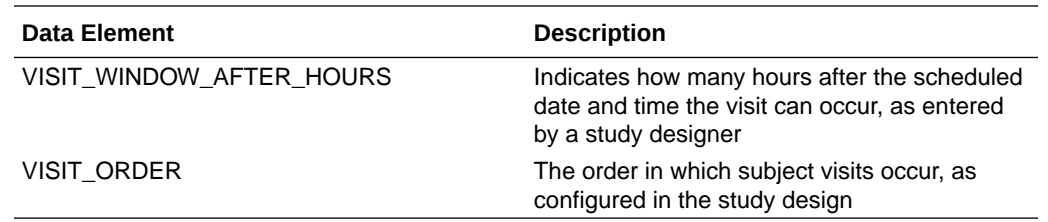

# Form (Required) folder

This table describes the data elements included in the Form (Required) folder.

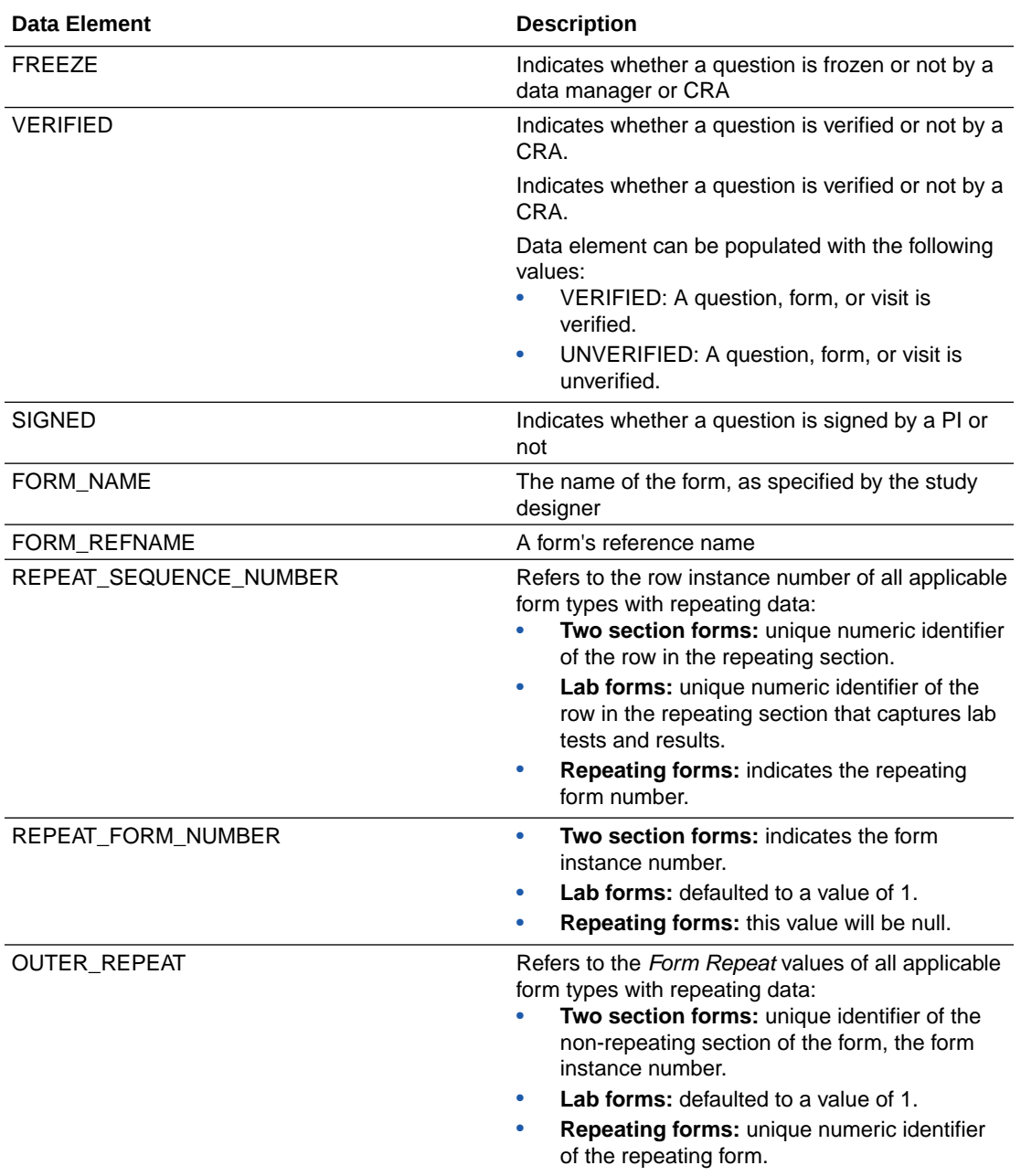

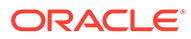

<span id="page-35-0"></span>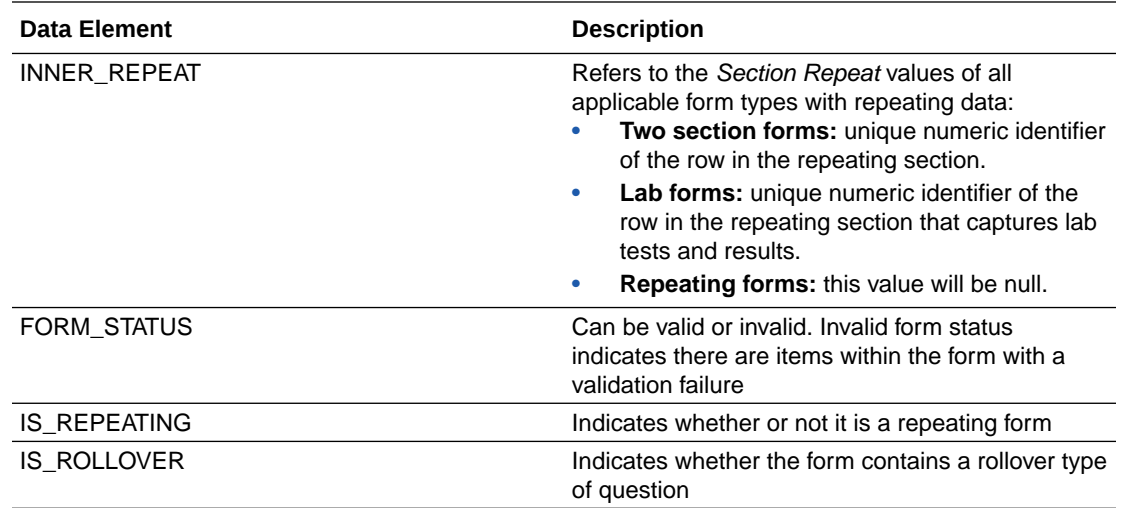

# Form association folder

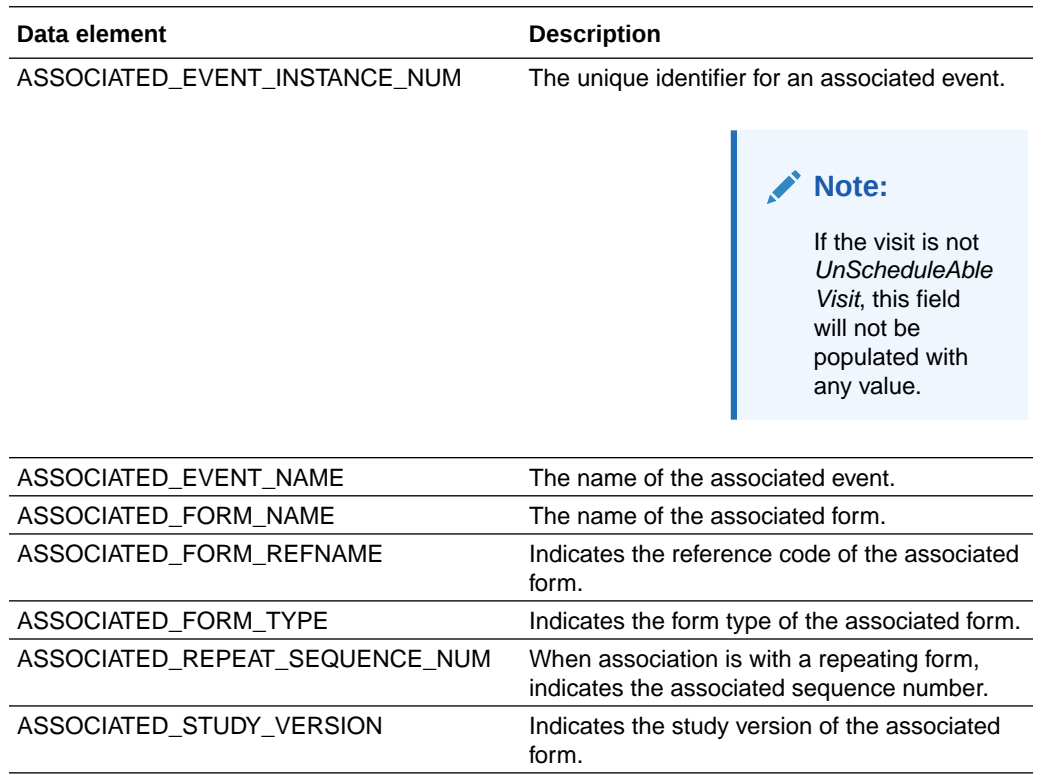

# Audit folder

This table describes the data elements included in the Audit folder.

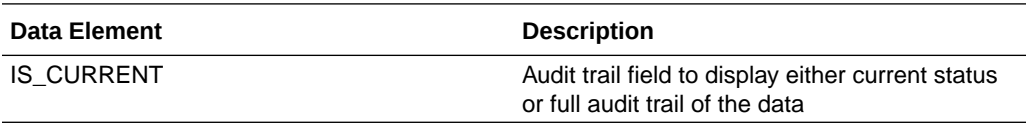

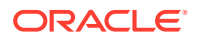
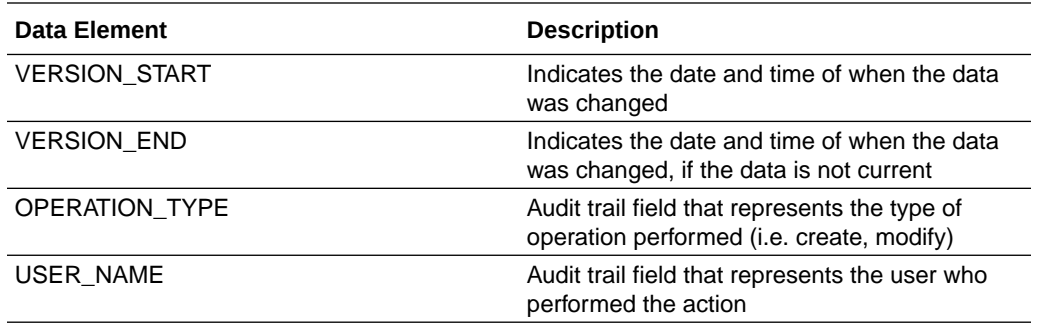

# Aggregations folder

This table describes the data elements included in the Aggregation folder.

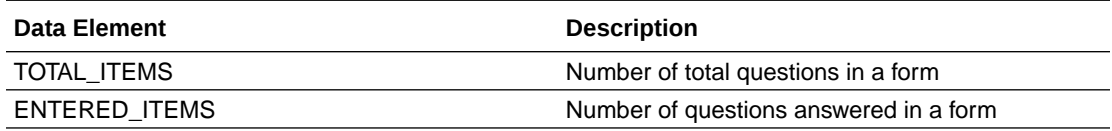

# Reference folder

This table describes the data elements included in the Reference folder.

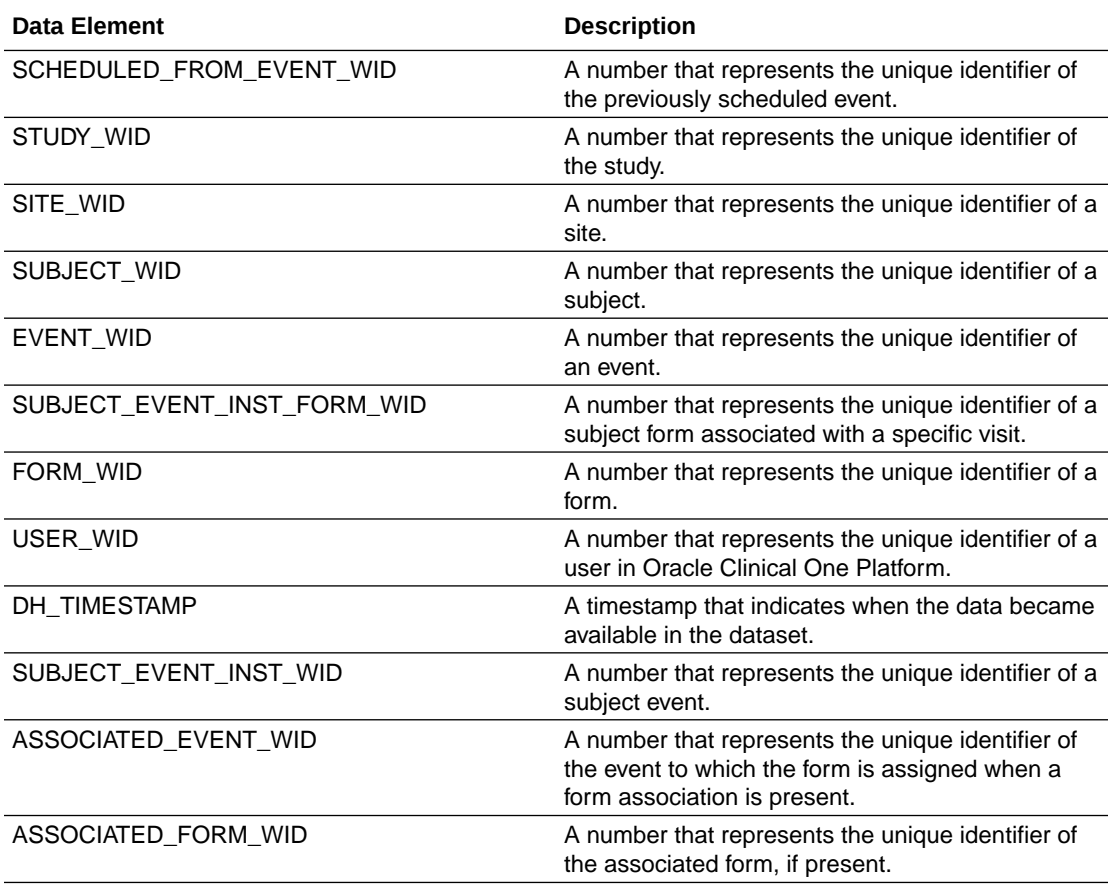

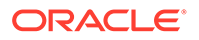

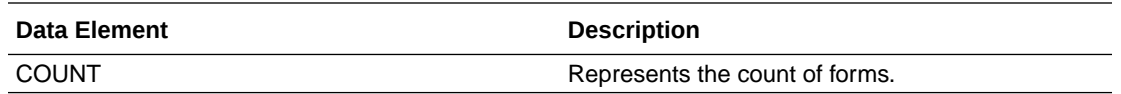

### Subject Form Items dataset

The Subject Form Items dataset allows you to export data related to questions in forms in a flexible manner and analyze and visualize this data in Oracle Clinical One Analytics.

#### **Modes**

Available in all 3 modes: Testing, Training, and Production

#### **Roles that can run the report**

Any user that's assigned the *Run the Subject Form Items Dataset* permission can generate this report. The study roles that are assigned this permission include:

#### **What type of data can I include in a custom report or visualization on questions?**

With this dataset, you can get custom data such as:

- How many subjects have an incomplete form at a specific site for a particular visit
- All the form questions and answers that have been completed for a specific subject
- All the incomplete form items by visit for all active subjects
- All subjects with a specified tumor size.
- Show all skipped and scheduled visits for a subject.
- Show all missing forms and questions for a subject.
- Build a report to project how much data will be collected at a site over a period of time to schedule monitoring visits.
- Identify information to create a schedule of when forms should be started for a subject.

Browse descriptions of data elements included in this dataset:

- **[Study folder](#page-38-0)**
- [Site folder](#page-38-0)
- [Subject folder](#page-40-0)
- **[Event folder](#page-40-0)**
- [Form folder](#page-41-0)
- [Item \(Required\) folder](#page-42-0)
- [Audit folder](#page-44-0)
- [Reference folder](#page-44-0)

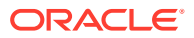

# <span id="page-38-0"></span>Study folder

This table describes the data elements included in the Study folder.

| Data element         | <b>Description</b>                                                                                                    |
|----------------------|----------------------------------------------------------------------------------------------------|
| STUDY_ID_NAME        | A study ID as specified by the study manager<br>when they created the study, such as a protocol<br>acronym and protocol number                                      |
| STUDY MODE           | Indicates the study mode used in the referencing<br>data in a custom report, such as Testing, Training,<br>or Active.                                               |
| STUDY_TITLE          | A protocol's title as specified by the study<br>manager                                                                                                    |
| <b>STUDY REFNAME</b> | The STUDY ID NAME data element that is<br>converted to uppercase and spaces are removed.<br>This value never changes after created even if<br>STUDY_ID_NAME changes |
| THERAPEUTIC AREA     | Indicates the therapeutic area as specified by the<br>study manager when they created the study                                                                     |
| STUDY_VERSION        | Indicates the study version number of the<br>referencing data in a custom report.                                                                                   |
| STUDY_PHASE          | A study's phase as indicated by the study<br>manager when they created the study                                                                                    |
| <b>BLINDING_TYPE</b> | Indicates whether the study is an open-label type<br>of study or a blinded study, as specified by the<br>study manager when they created the study                  |

**Table 3-18 Data elements in the Study folder**

### Site folder

This table describes the data elements included in the Site folder.

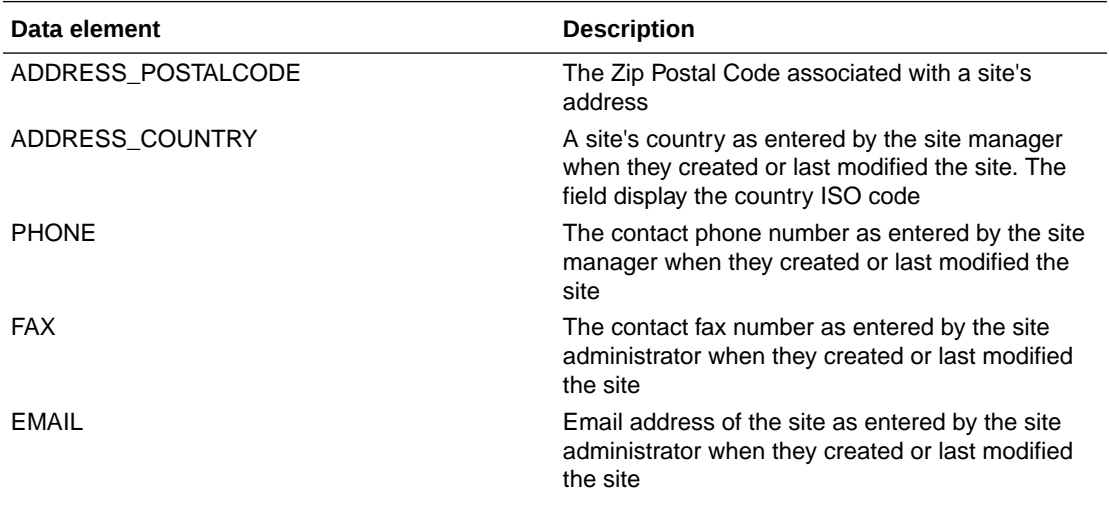

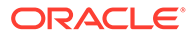

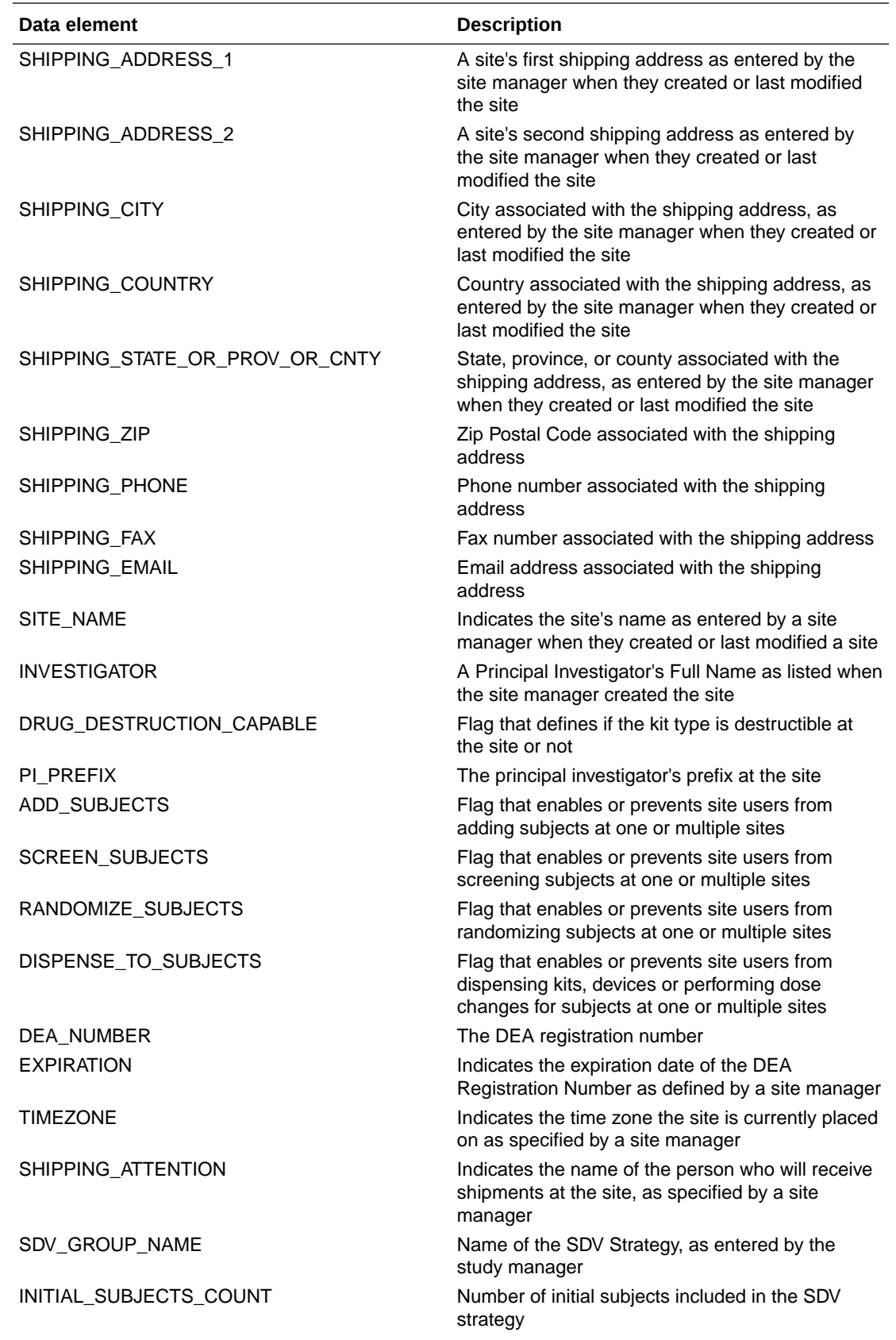

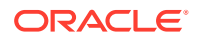

<span id="page-40-0"></span>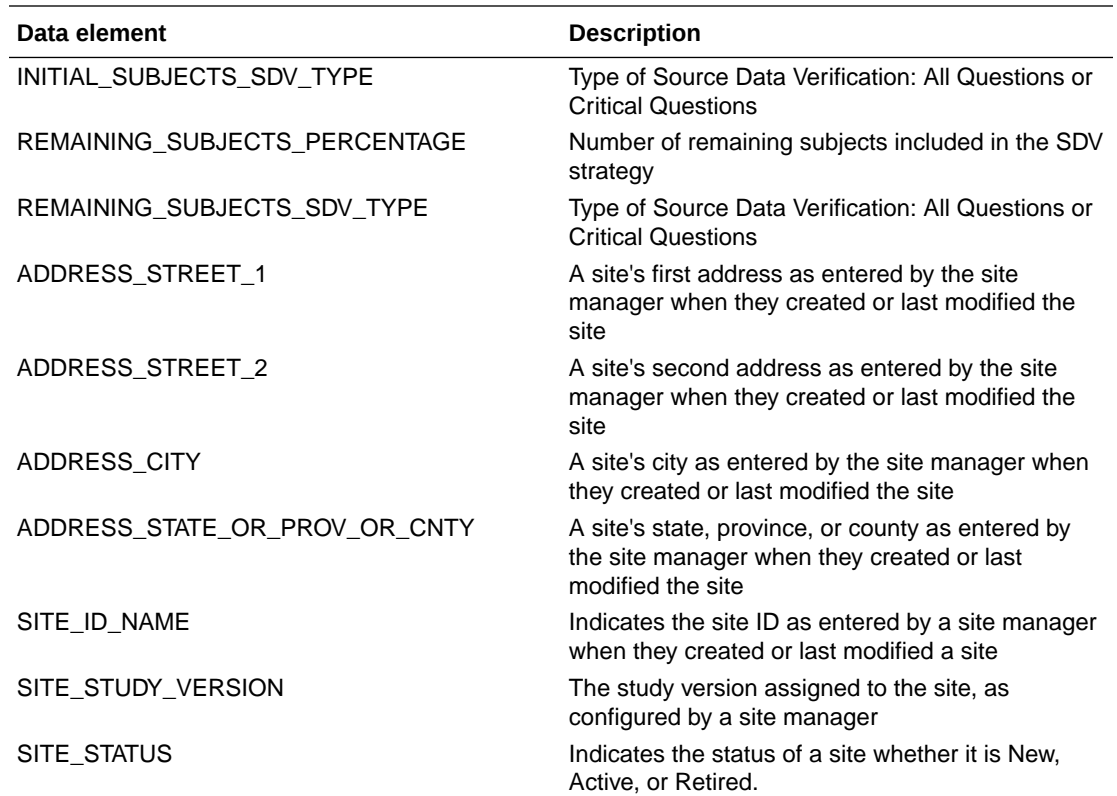

# Subject folder

This table describes the data elements included in the Subject folder.

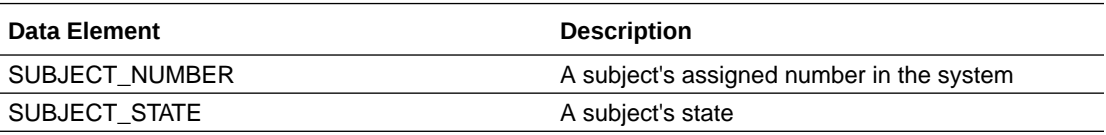

# Event folder

This table describes the data elements included in the Event folder.

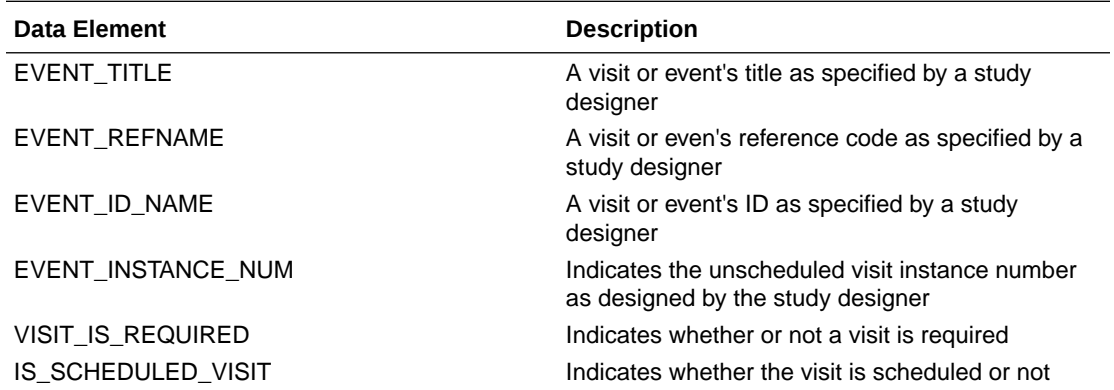

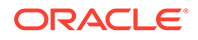

<span id="page-41-0"></span>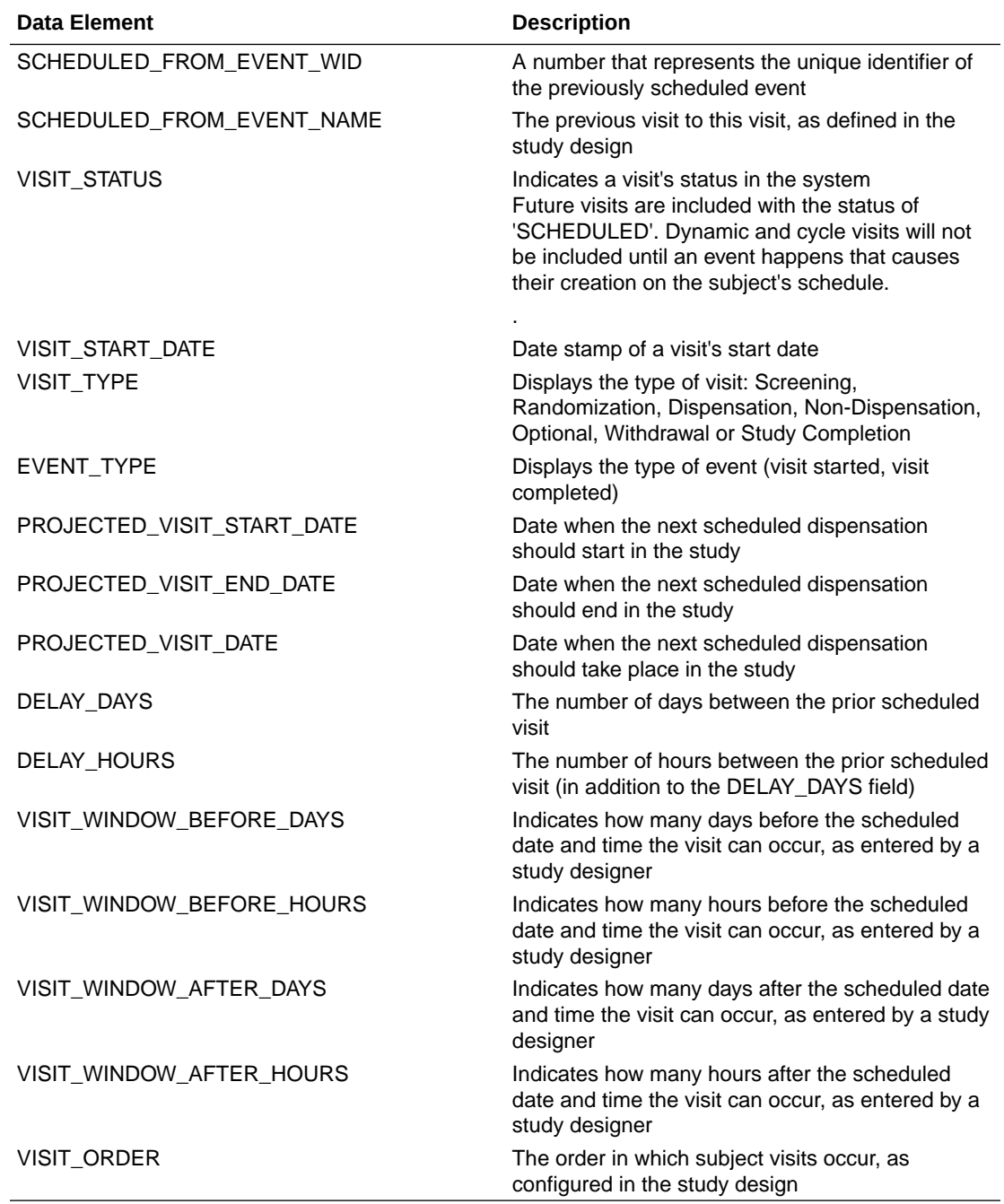

# Form folder

This table describes the data elements included in the Form folder.

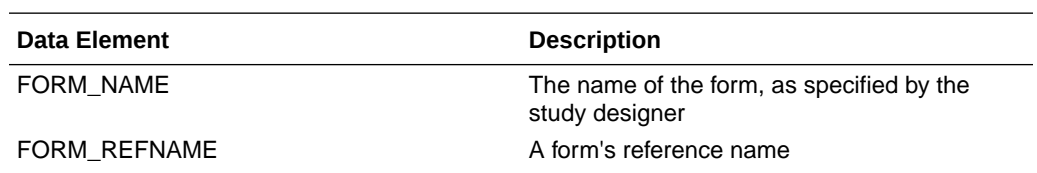

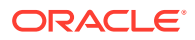

<span id="page-42-0"></span>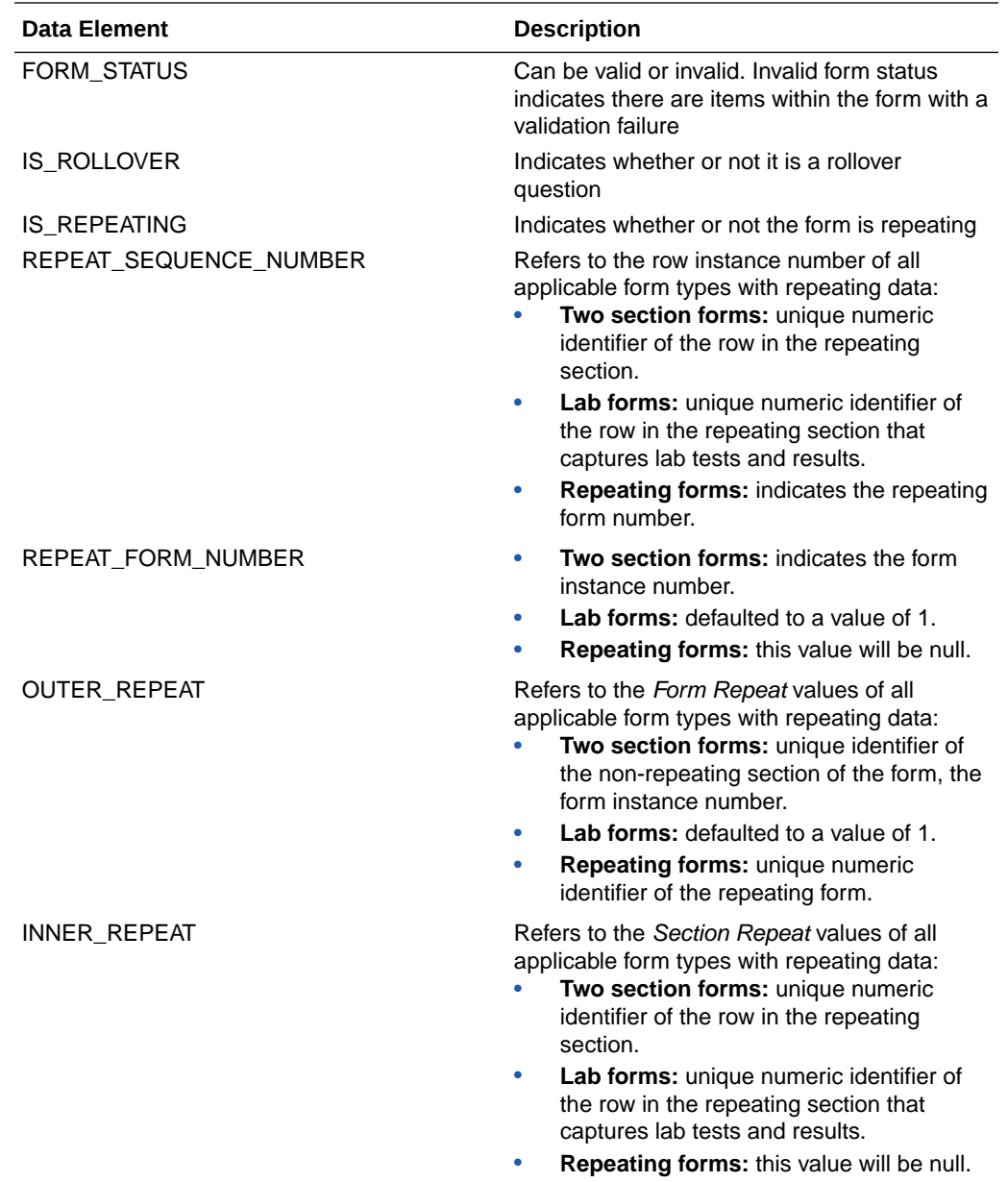

# Item (Required) folder

This table describes the data elements included in the Item (Required) folder.

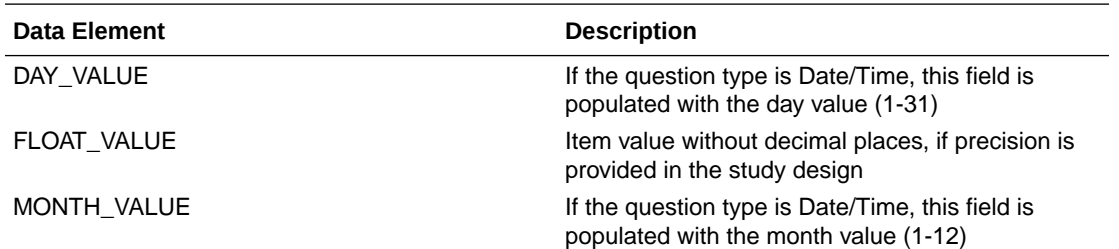

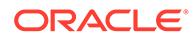

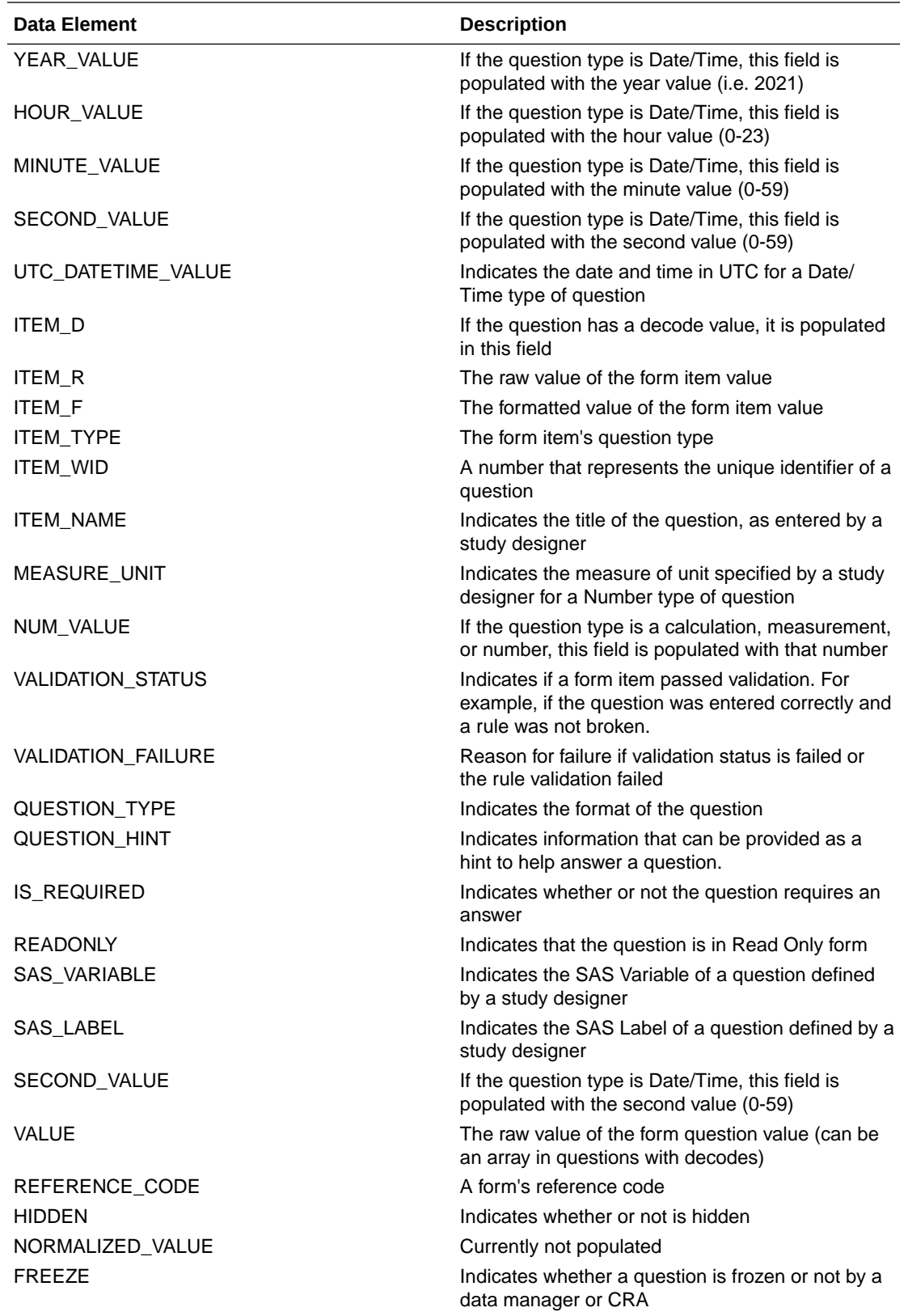

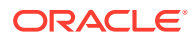

<span id="page-44-0"></span>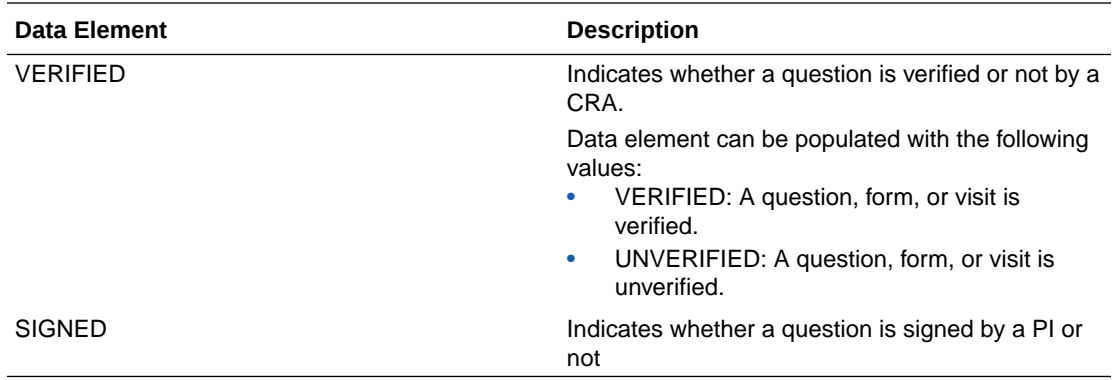

### Audit folder

This table describes the data elements included in the Audit folder.

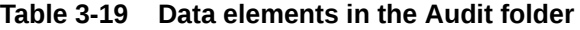

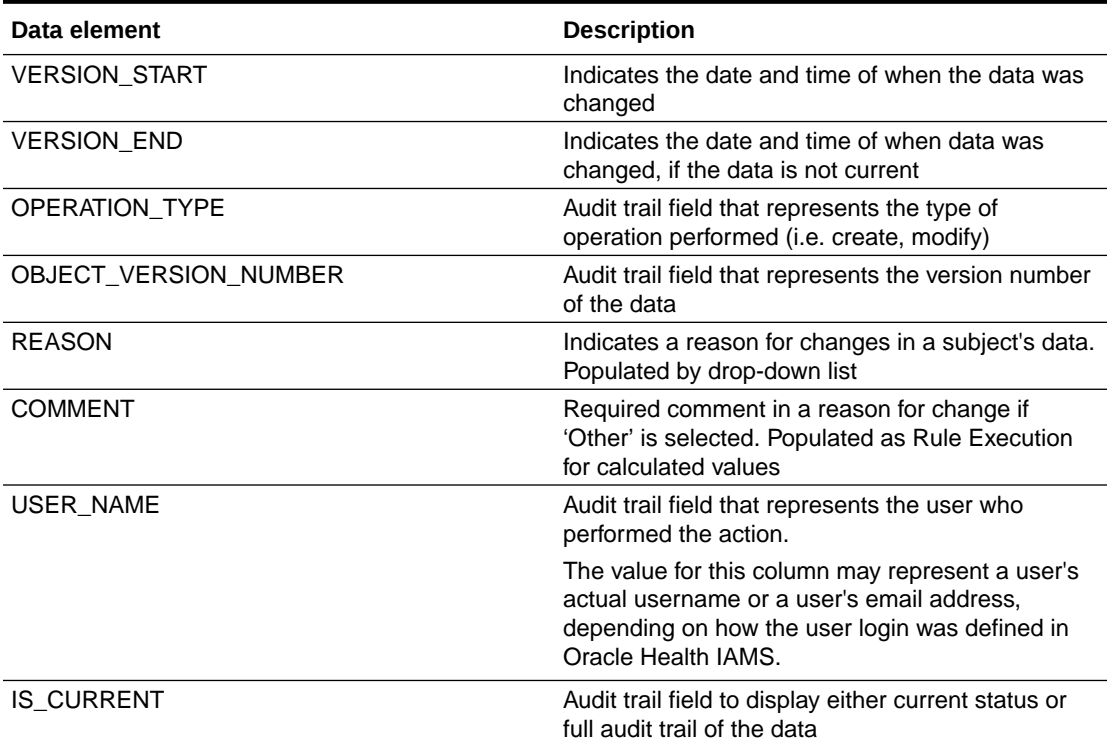

### Reference folder

This table describes the data elements included in the Reference folder.

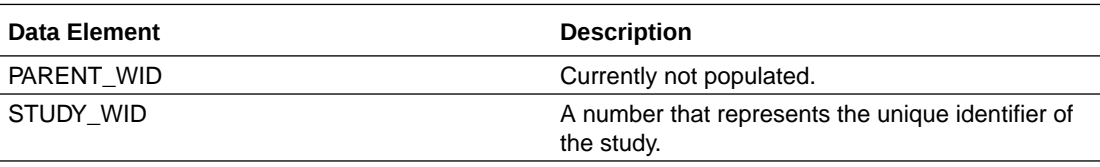

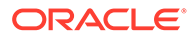

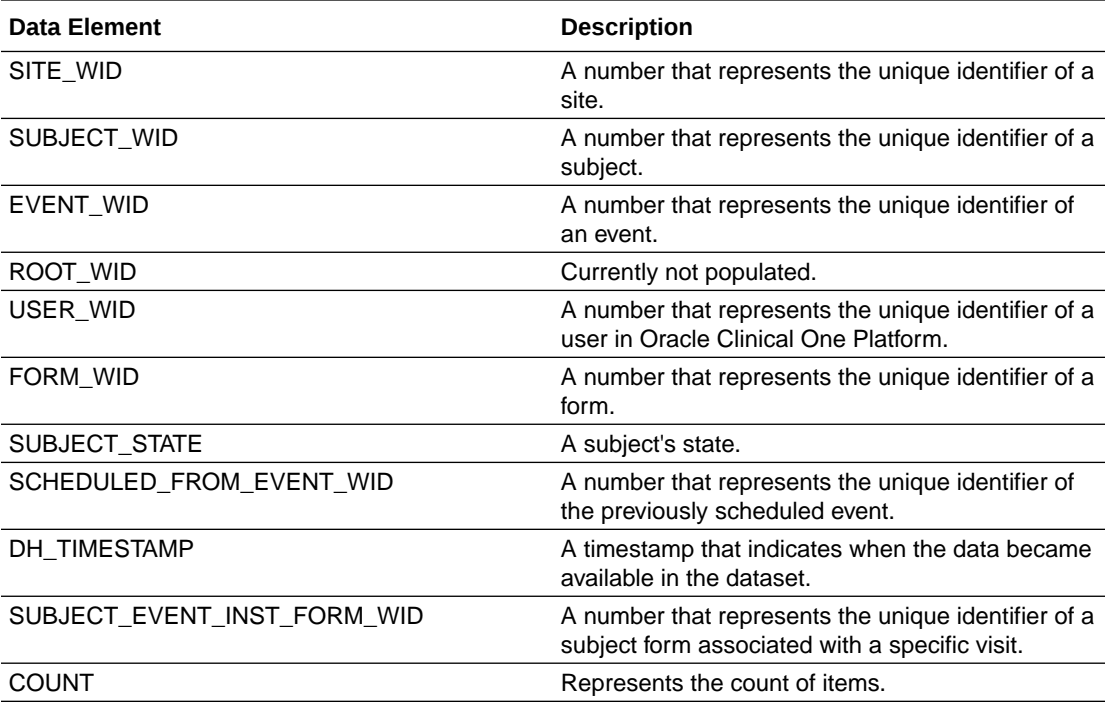

# Blinded Subject Event dataset

You can use the Blinded Subject Events dataset to analyze and visualize blinded subject event data in Oracle Clinical One Analytics.

#### **Modes**

Available in all 3 modes: Testing, Training, and Production

#### **Roles that can run the report**

Any user that's assigned the *Run the Blinded Subject Event Dataset* permission can generate this report.

#### **What type of data can I include in a blinded custom report or visualization on subject events?**

With this dataset, you can get custom data such as:

- All the week 3 visits for a site that have not been completed
- All skipped visits for a subject.
- All the subjects that have completed a screening visit in a country
- All events that occurred at a site during March
- All of the patients that have been randomized in a country in the last 2 weeks
- Are my events being completed within the event window?

Browse descriptions of data elements included in this dataset:

**[Study folder](#page-46-0)** 

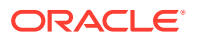

- <span id="page-46-0"></span>• Country folder
- [Site folder](#page-47-0)
- [Subject folder](#page-48-0)
- [Event folder](#page-49-0)
- [Kit folder](#page-50-0)
- [Audit folder](#page-50-0)
- [Aggregations folder](#page-51-0)
- [Reference folder](#page-51-0)

## Study folder

This table describes the data elements included in the Study folder.

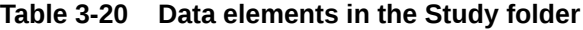

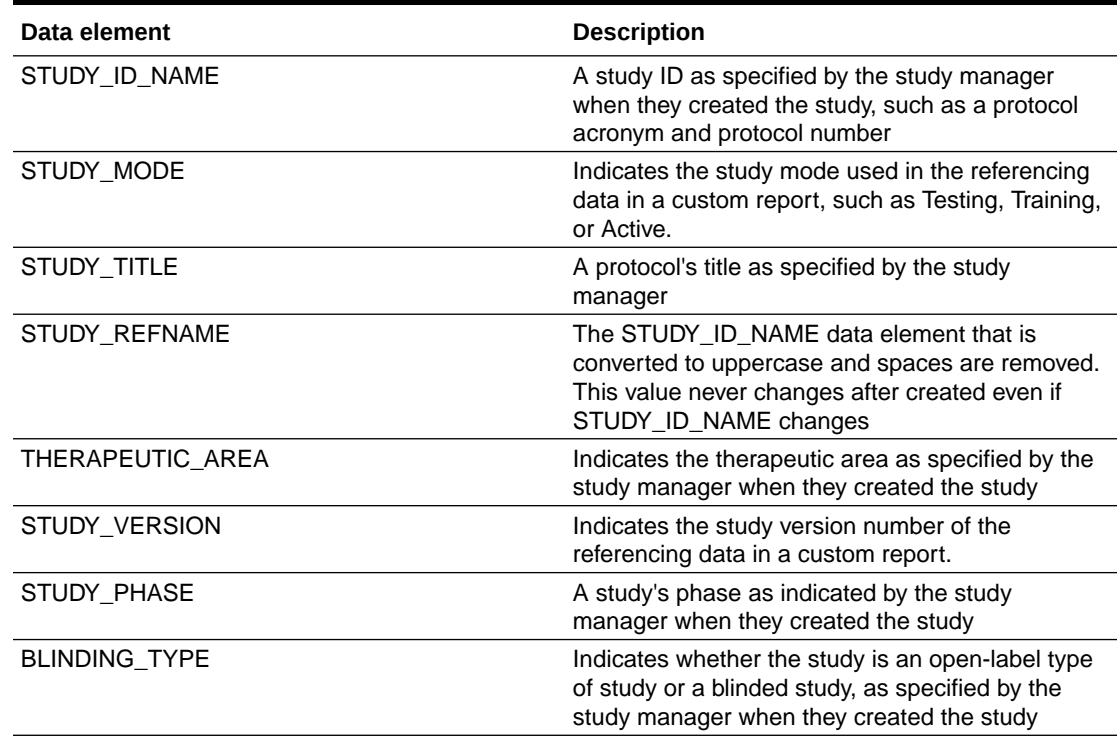

## Country folder

This table describes the data elements included in the Country folder.

**Table 3-21 Data elements in the Country folder**

| Data element | <b>Description</b>                        |
|--------------|-------------------------------------------|
| COUNTRY NAME | Indicates a country's two-digit ISO code. |

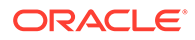

# <span id="page-47-0"></span>Site folder

This table describes the data elements included in the Site folder.

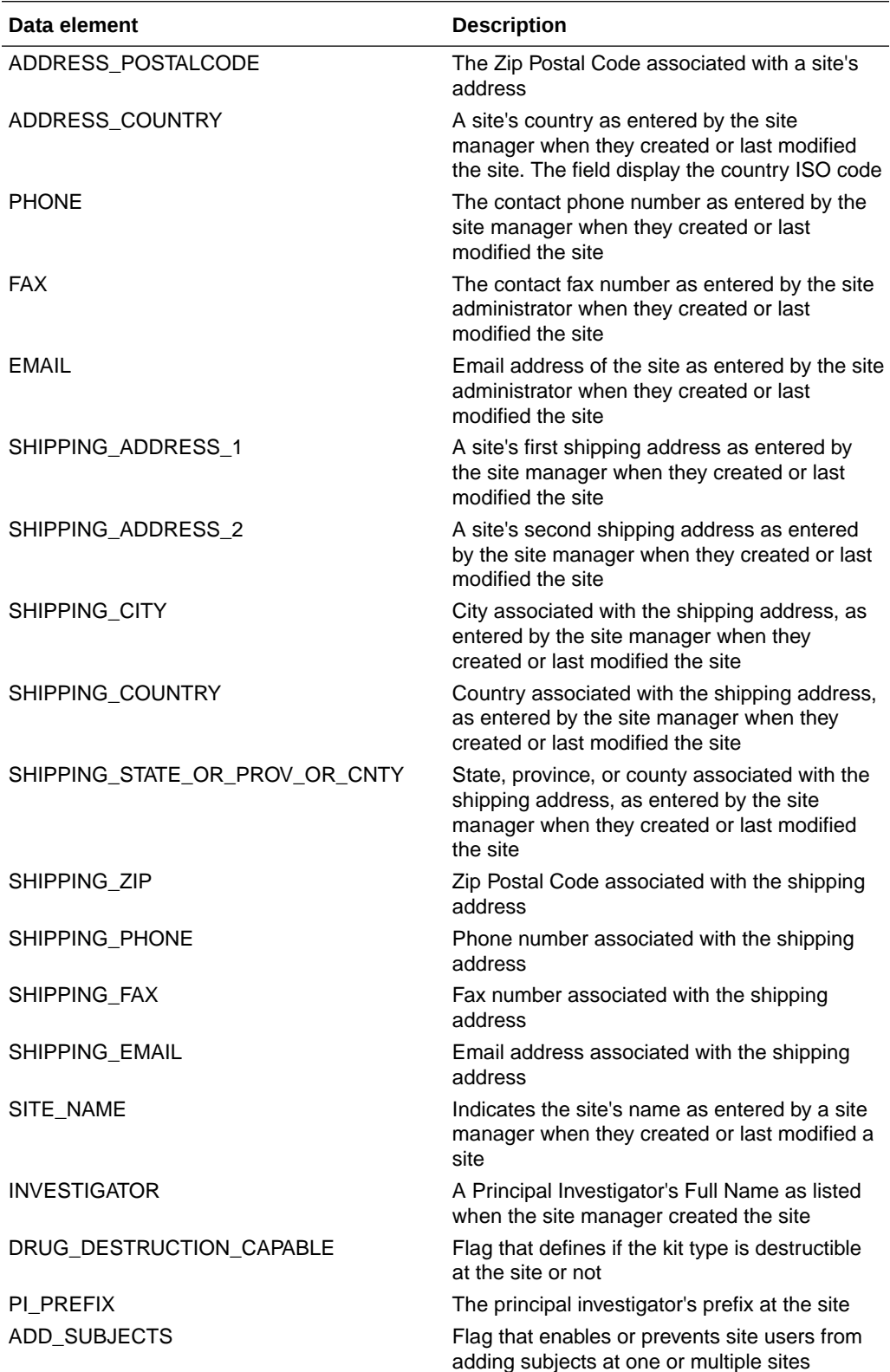

<span id="page-48-0"></span>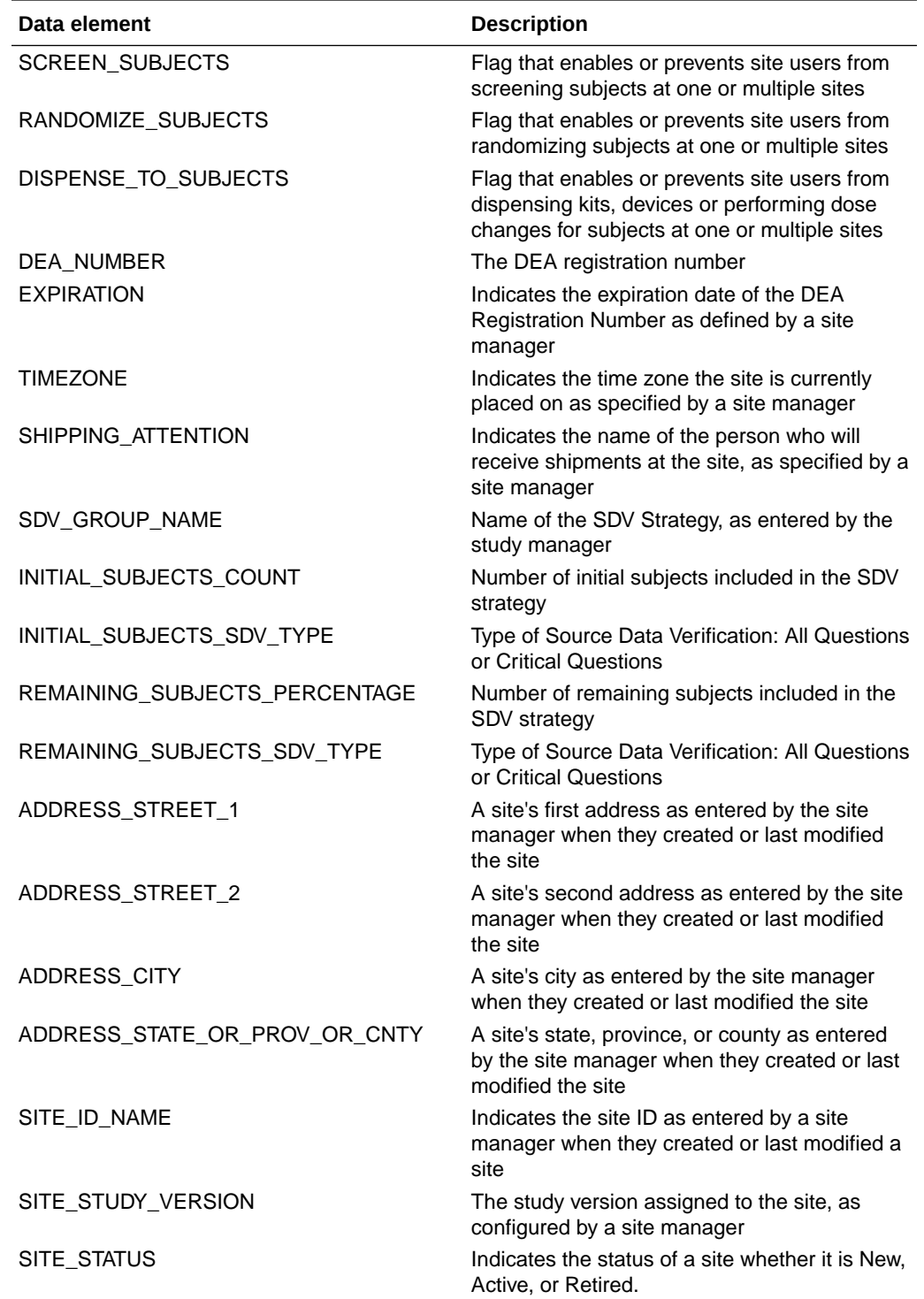

# Subject folder

This table describes the data elements included in the Subject folder.

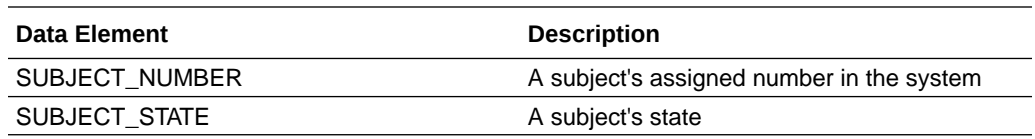

# <span id="page-49-0"></span>Event folder

This table describes the data elements included in the Event (Required) folder.

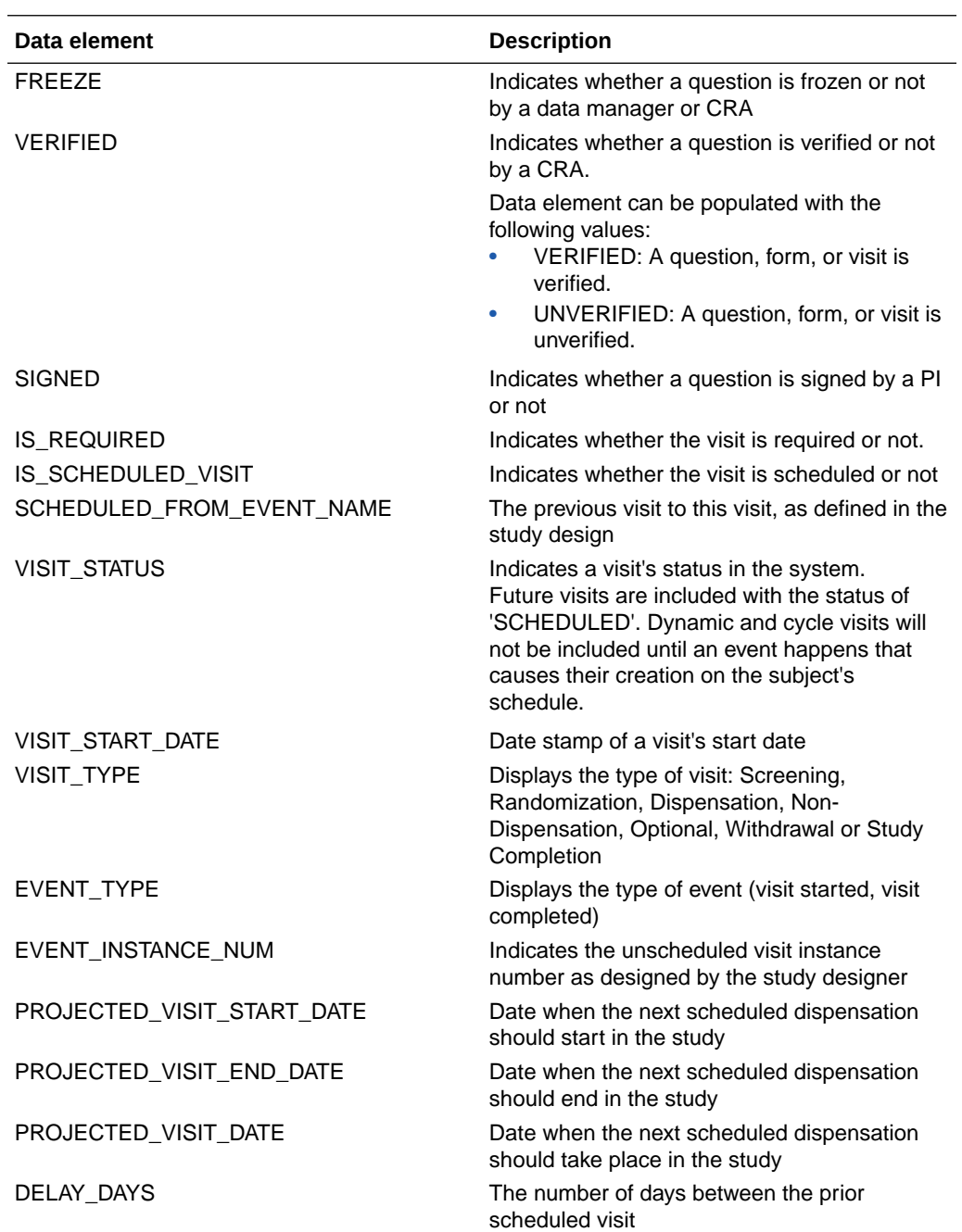

<span id="page-50-0"></span>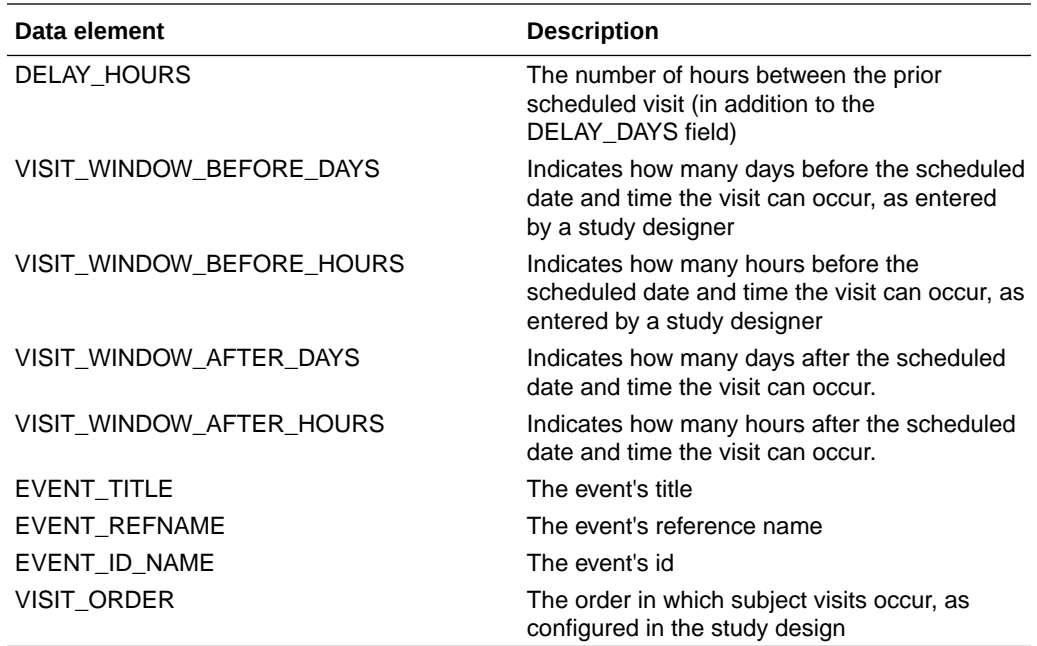

### Kit folder

This table describes the data elements in the Kit folder.

#### **Table 3-22 Data elements in the Kit folder**

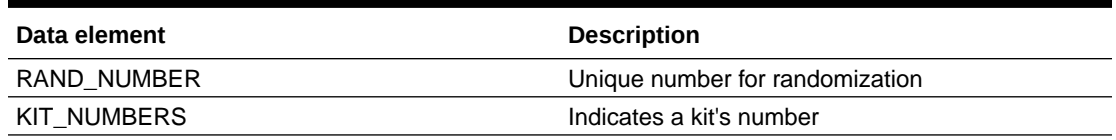

### Audit folder

This table describes the data elements included in the Audit folder.

#### **Table 3-23 Data elements in the Audit folder**

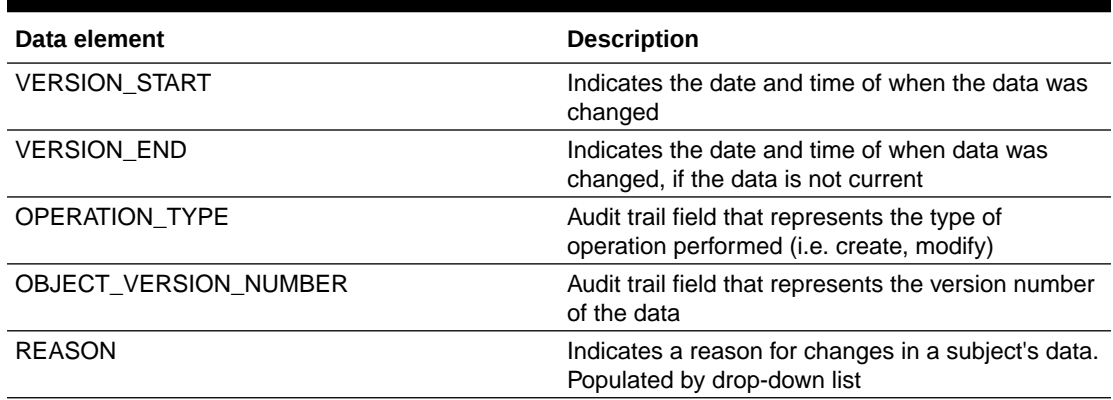

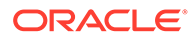

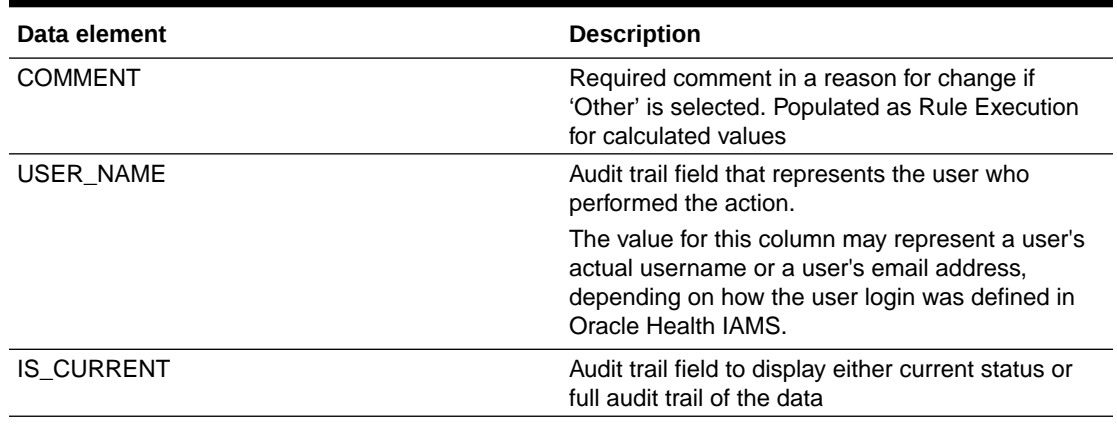

### <span id="page-51-0"></span>**Table 3-23 (Cont.) Data elements in the Audit folder**

# Aggregations folder

This table describes the data elements in the Aggregations folder.

#### **Table 3-24 Data elements in the Aggregations folder**

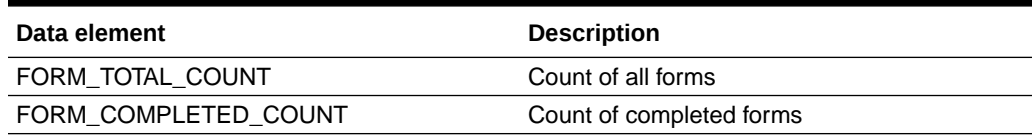

### Reference folder

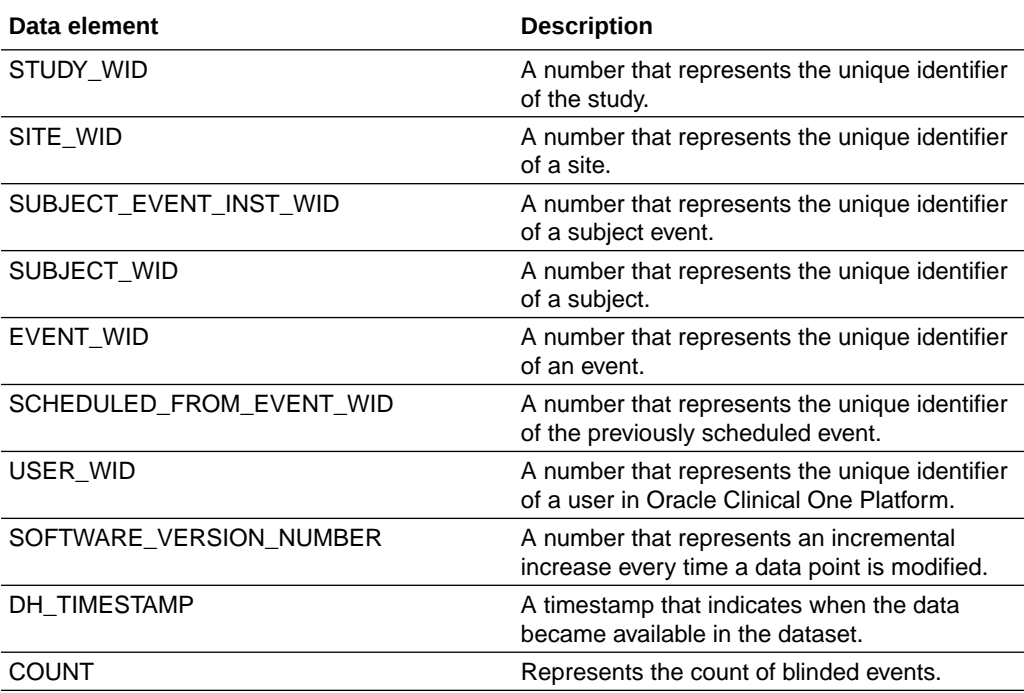

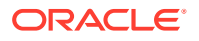

## Unblinded Subject Event dataset

You can use the Unblinded Subject Events dataset to analyze and visualize unblinded subject event data in Oracle Clinical One Analytics.

#### **Modes**

Available in all 3 modes: Testing, Training, and Production

#### **Roles that can run the report**

Any user that's assigned the *Run the Unblinded Subject Event Dataset* permission can generate this report.

#### **What type of data can I include in an unblinded custom report or visualization?**

With this dataset, you can get custom data such as:

- All the week 3 visits for a site that have not been completed
- All the subjects that have completed a screening visit in a country
- All skipped visits for a subject.
- All events that occurred at a site during March
- All of the patients that have been randomized in a country in the last 2 weeks
- Are my events being completed within the event window?

The unblinded subject event dataset consists of numerous elements that differ from the blinded subject event dataset. Browse the descriptions of the data elements exclusive to the Unblinded Subject Event dataset:

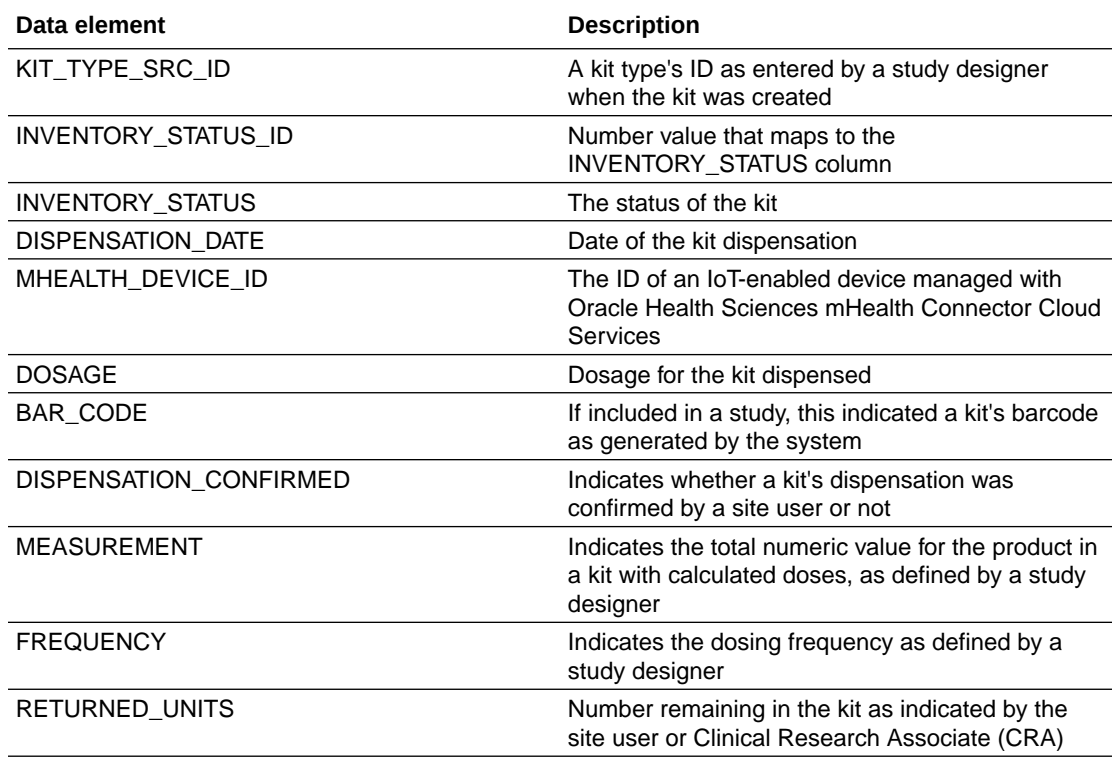

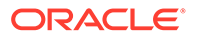

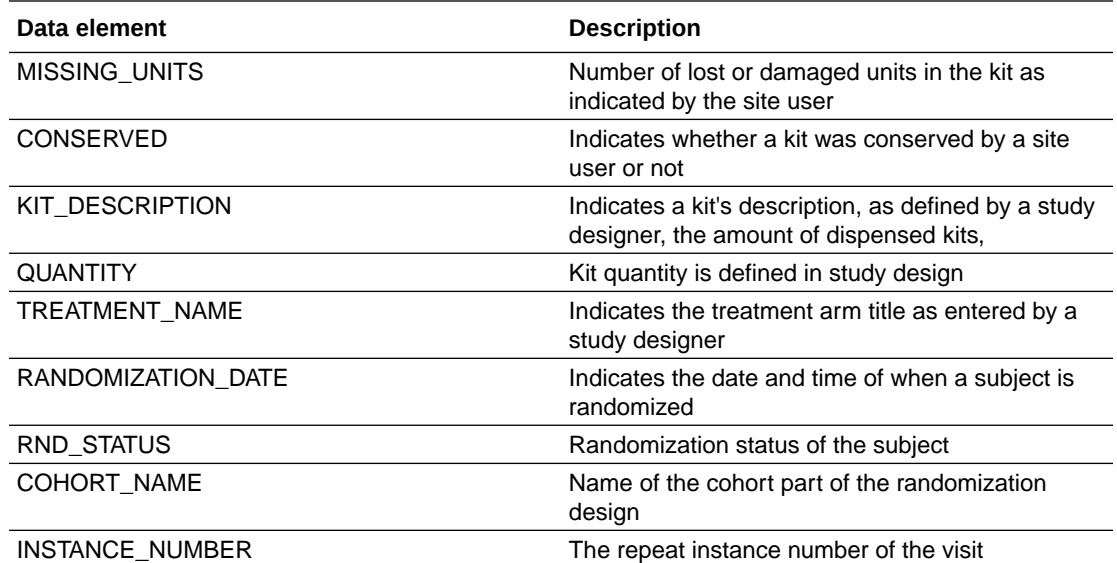

- Study folder
- [Country folder](#page-54-0)
- [Site folder](#page-54-0)
- [Subject folder](#page-56-0)
- [Event \(Required\) folder](#page-56-0)
- [Kit folder](#page-57-0)
- [Audit folder](#page-58-0)
- [Aggregations folder](#page-59-0)
- [Reference folder](#page-59-0)

## Study folder

This table describes the data elements included in the Study folder.

### **Table 3-25 Data elements in the Study folder**

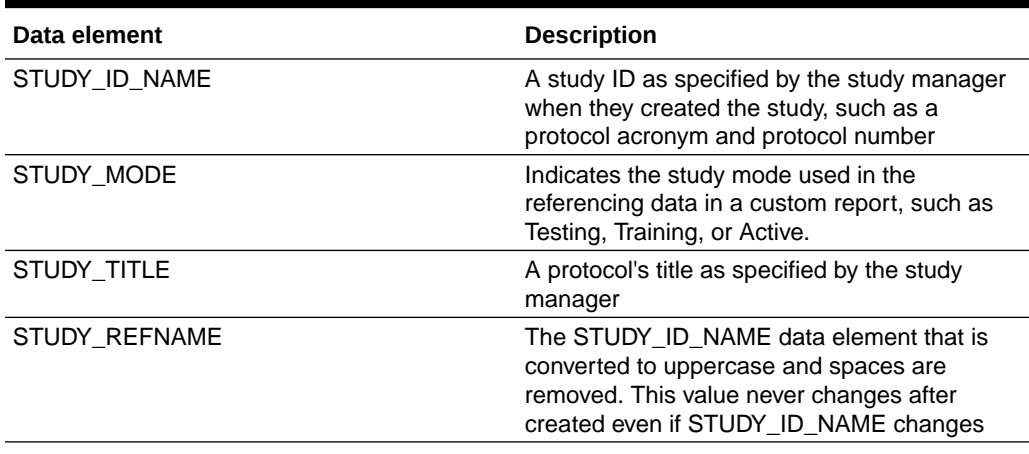

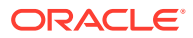

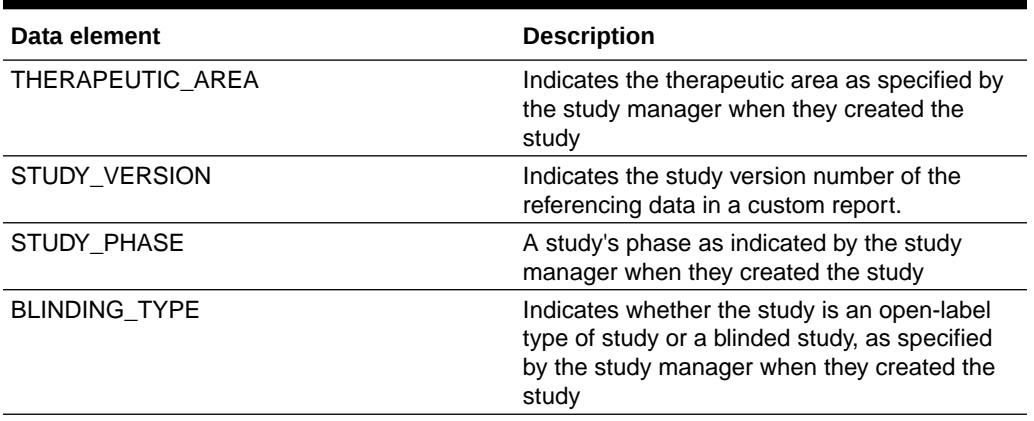

### <span id="page-54-0"></span>**Table 3-25 (Cont.) Data elements in the Study folder**

## Country folder

This table describes the data elements included in the Country folder.

#### **Table 3-26 Data elements in the Country folder**

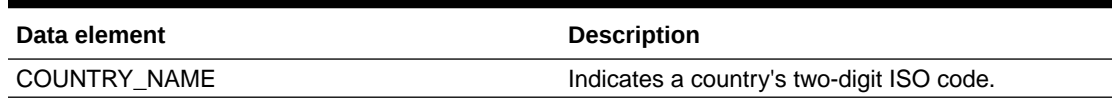

### Site folder

This table describes the data elements included in the Site folder.

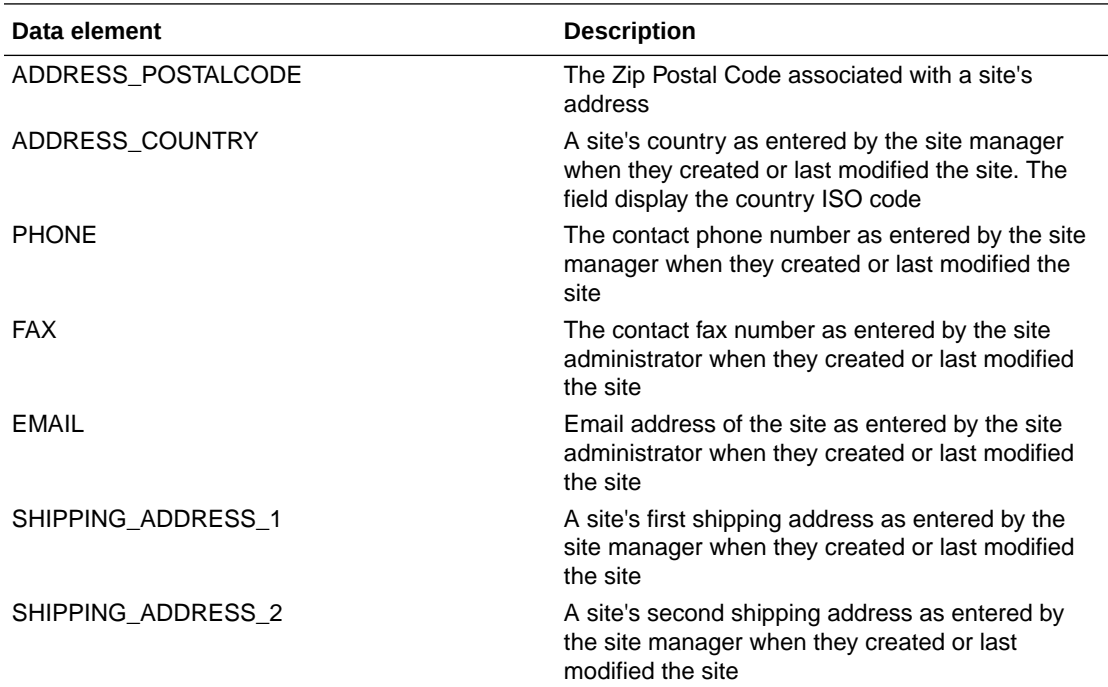

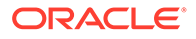

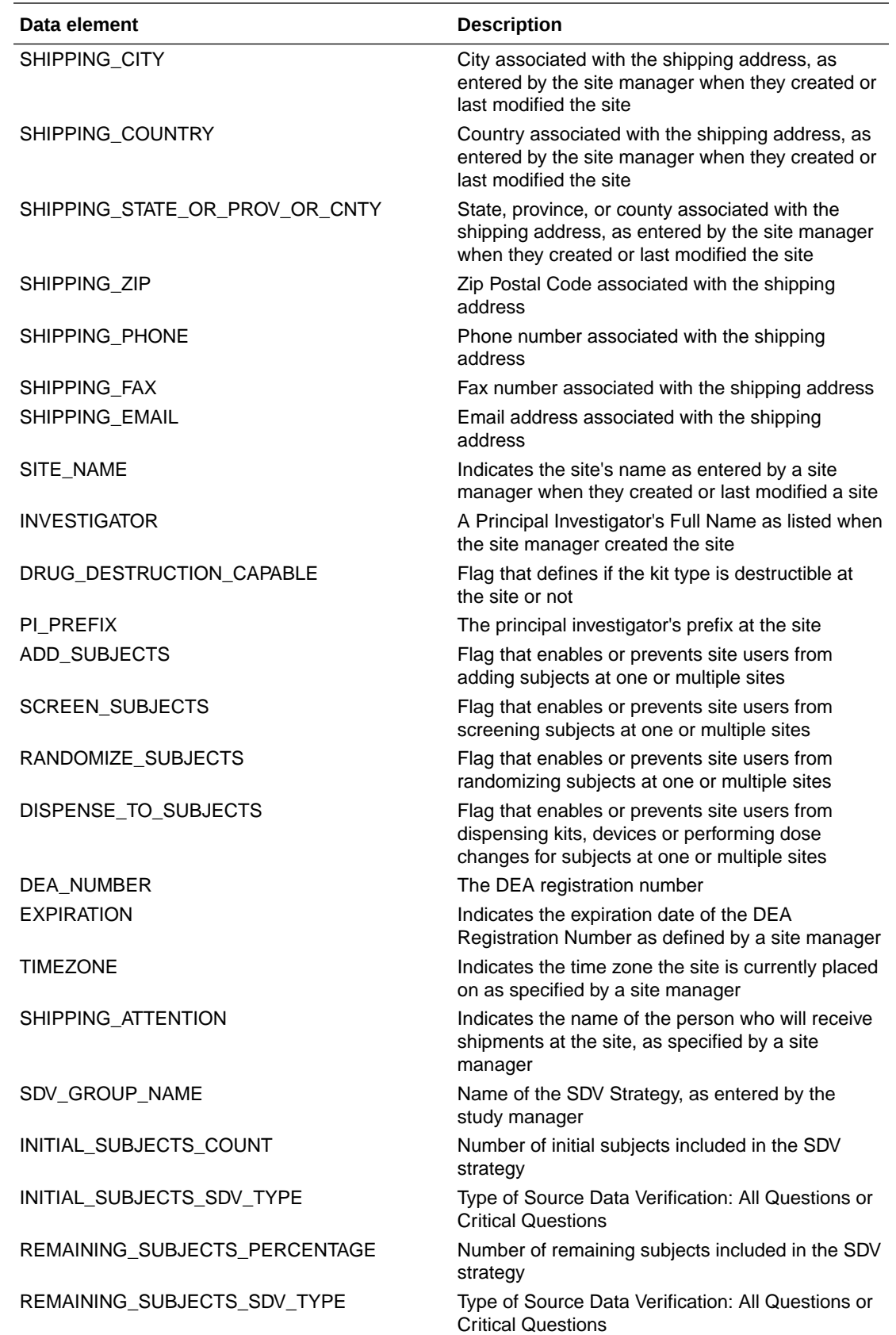

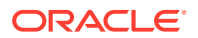

<span id="page-56-0"></span>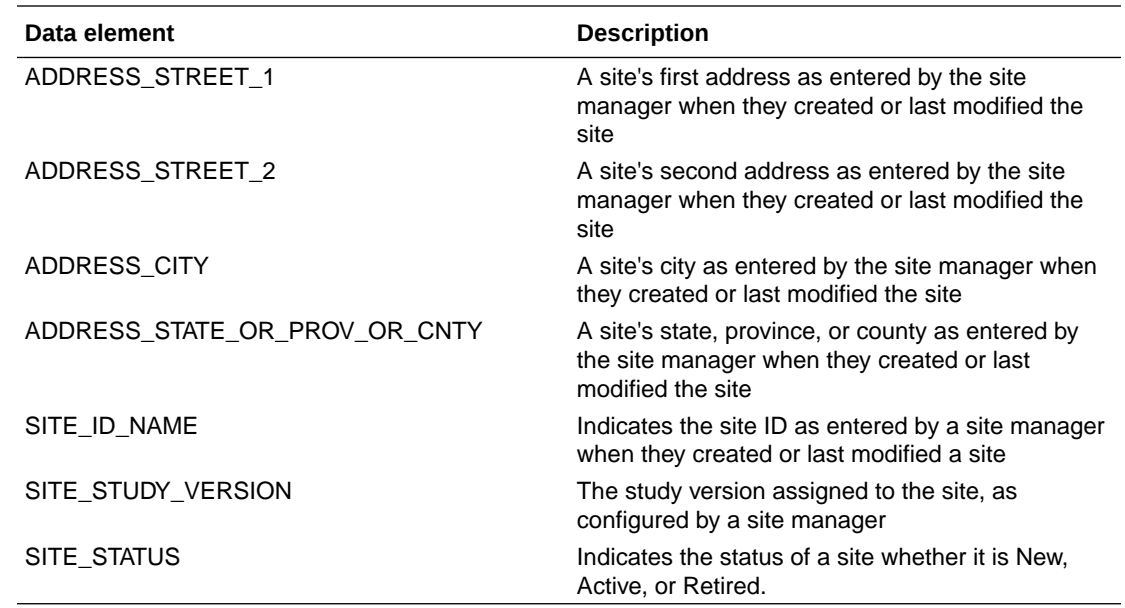

# Subject folder

This table describes the data elements included in the Subject folder.

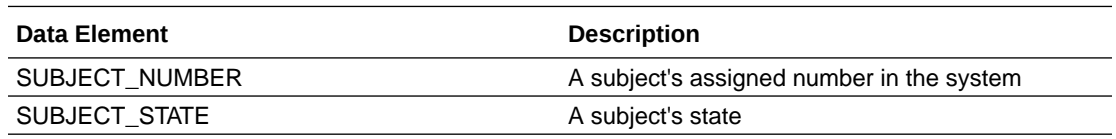

# Event (Required) folder

This table describes the data elements included in the Event (Required) folder.

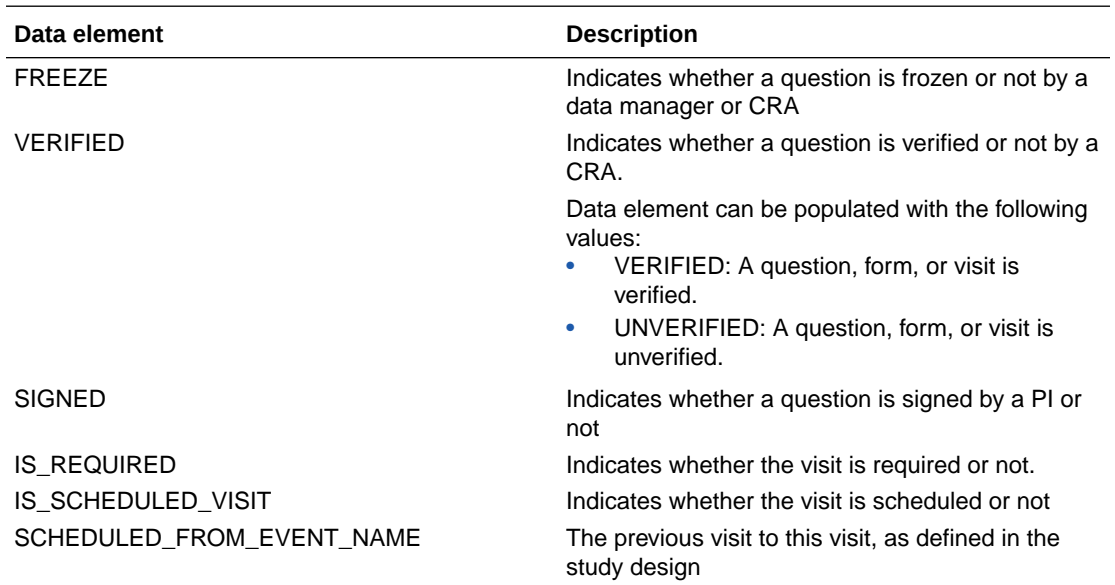

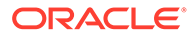

<span id="page-57-0"></span>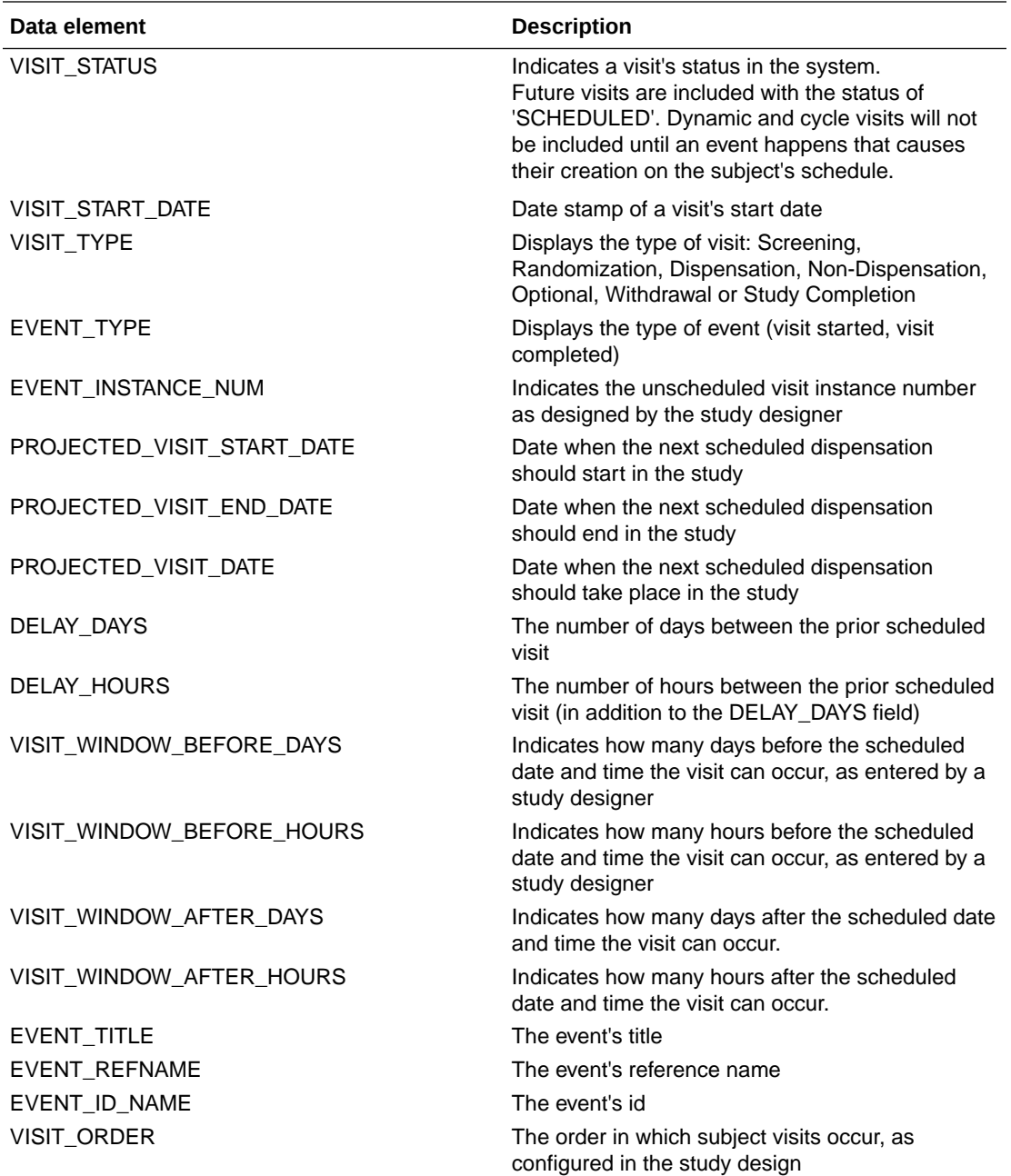

## Kit folder

This table describes the data elements in the Kit folder.

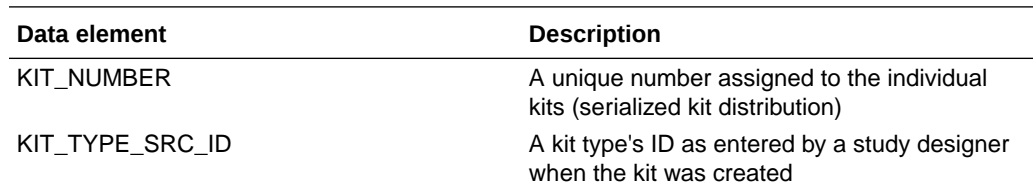

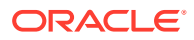

<span id="page-58-0"></span>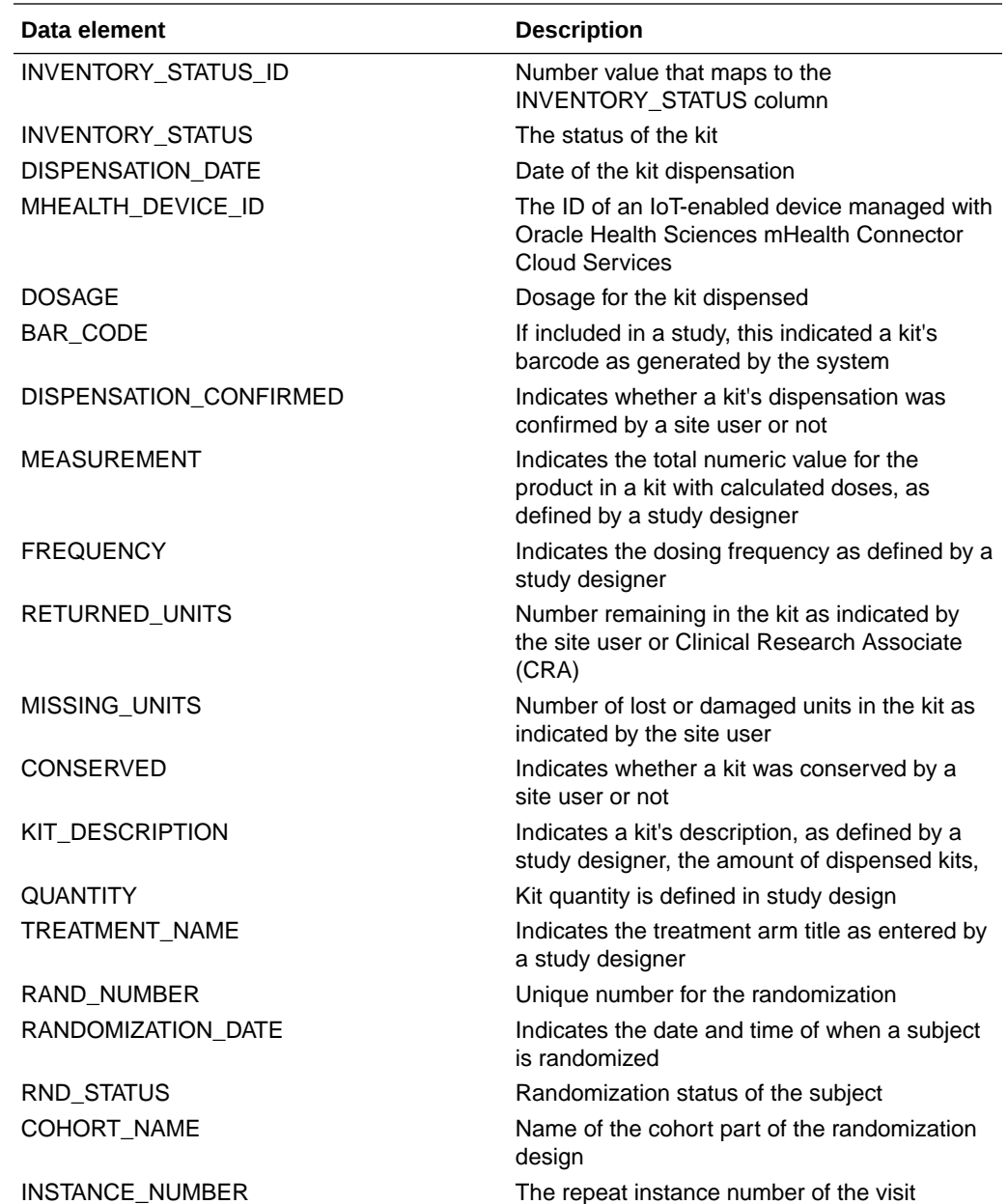

### Audit folder

This table describes the data elements included in the Audit folder.

| Data element         | <b>Description</b>                                                                  |
|----------------------|-------------------------------------------------------------------------------------|
| <b>VERSION START</b> | Indicates the date and time of when the data was<br>changed                         |
| <b>VERSION END</b>   | Indicates the date and time of when data was<br>changed, if the data is not current |

**Table 3-27 Data elements in the Audit folder**

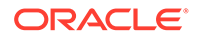

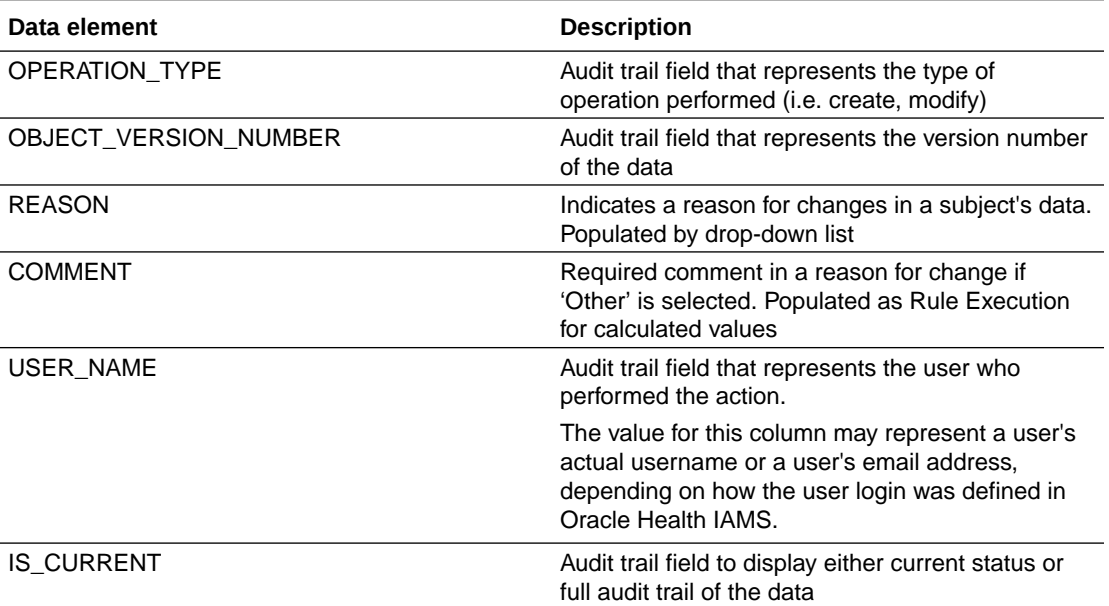

### <span id="page-59-0"></span>**Table 3-27 (Cont.) Data elements in the Audit folder**

# Aggregations folder

This table describes the data elements in the Aggregations folder.

#### **Table 3-28 Data elements in the Aggregations folder**

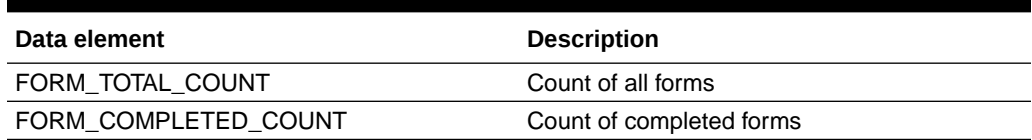

### Reference folder

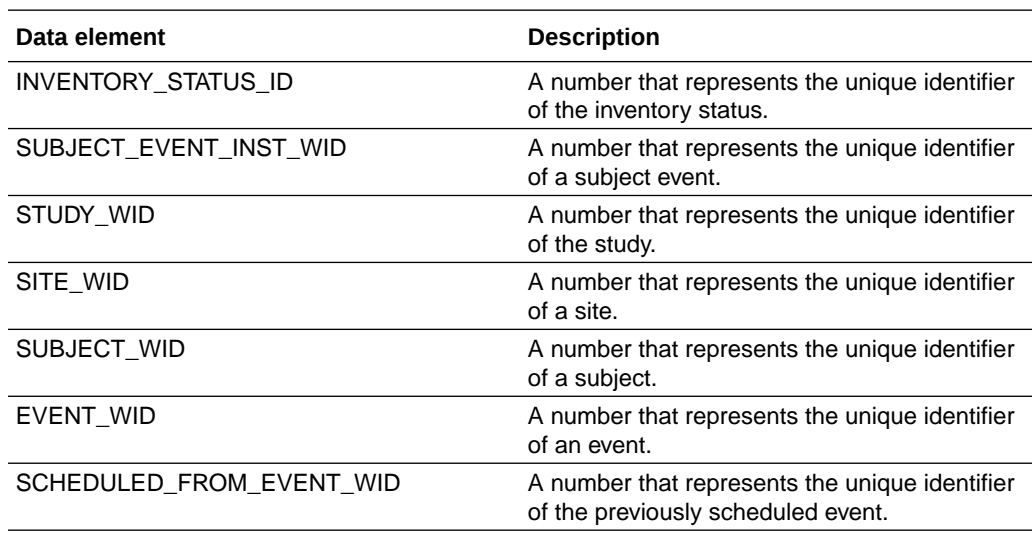

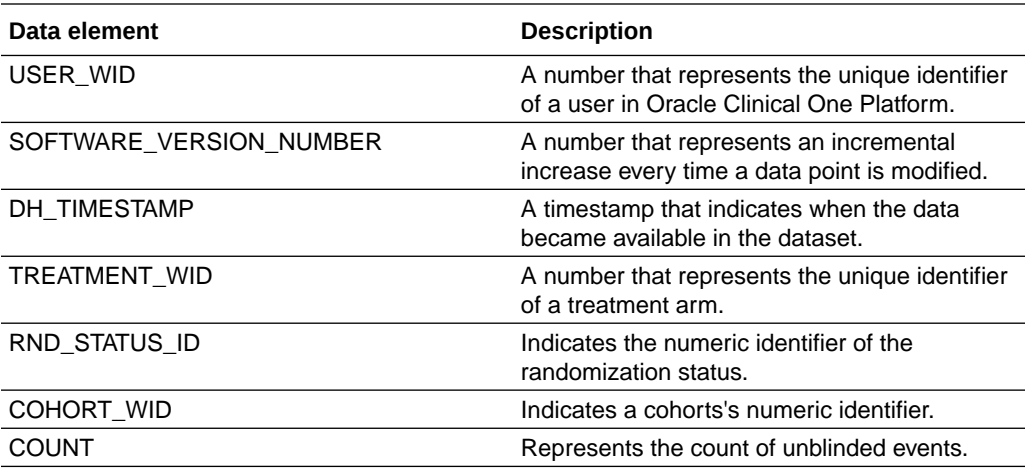

### Unblinded Kits dataset

You can use an Unblinded Kits dataset to analyze and visualize customized supply data in Oracle Clinical One Analytics.

#### **Modes**

Available in all 3 modes: Testing, Training, and Production

#### **Roles that can run the report**

Any user that's assigned the *Run the Unblinded Kits Dataset* permission can work with this dataset and generate custom reports.

#### **What type of data can I include in an unblinded custom report or visualization?**

With this dataset, you can get custom data such as:

- Kit inventory status at all sites in a a study.
- What kit numbers are included in a shipment and the shipment status.
- Randomization and treatment arm details for all subjects in a study.
- Manufacturing and blinded lots status data.
- Kit dispensation data.

Browse description of data elements included in this dataset:

- **[Study folder](#page-61-0)**
- [Site folder](#page-61-0)
- [Country folder](#page-65-0)
- [Subject folder](#page-65-0)
- **[Event folder](#page-65-0)**
- [Randomization folder](#page-66-0)
- [Lot folder](#page-68-0)
- [Shipment folder](#page-70-0)

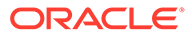

- <span id="page-61-0"></span>• [Kit \(Required\) folder](#page-70-0)
- [Calculated dose folder](#page-73-0)
- [Audit folder](#page-74-0)
- [Reference folder](#page-75-0)

# Study folder

This table describes the elements in the Study folder.

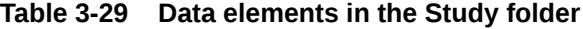

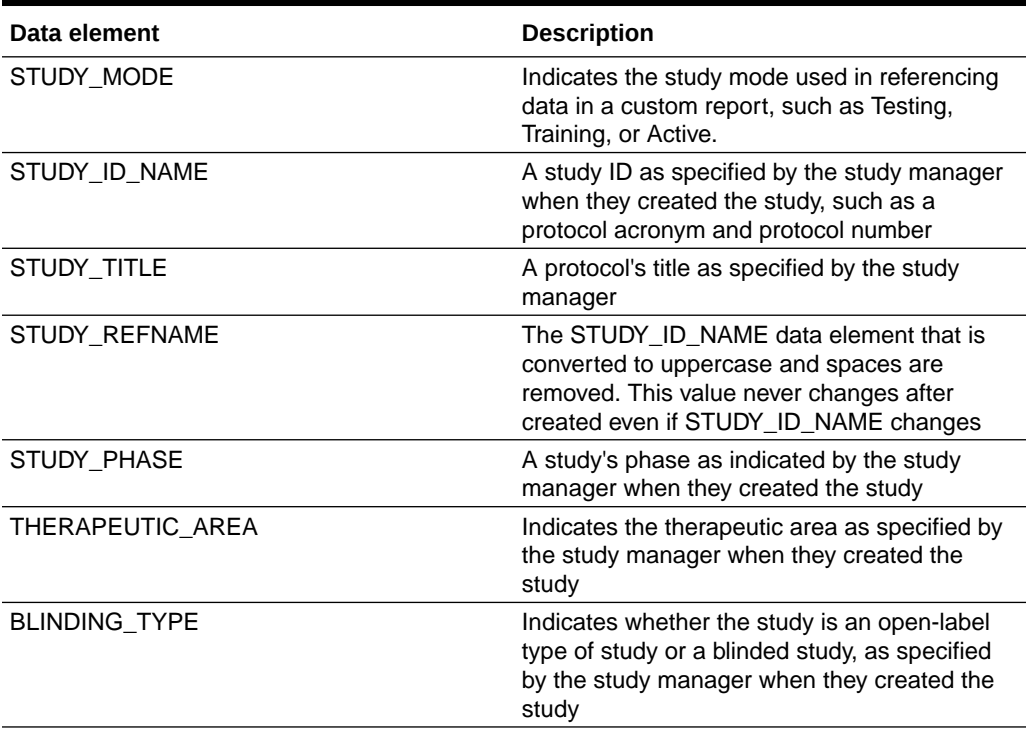

### Site folder

This table describes the data elements included in the Site folder.

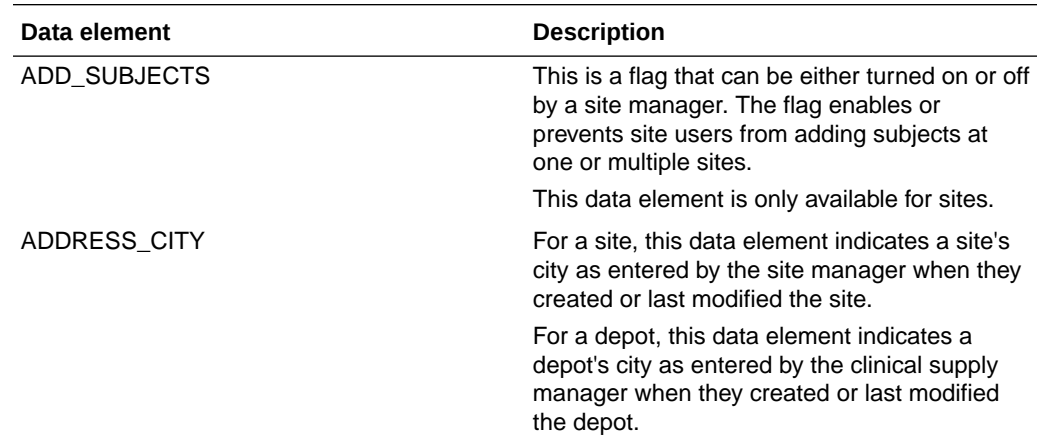

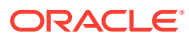

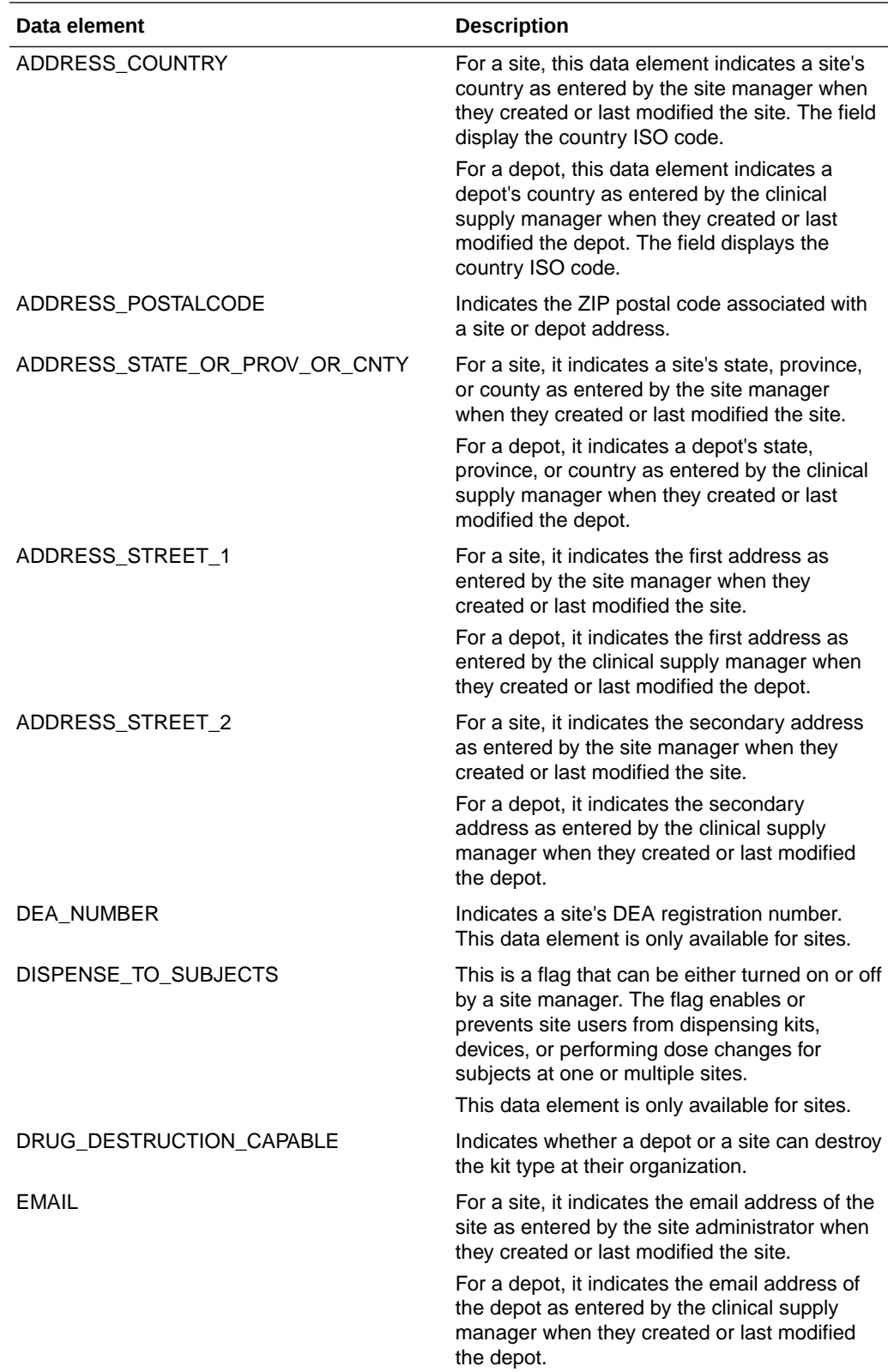

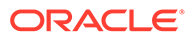

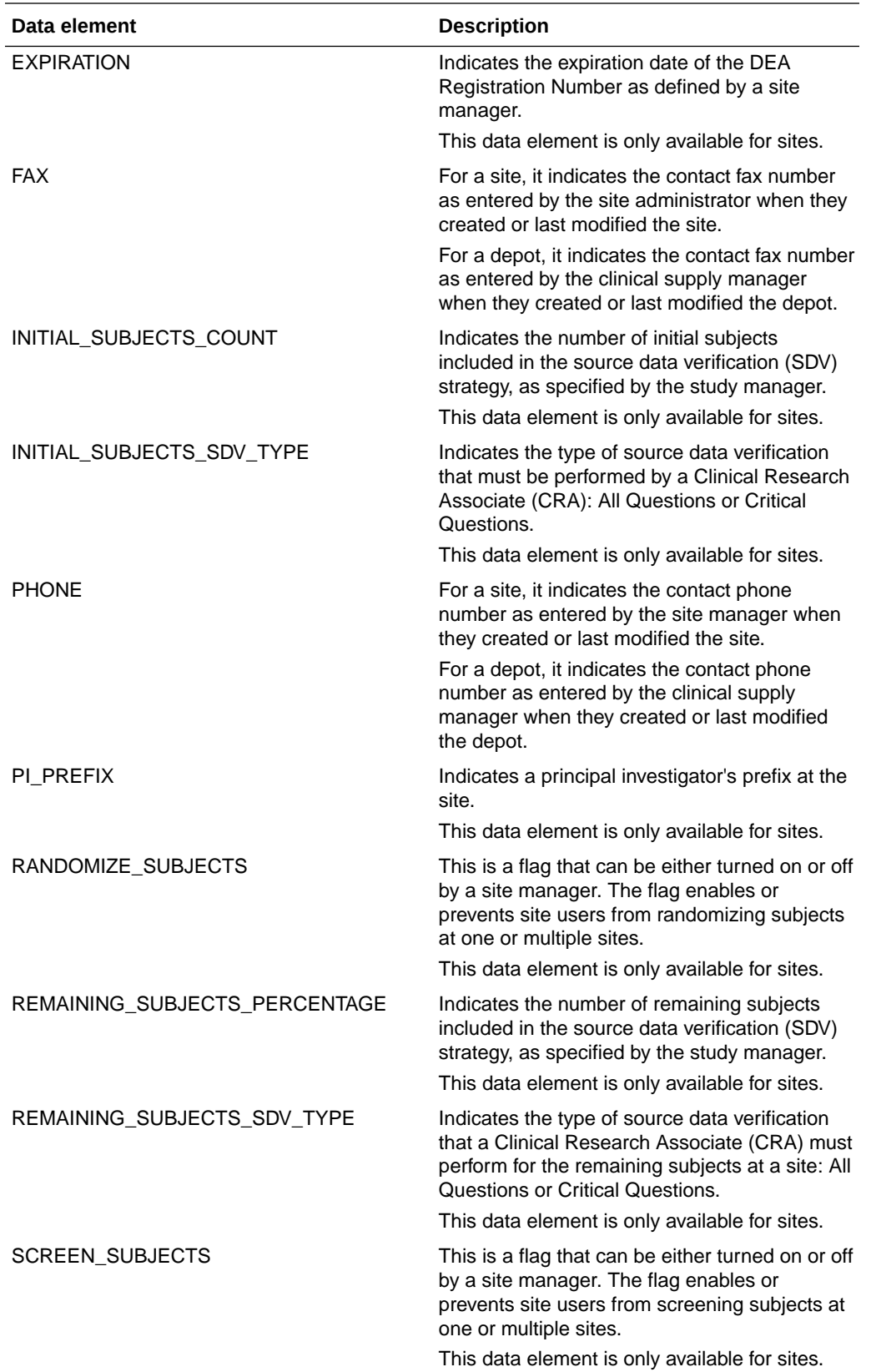

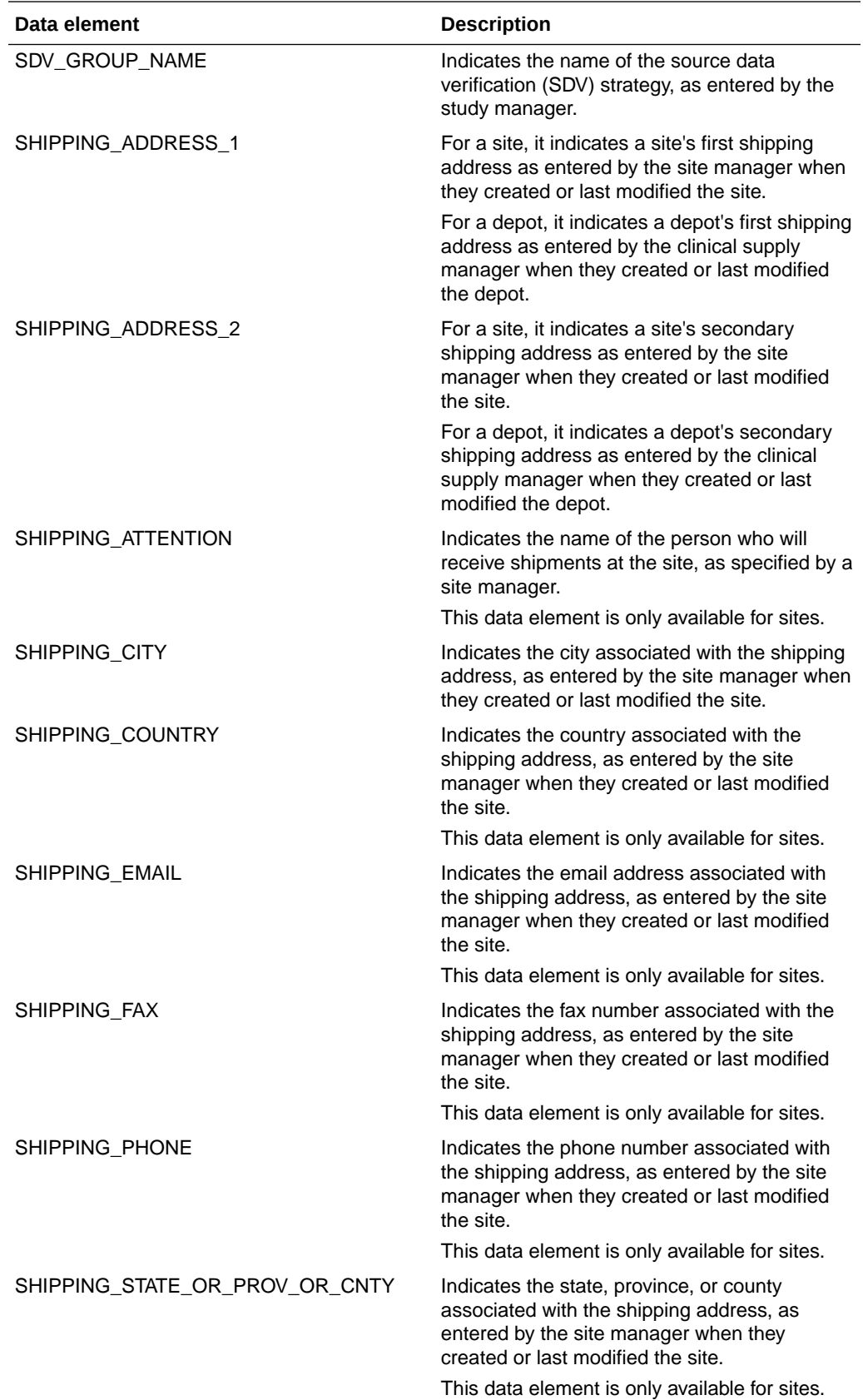

<span id="page-65-0"></span>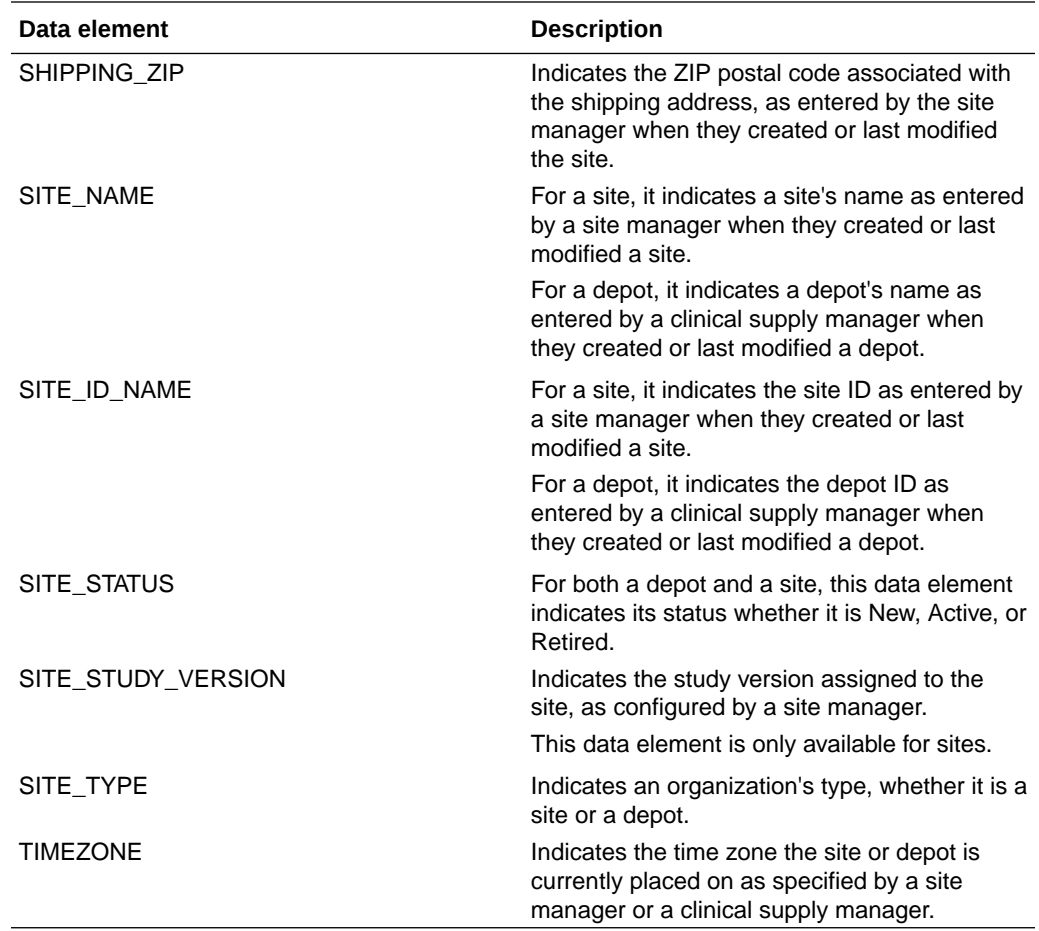

# Country folder

This table describes the data elements included in the Country folder.

#### **Table 3-30 Data elements in the Country folder**

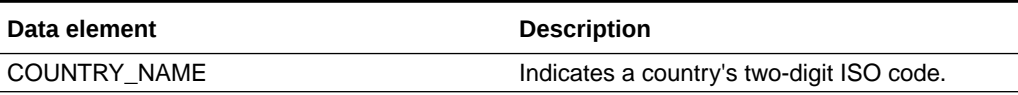

# Subject folder

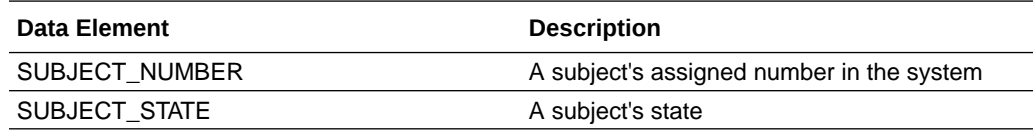

### Event folder

This table describes the data elements included in the Event folder.

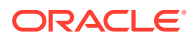

<span id="page-66-0"></span>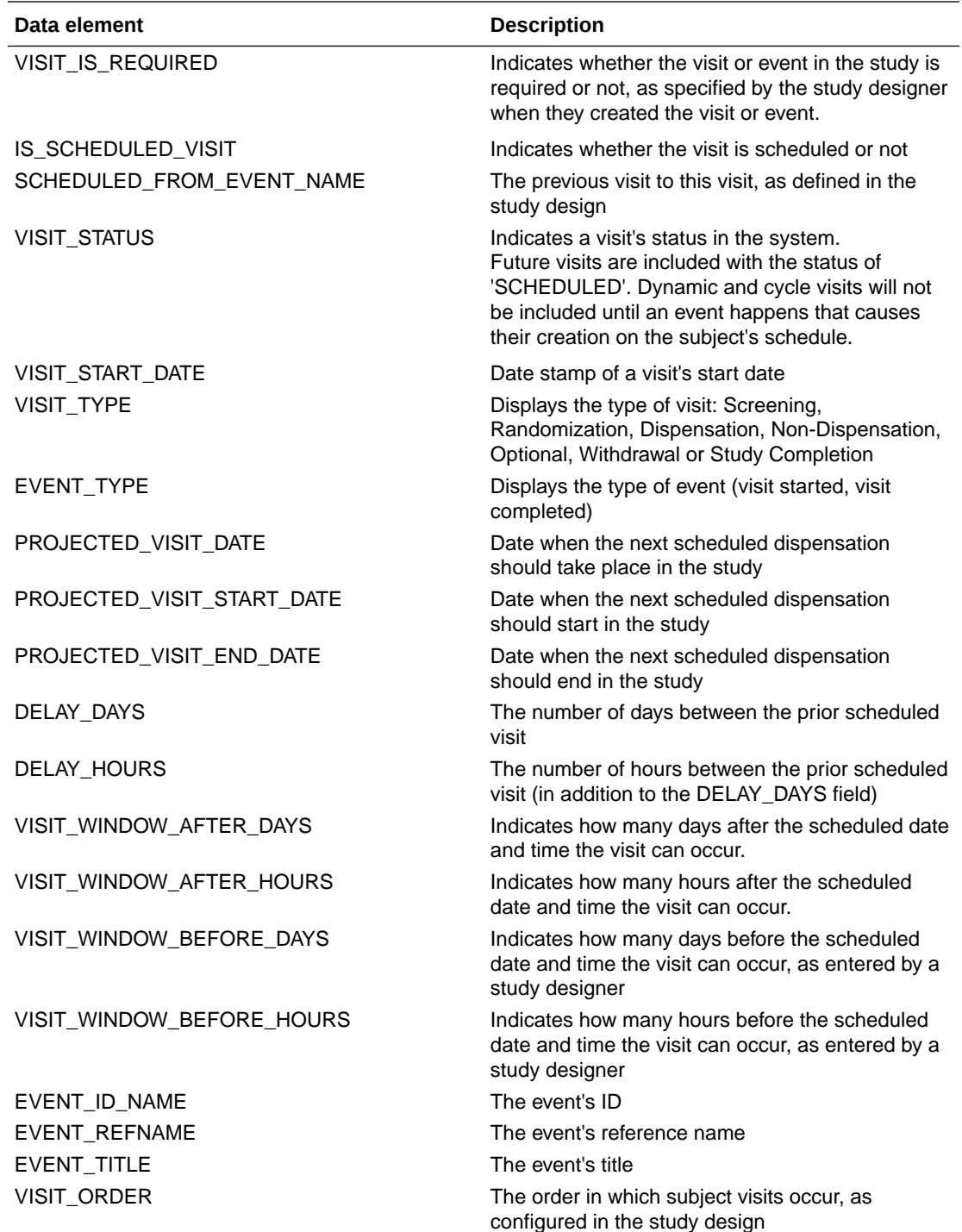

# Randomization folder

This table describes the data elements included in the Randomization folder.

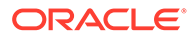

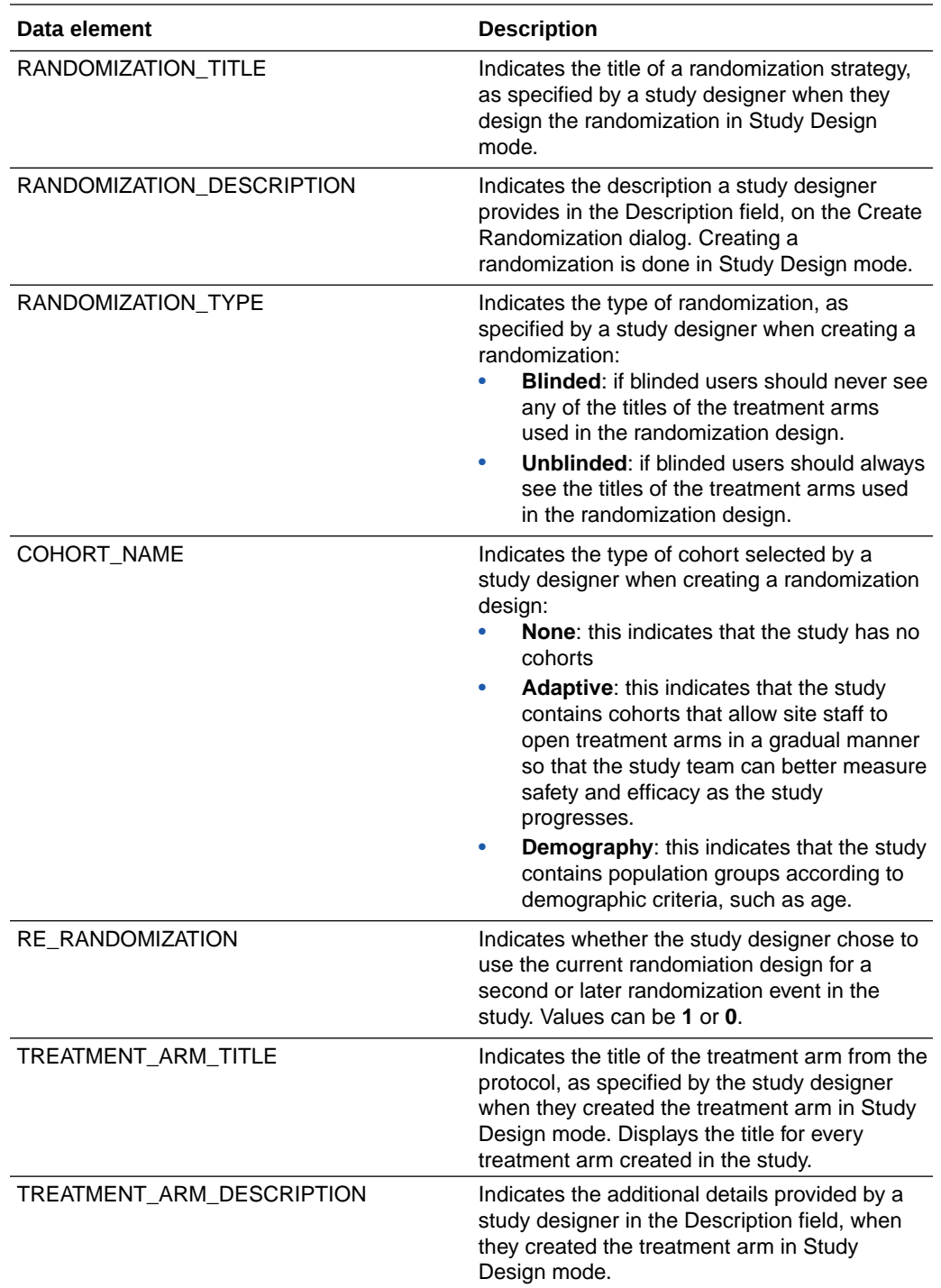

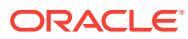

<span id="page-68-0"></span>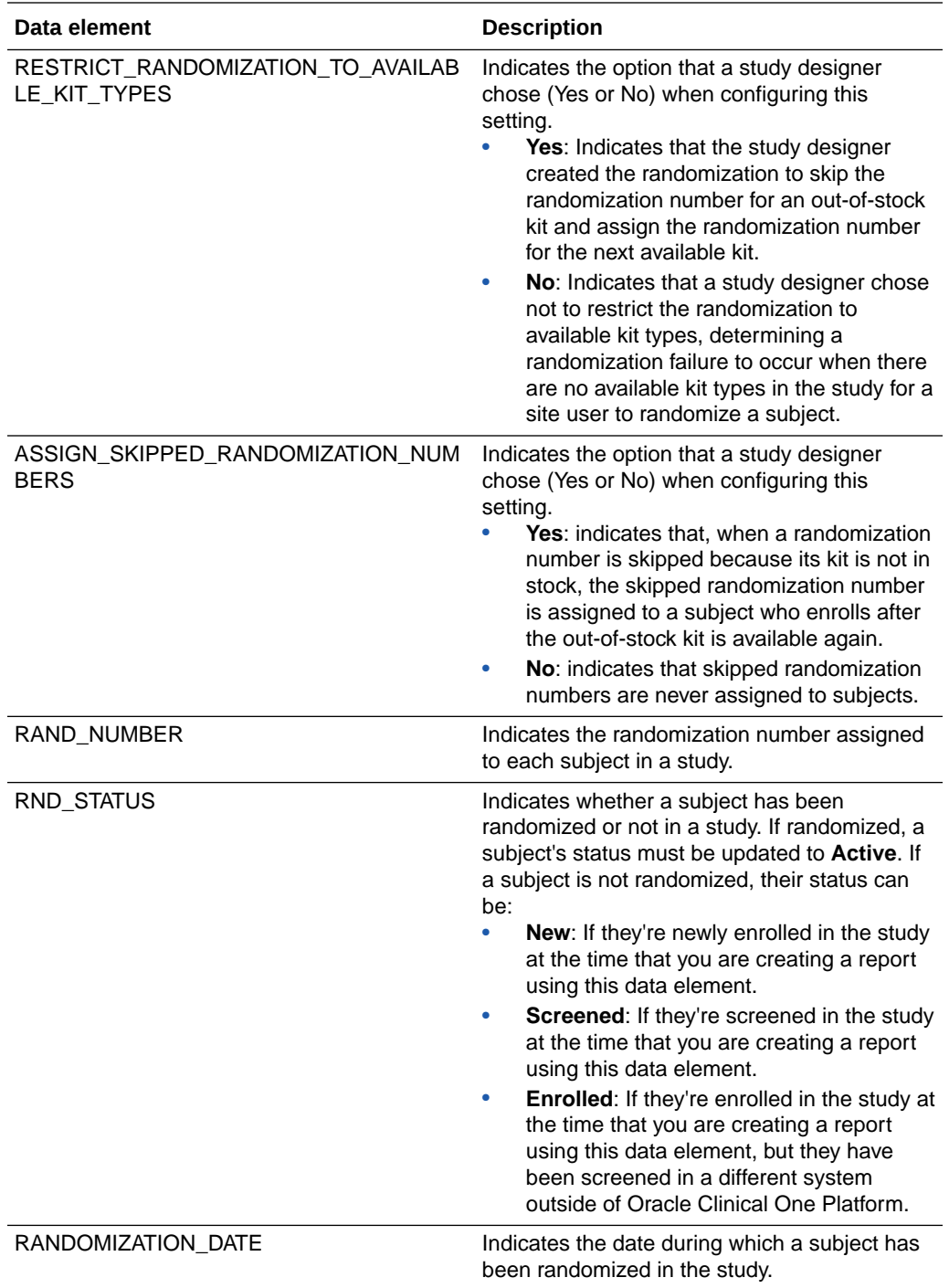

# Lot folder

This table describes the data elements included in the Lot folder.

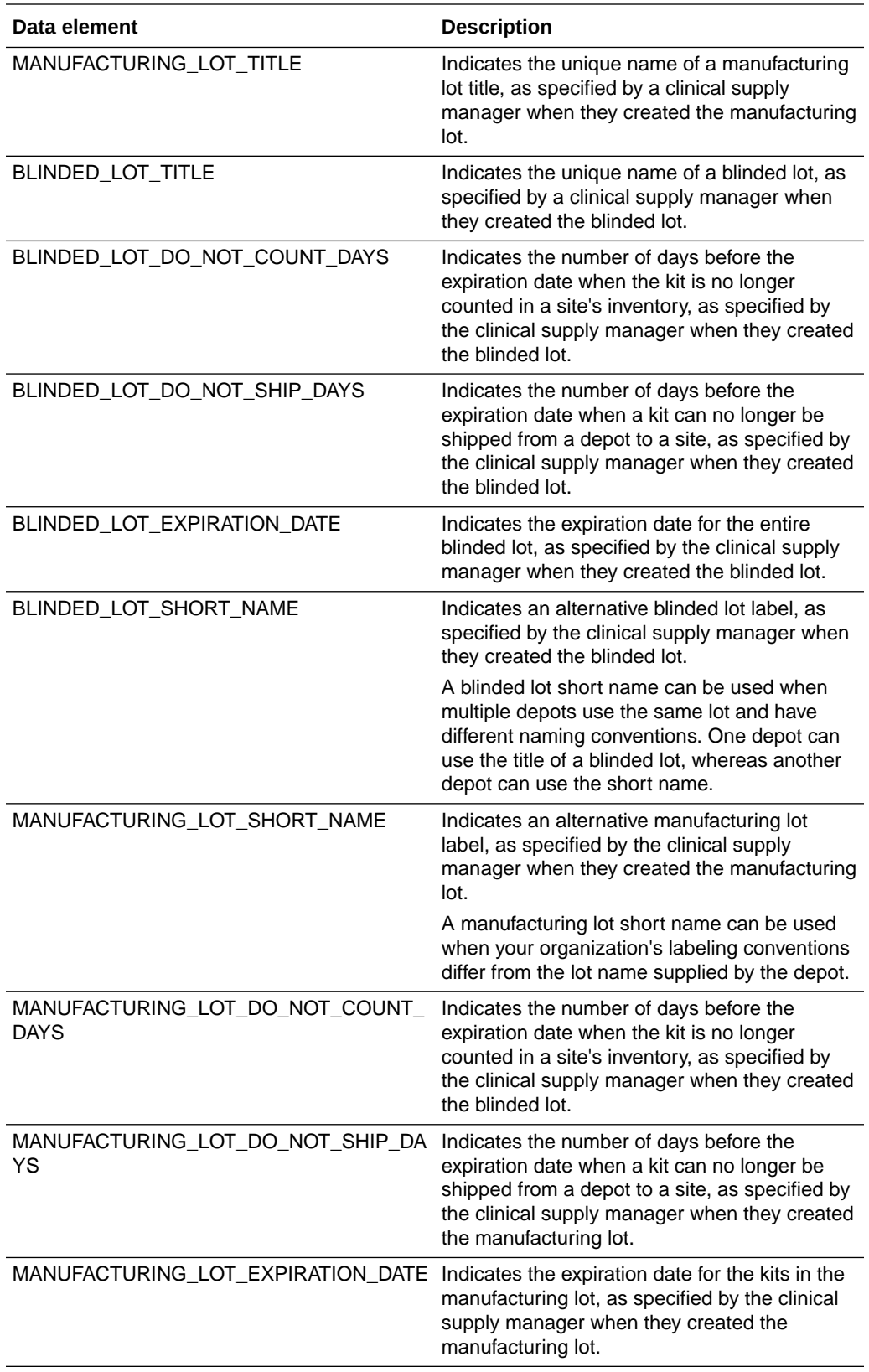

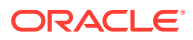

# <span id="page-70-0"></span>Shipment folder

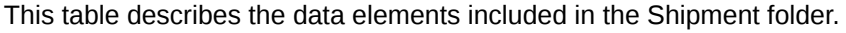

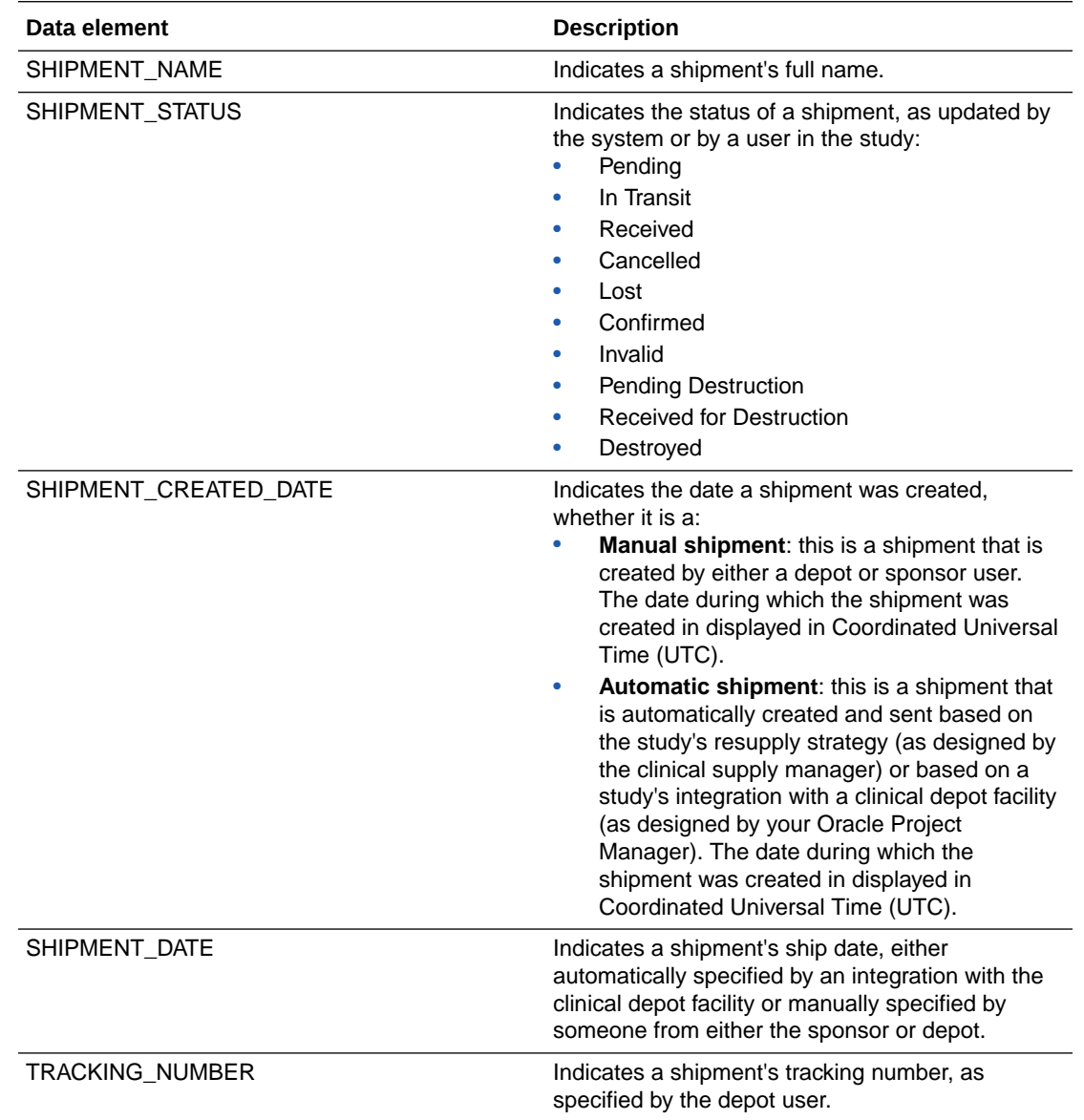

# Kit (Required) folder

This table describes the data elements included in the Kit (Required) folder.

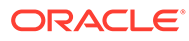

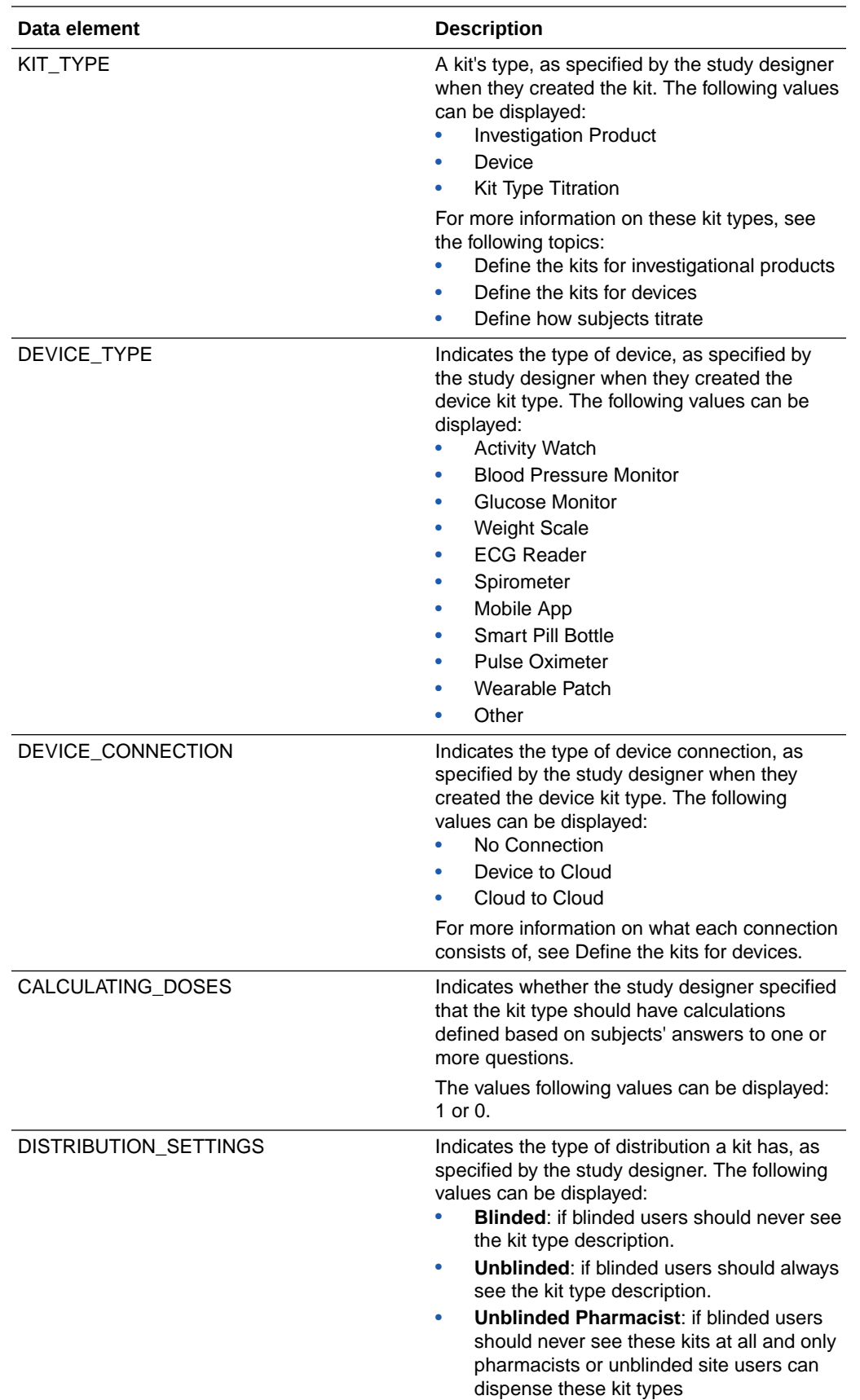
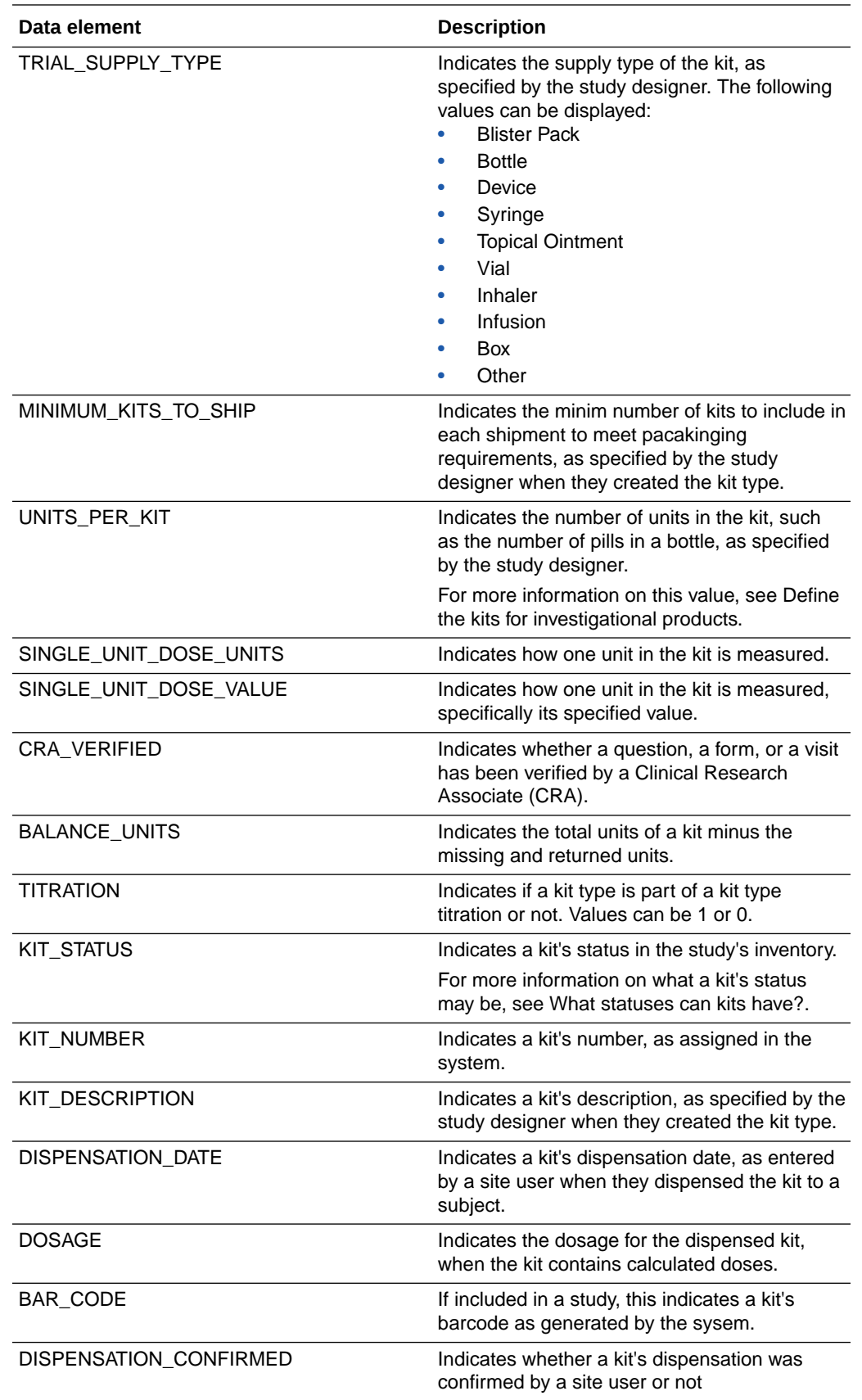

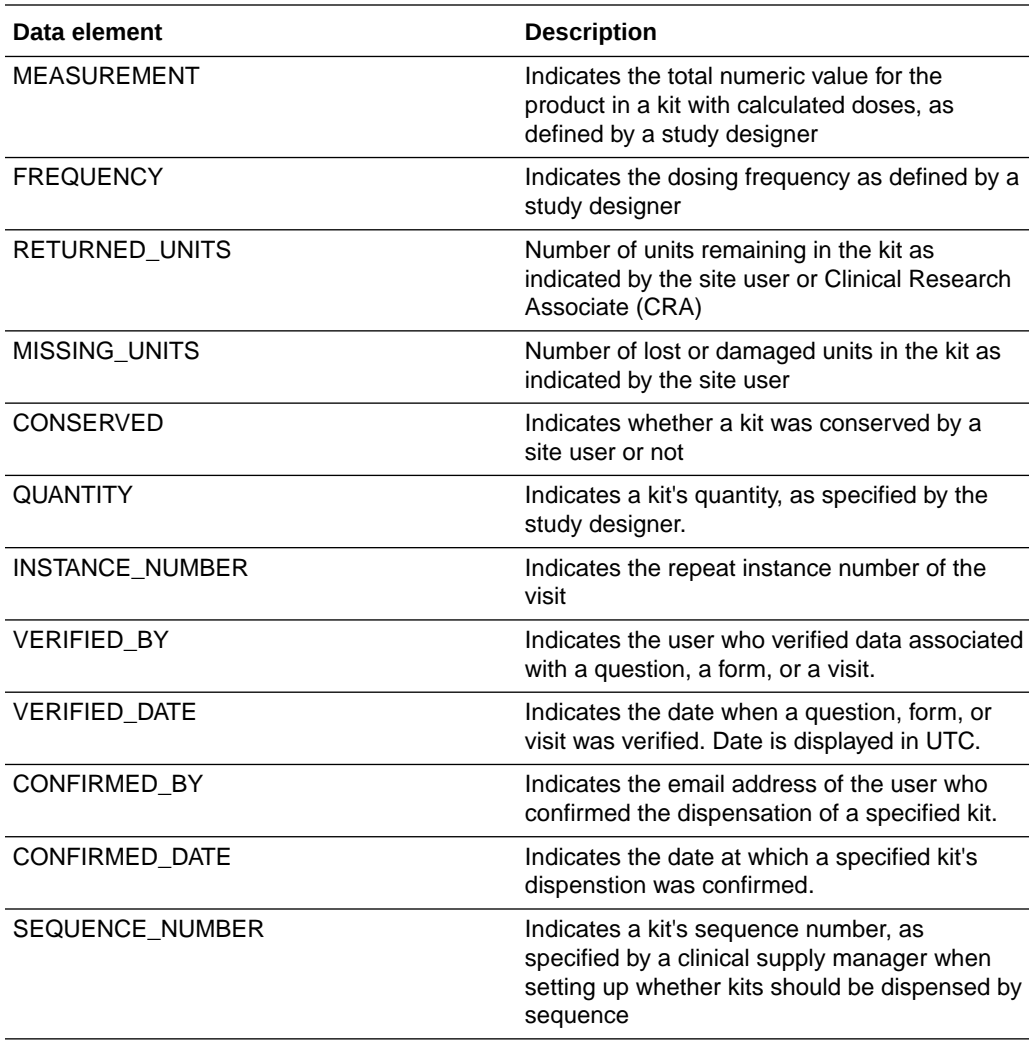

### Calculated dose folder

This table describes the data elements included in the Calculated dose folder.

#### **Note:**

For more information on each of these data elements, see Define kits with calculated doses.

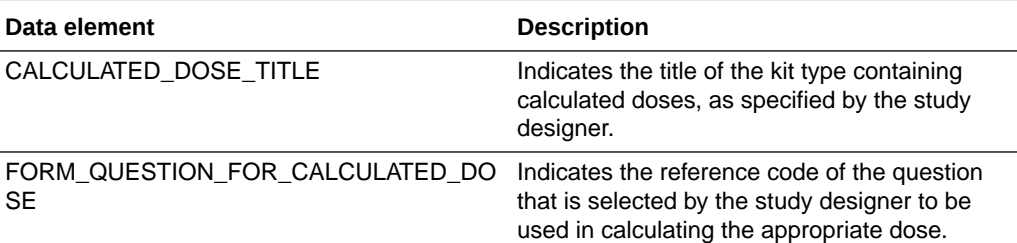

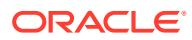

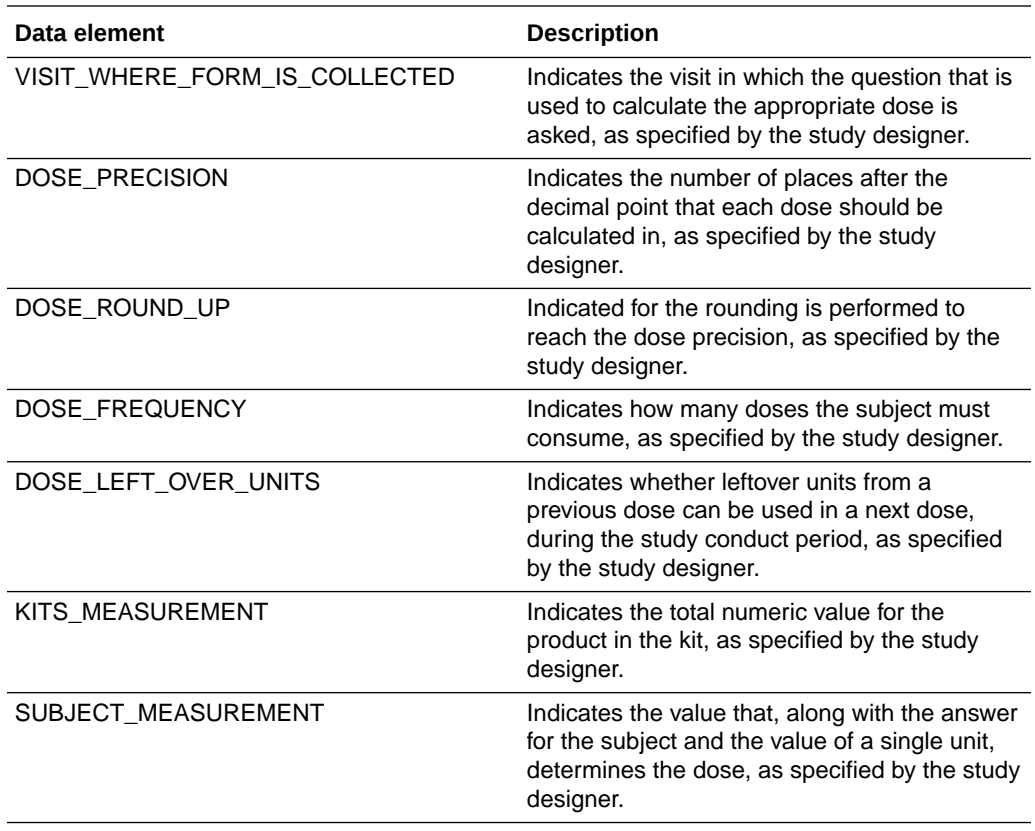

# Audit folder

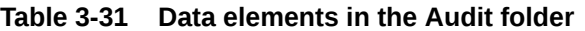

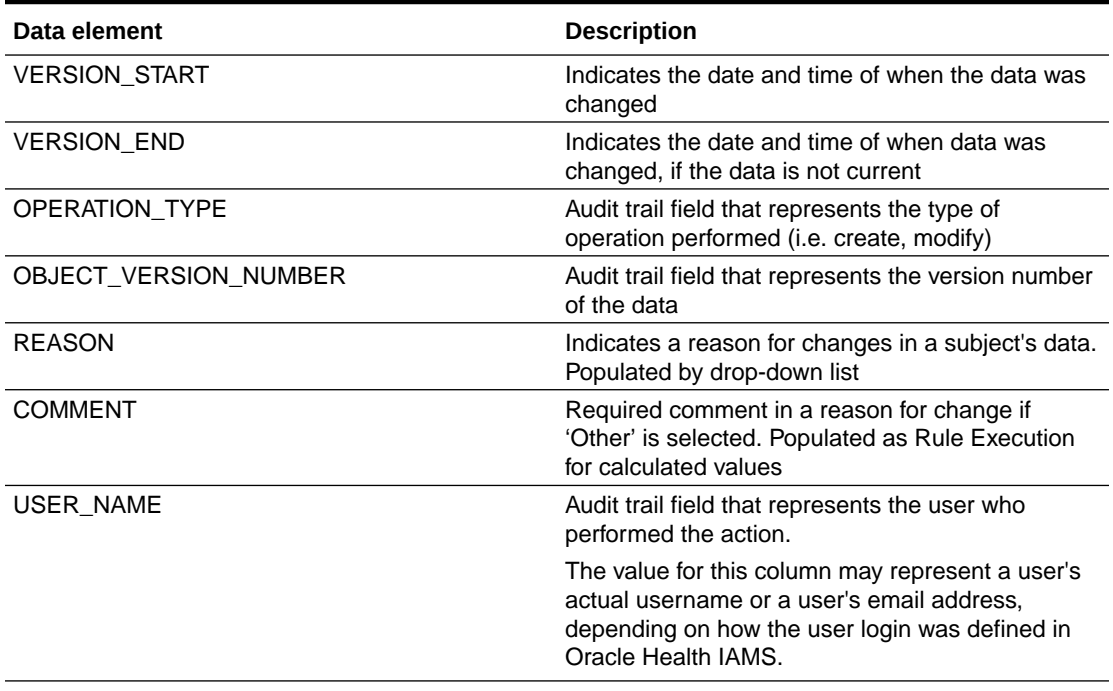

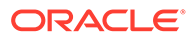

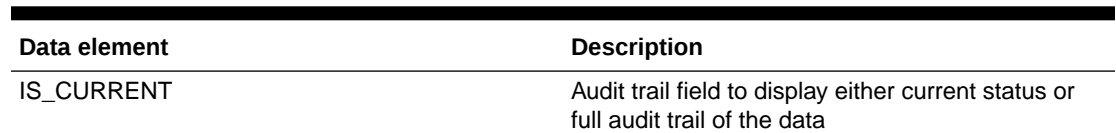

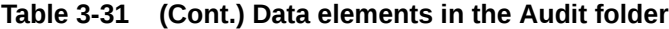

# Reference folder

This table describes the data elements in the Reference folder.

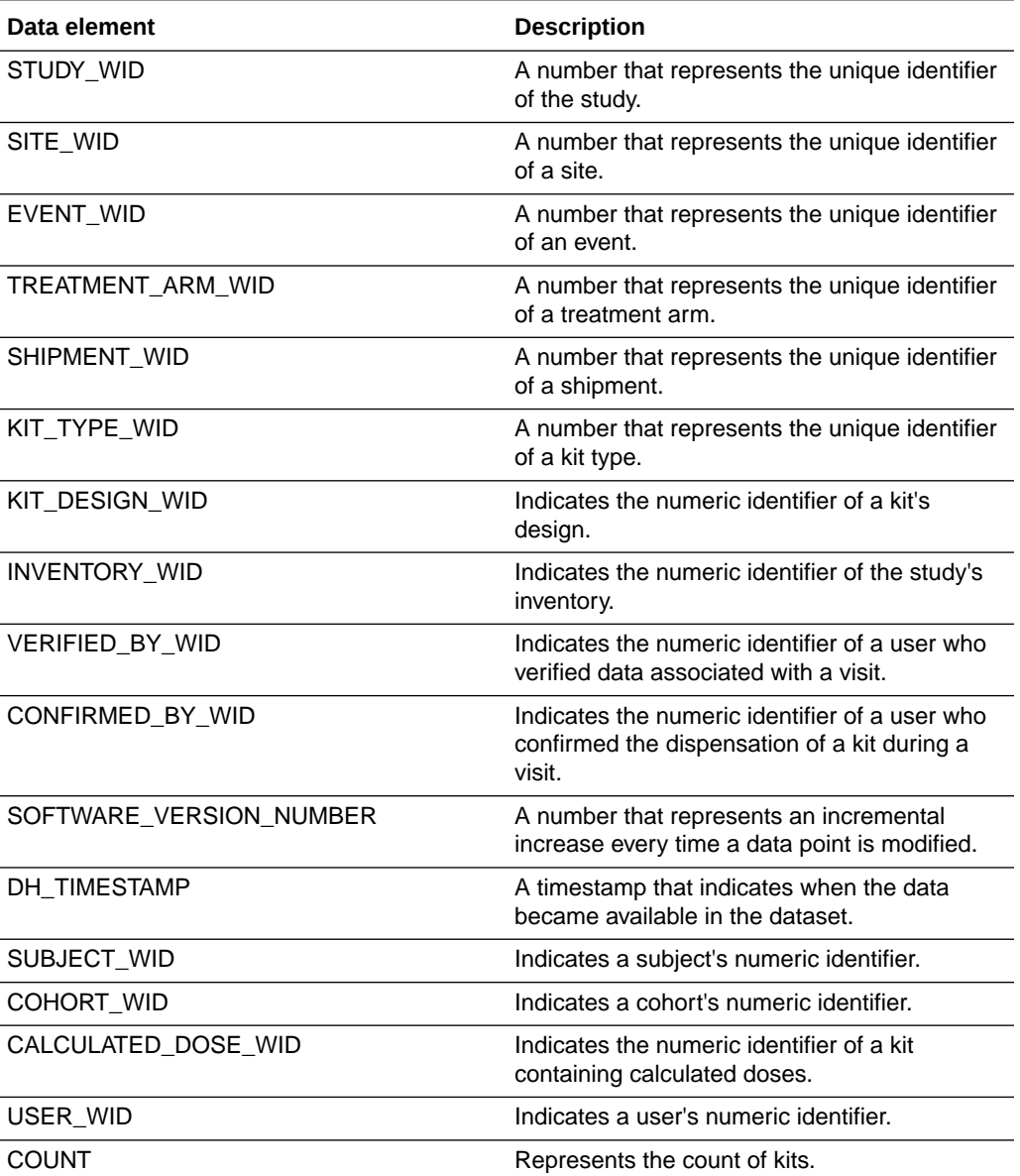

# Study Design dataset

You can use Study Design dataset to analyze and visualize data collection design data in Oracle Clinical One Analytics that will allow you to identify differences between study versions and across modes.

#### **Modes**

This dataset displays data collection design details of a study version available in any mode.

#### **Note:**

For a study version in draft mode to be available, you need to manually publish data by clicking *Send to Analytics* in the draft mode dropdown. This option will be available to the following study roles:

- Template Study Designer
- Template View Study Design
- Template Data Manager
- Template User Administrator

#### **Roles that can run the report**

Any user that is assigned the *Run the Data Collection Design Dataset* permission can generate this report.

The study roles that are assigned this permission include:

• Template - Study Designer

#### **What type of data can I include in a custom report or visualization on Data Collection design?**

With this dataset you can:

- Create a report to analyze data collection design and schedule
- Identify visits schedule and forms design
- Identify differences between study versions and modes
- Verify changes made in a study version before moving it to production
- Create a time and events table

Browse description of data elements included in this dataset:

- **[Study folder](#page-77-0)**
- **[Branch folder](#page-77-0)**
- **[Event folder](#page-78-0)**
- [Form folder](#page-79-0)
- **[Item folder](#page-80-0)**

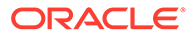

#### • [Reference folder](#page-82-0)

# <span id="page-77-0"></span>Study folder

This table describes the data elements included in the Study folder.

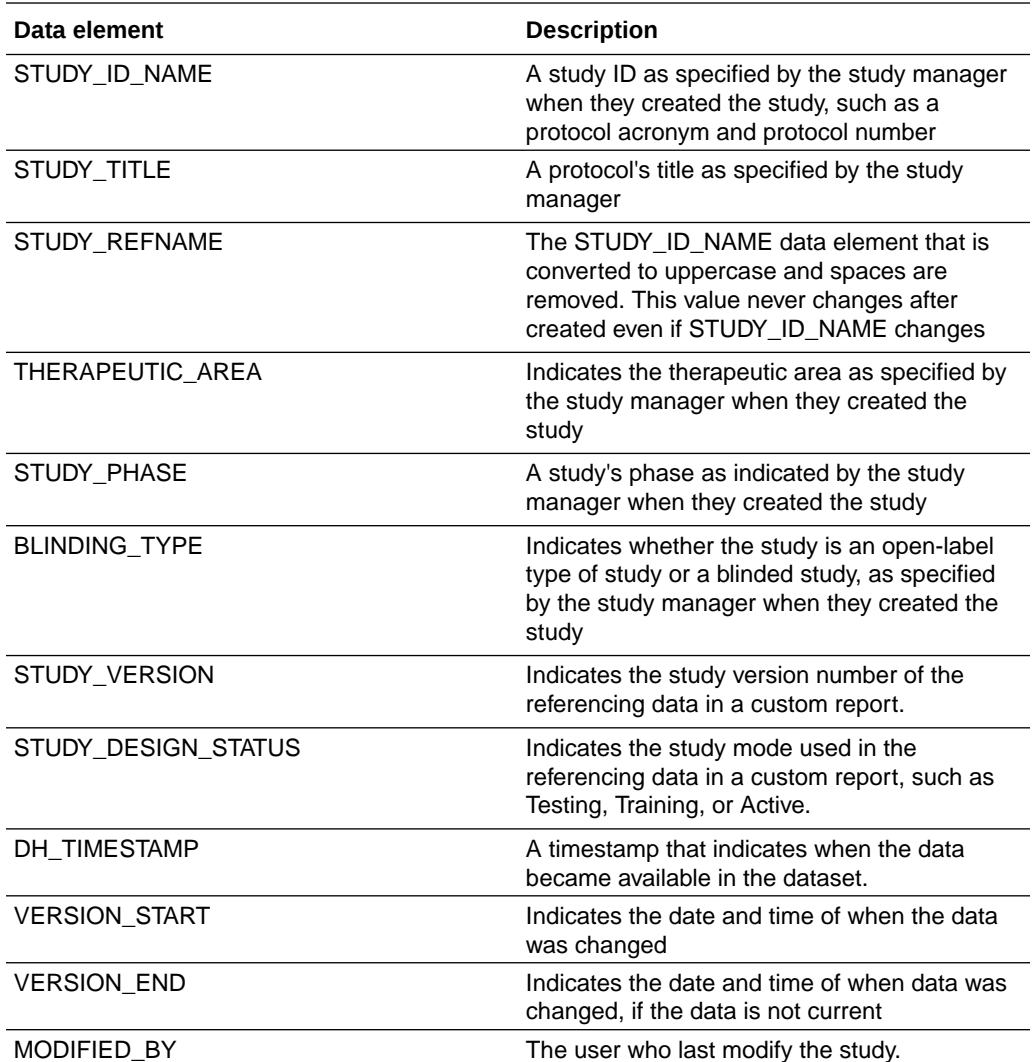

### Branch folder

This table describes the data elements included in the Branch folder

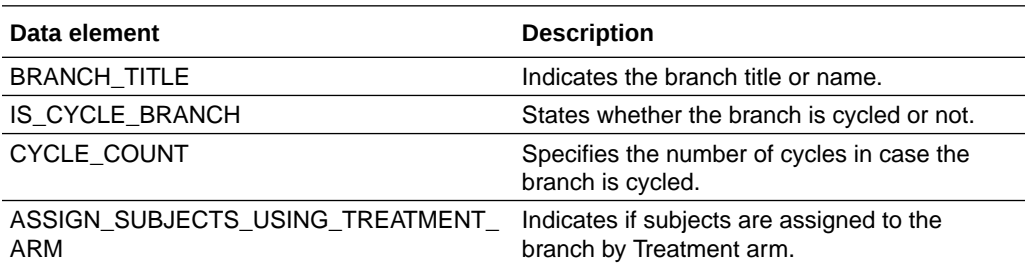

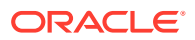

<span id="page-78-0"></span>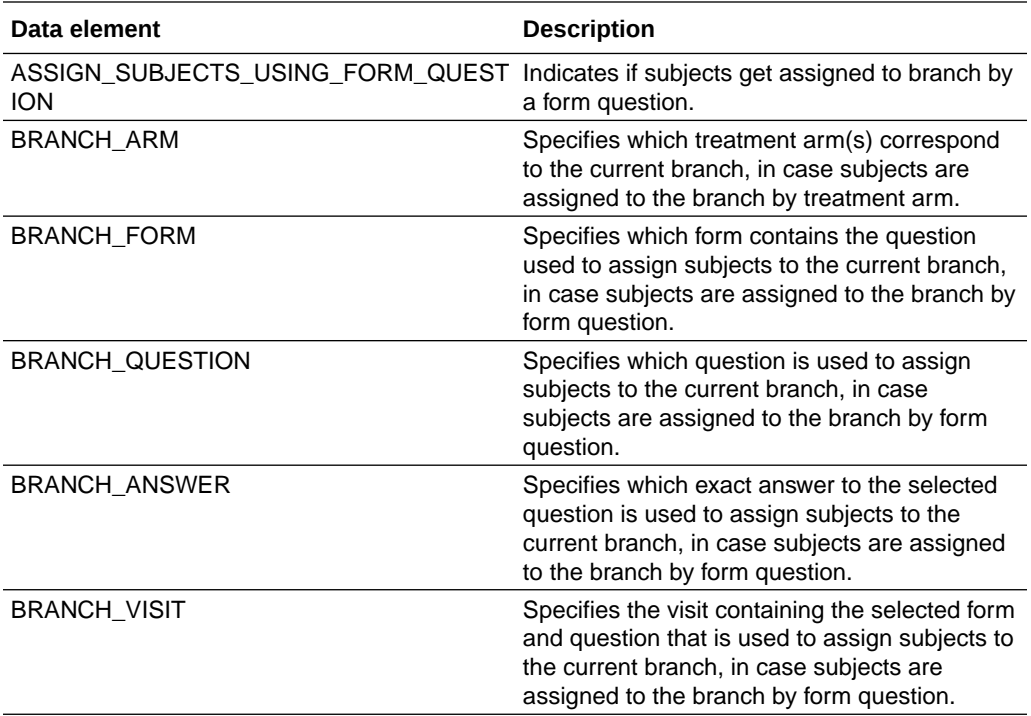

# Event folder

This table describes the data elements in the Event folder

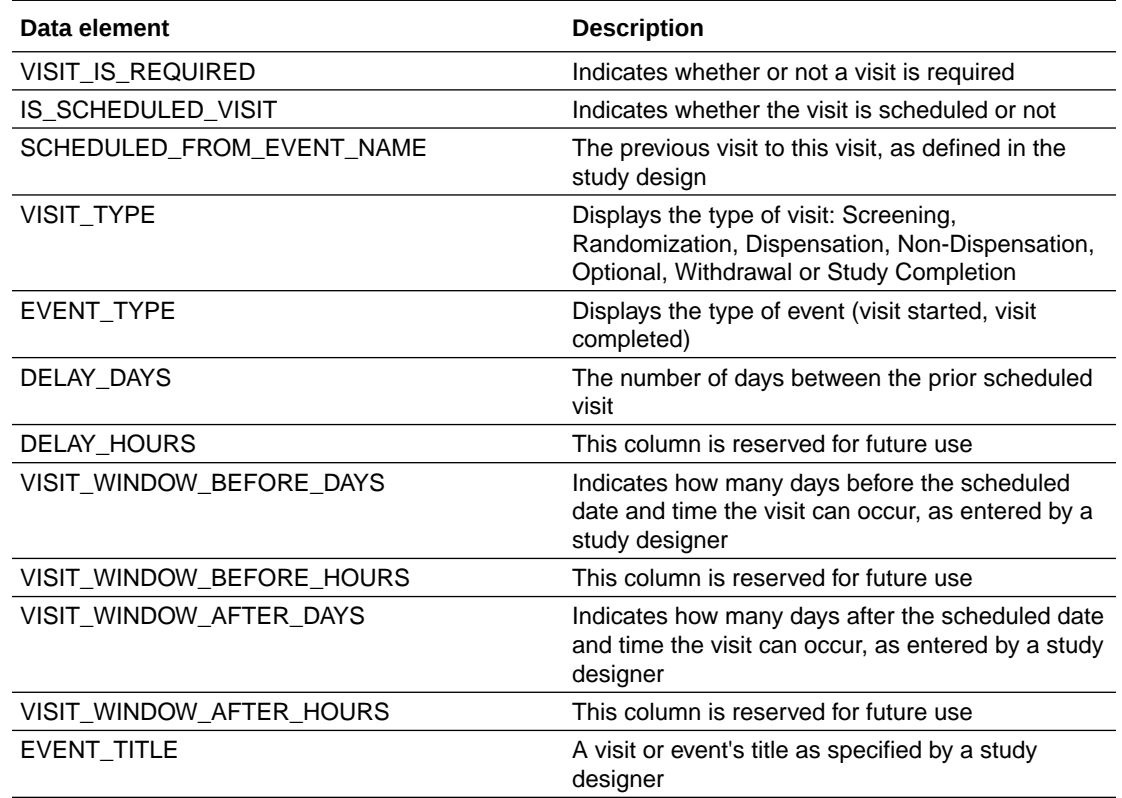

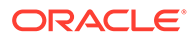

<span id="page-79-0"></span>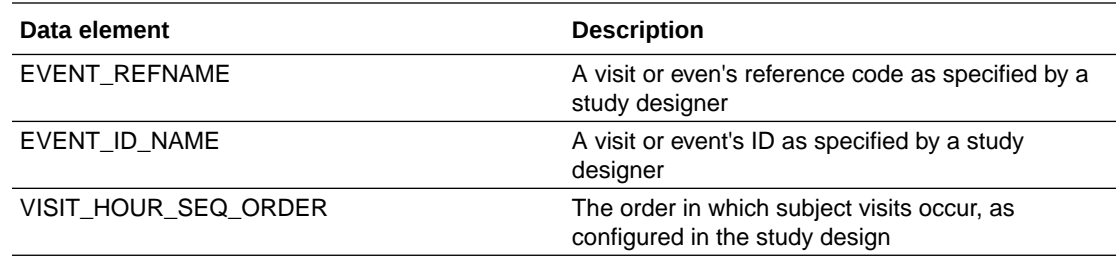

# Form folder

This table describes the data elements included in the Form folder.

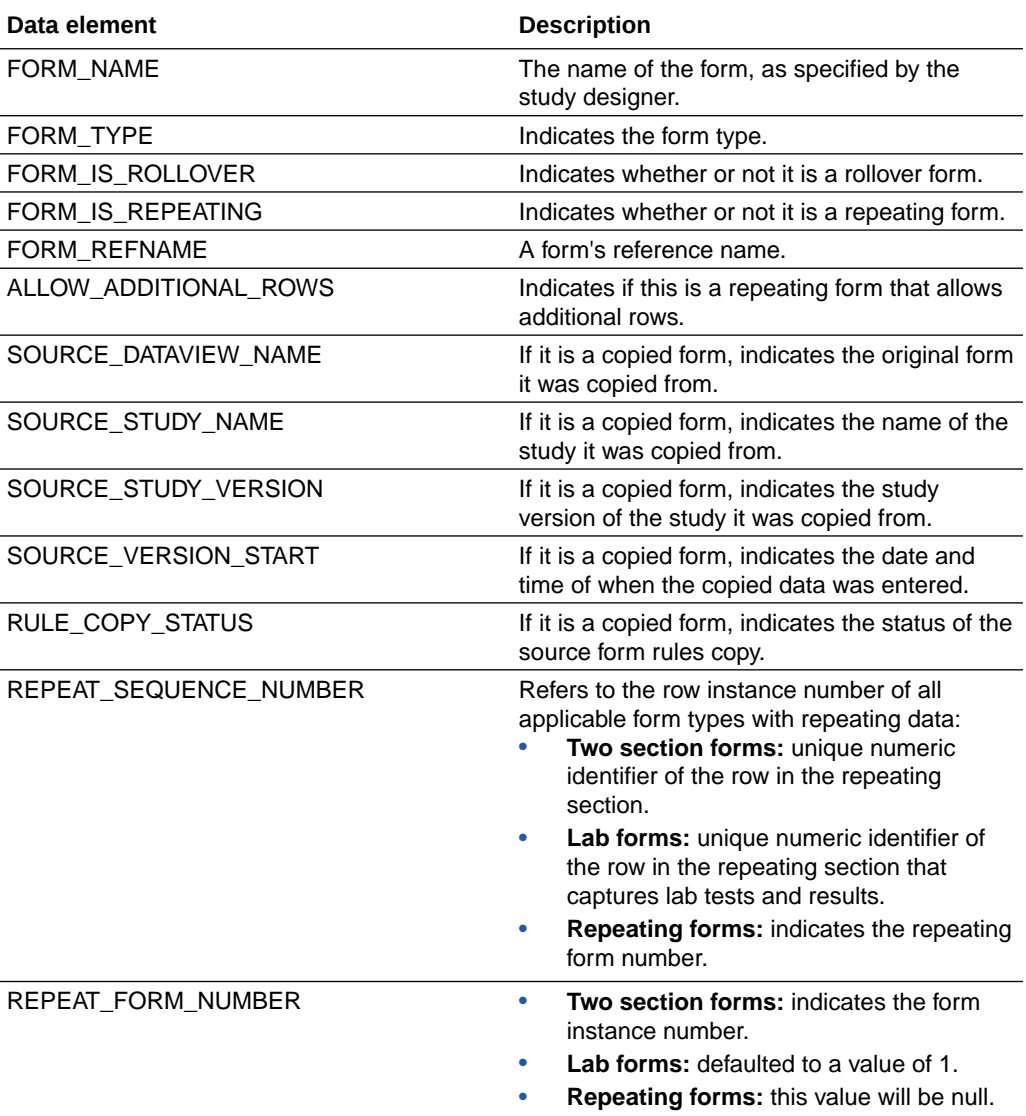

<span id="page-80-0"></span>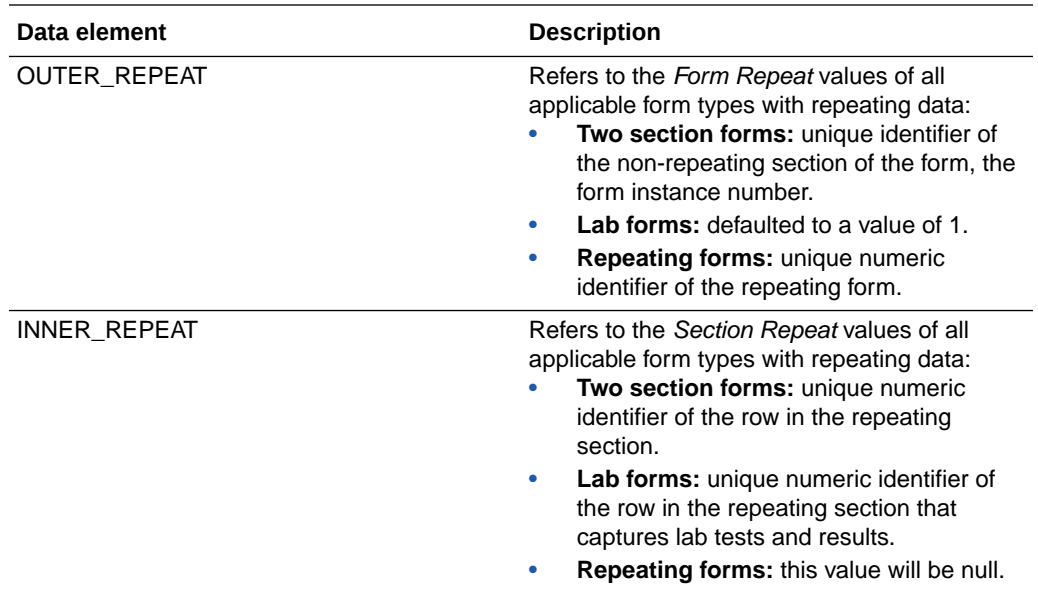

# Item folder

This table describes the data elements included in the Item folder.

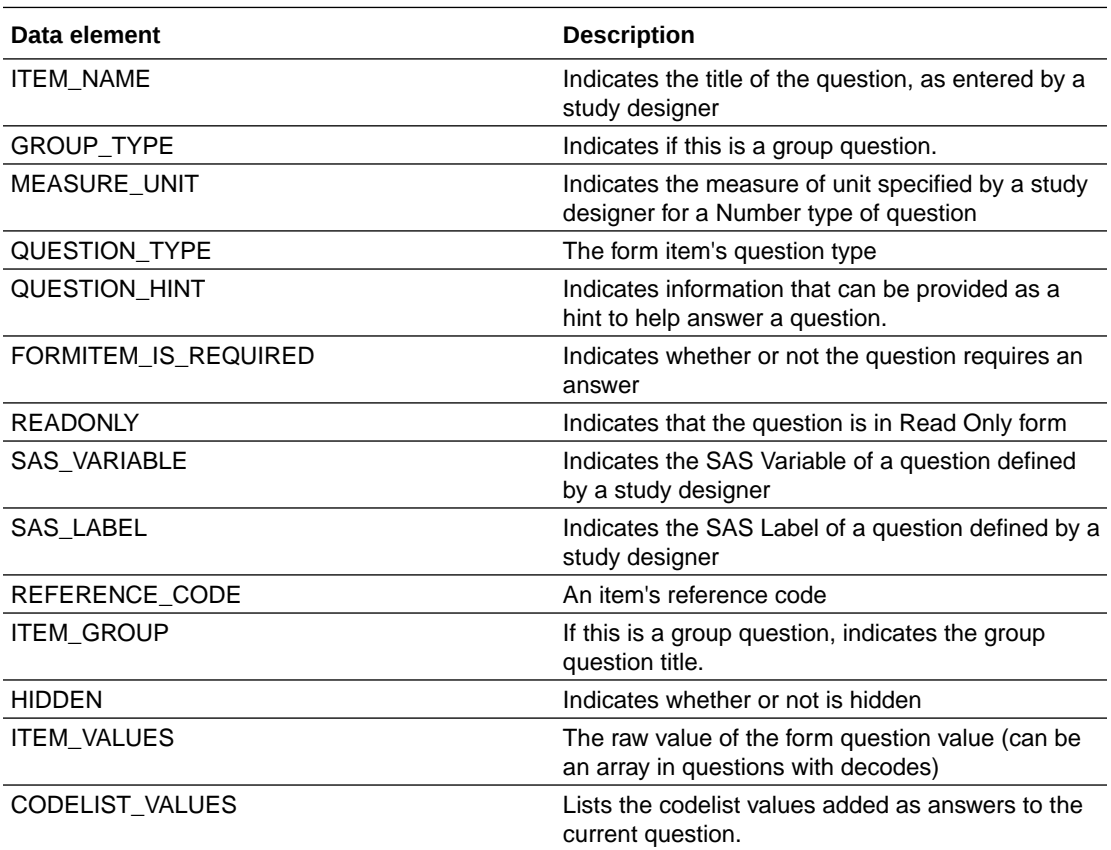

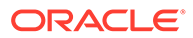

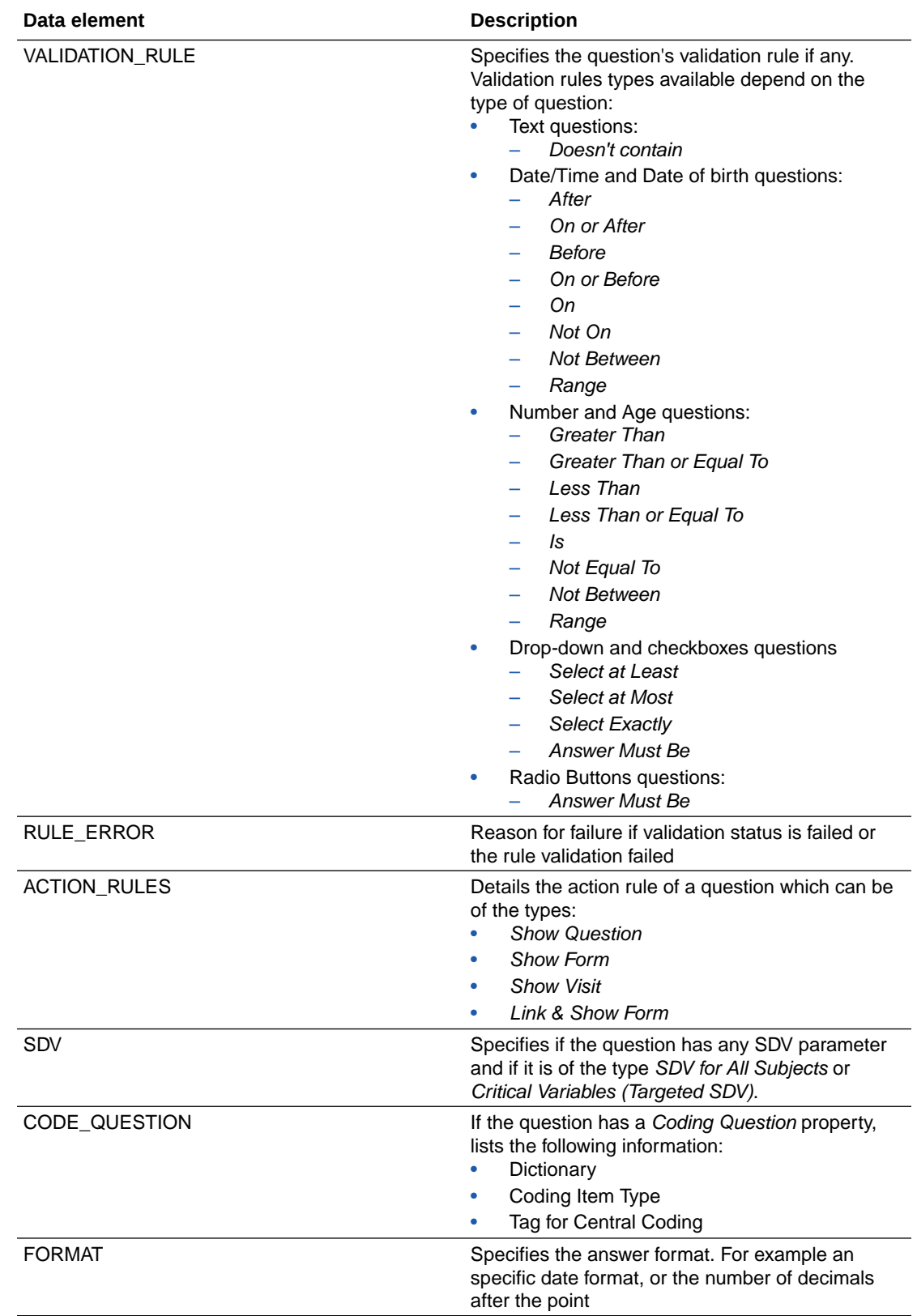

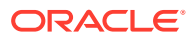

### <span id="page-82-0"></span>Reference folder

This table describes the data elements in the Reference folder.

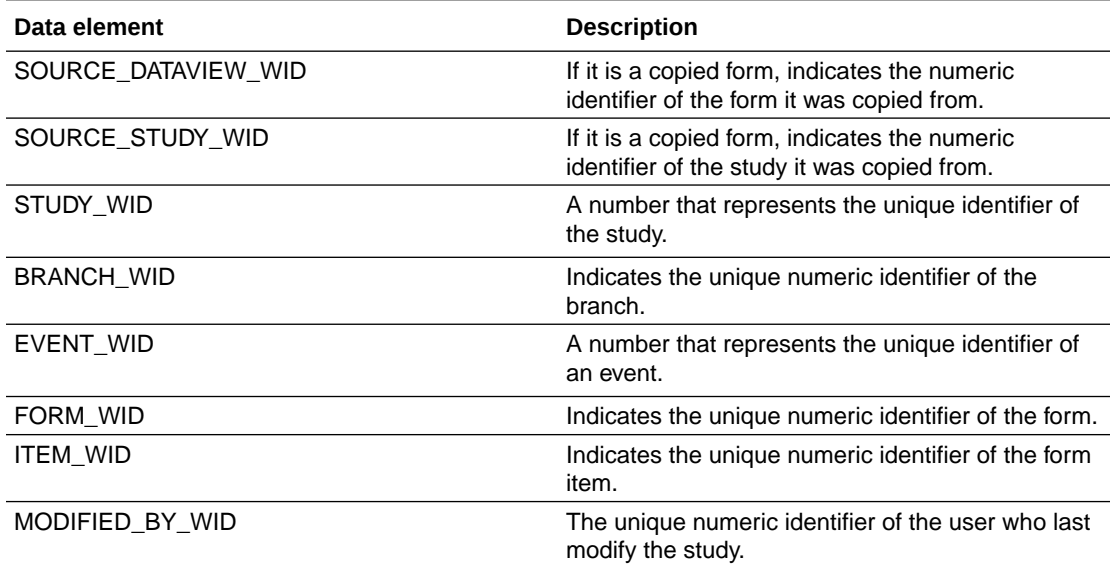

# Kits and Randomization Design dataset

You can use Kits and Randomization Design dataset to analyze and visualize customized data in Oracle Clinical One Analytics that will allow you to understand kit definitions, randomization definitions, and dispensation schedules.

#### **Modes**

This dataset displays kits and randomization design details of a study version available in any mode.

#### **Roles that can run the report**

Any user that is assigned the *Run the Kits and Randomization Design Dataset* permission can generate this report.

The study roles that are assigned this permission include:

• Template - Study Designer

#### **What type of data can I include in a custom report or visualization on Kits and Randomization design?**

With this dataset you can:

- Identify the kits and randomization configurations
- Identify randomization and dispensation visits
- Identify dispensation schedules

Browse description of data elements included in this dataset:

**[Study folder](#page-83-0)** 

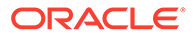

- <span id="page-83-0"></span>• Randomization folder
- [Event folder](#page-85-0)
- [Kit folder](#page-86-0)
- [Calculated dose folder](#page-88-0)
- [Reference folder](#page-89-0)

# Study folder

This table describes the data elements included in the Study folder.

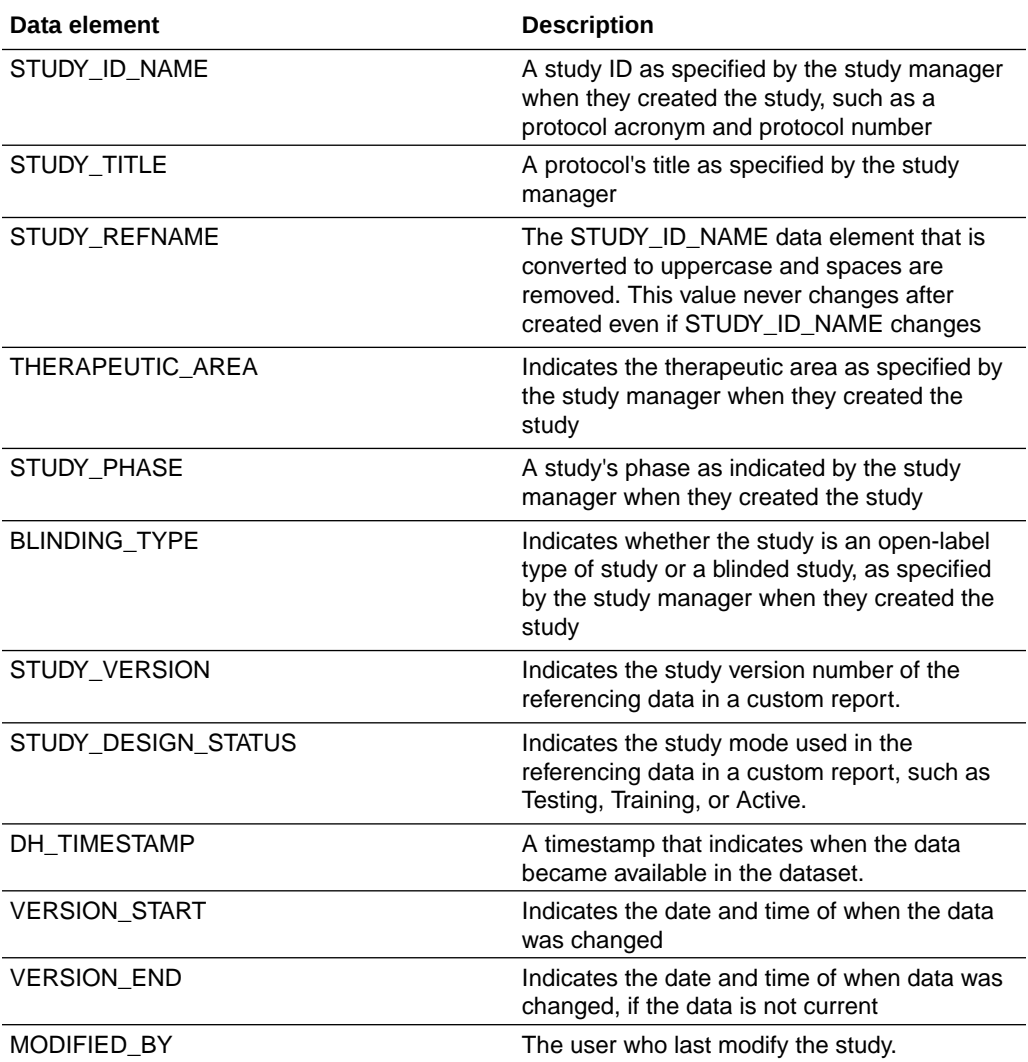

# Randomization folder

This table describes the data elements included in the Randomization folder.

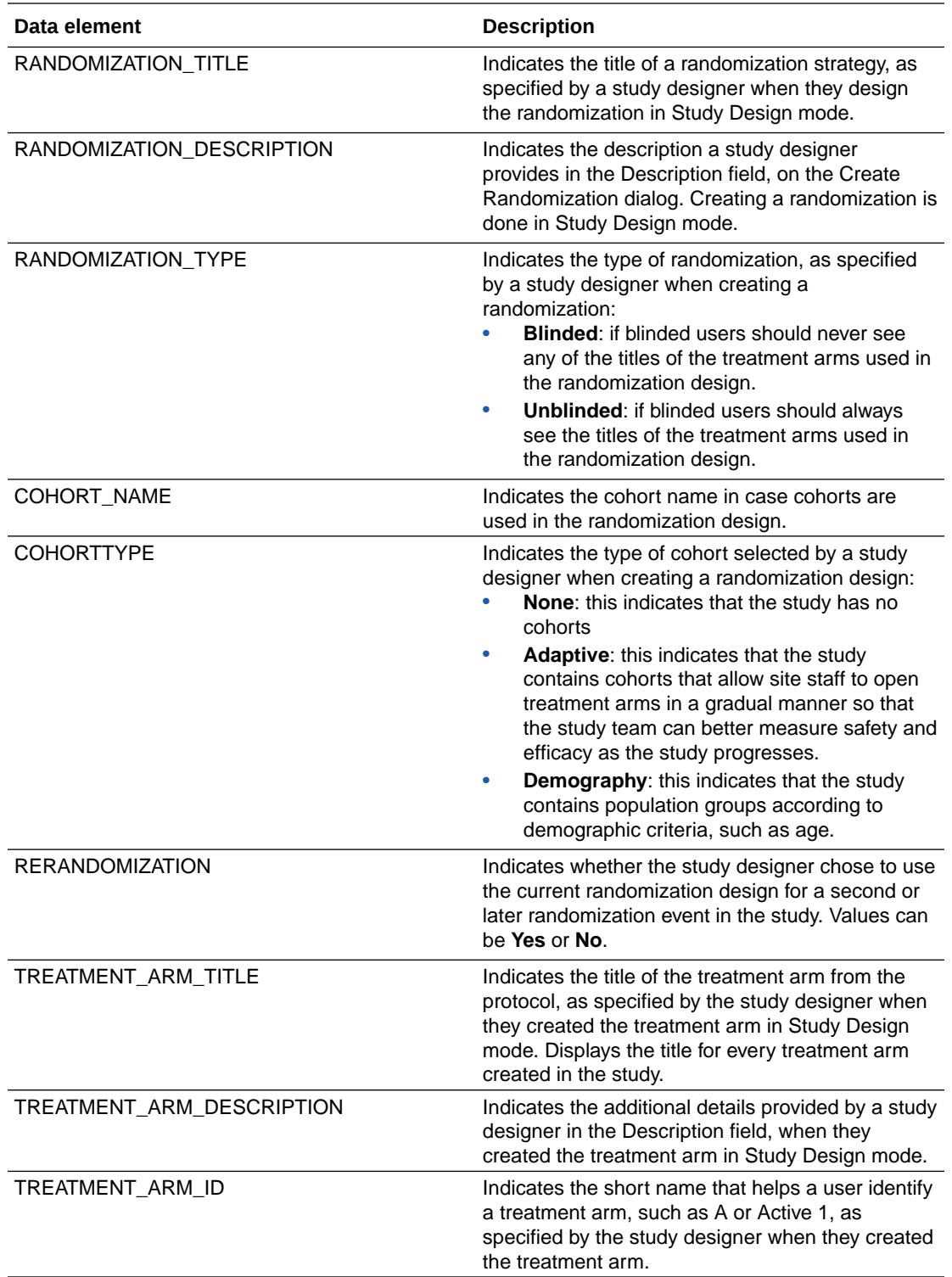

<span id="page-85-0"></span>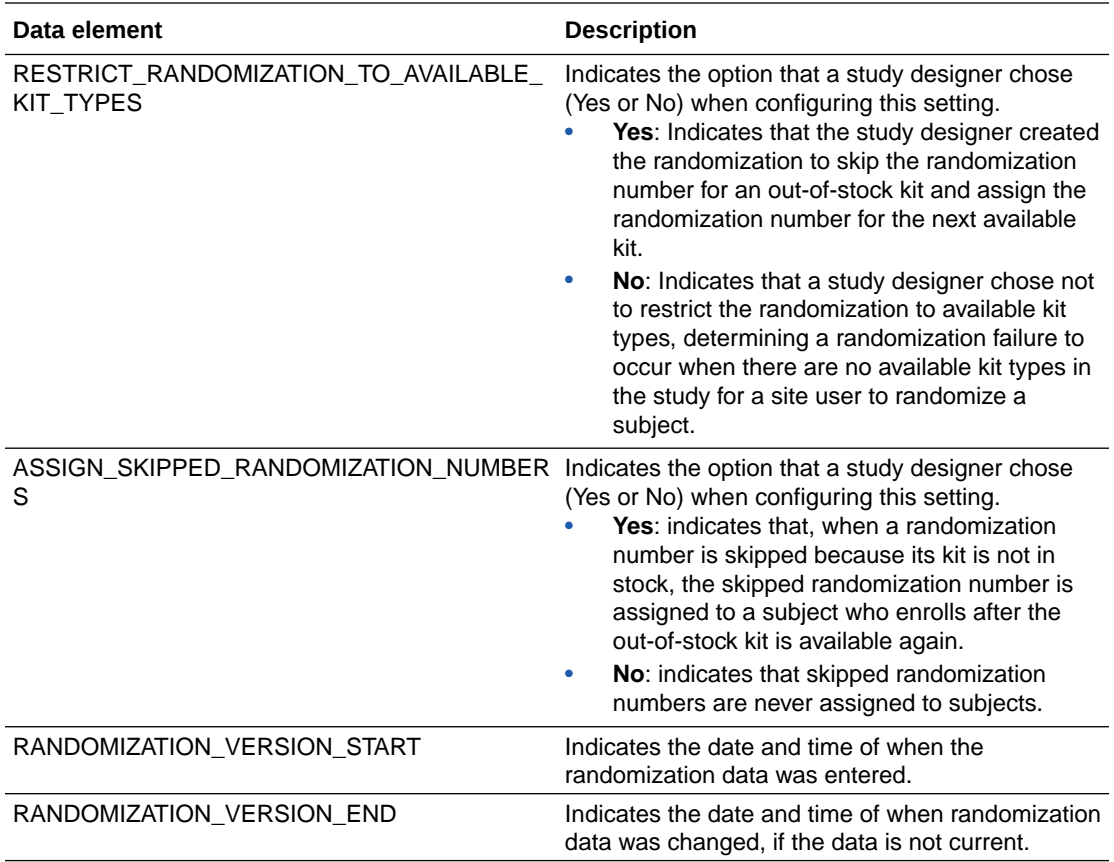

# Event folder

This table describes the data elements in the Event folder

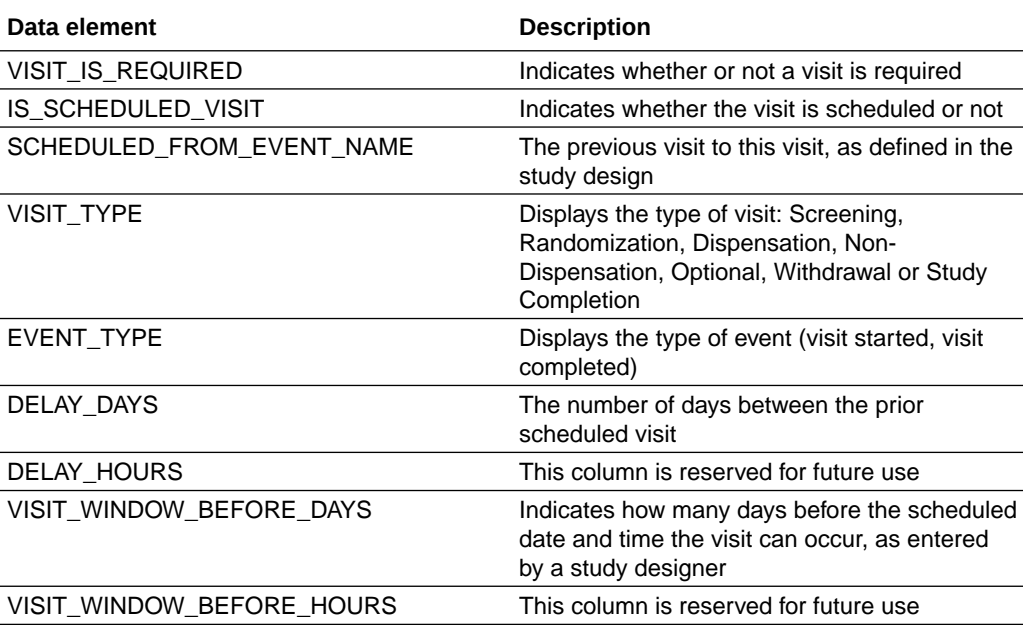

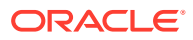

<span id="page-86-0"></span>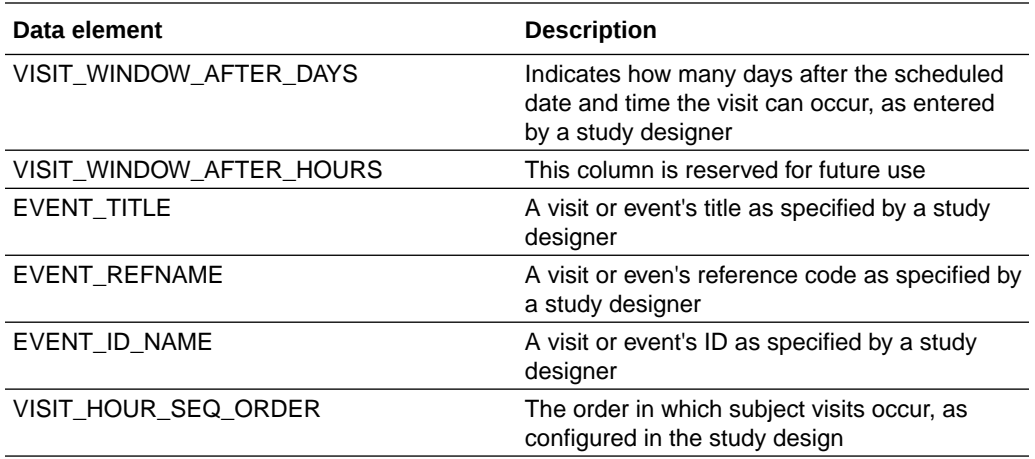

# Kit folder

This table describes the data elements included in the Kit folder.

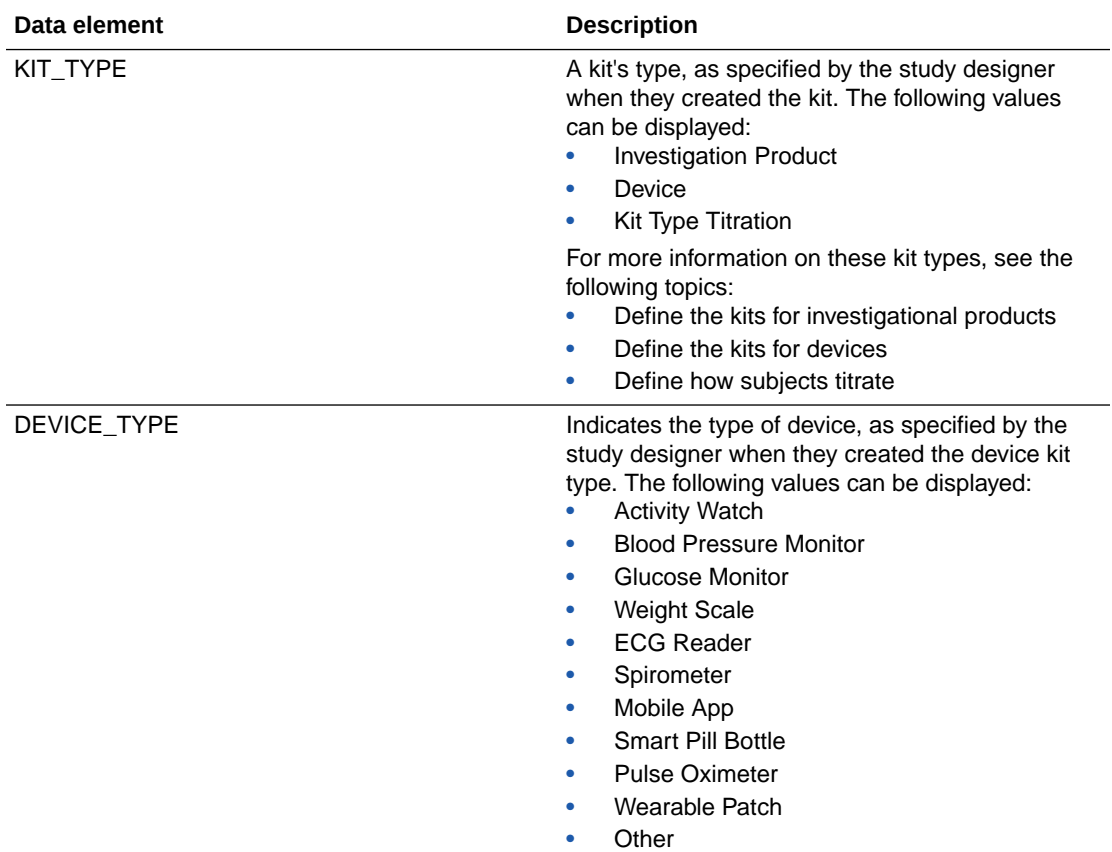

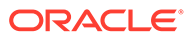

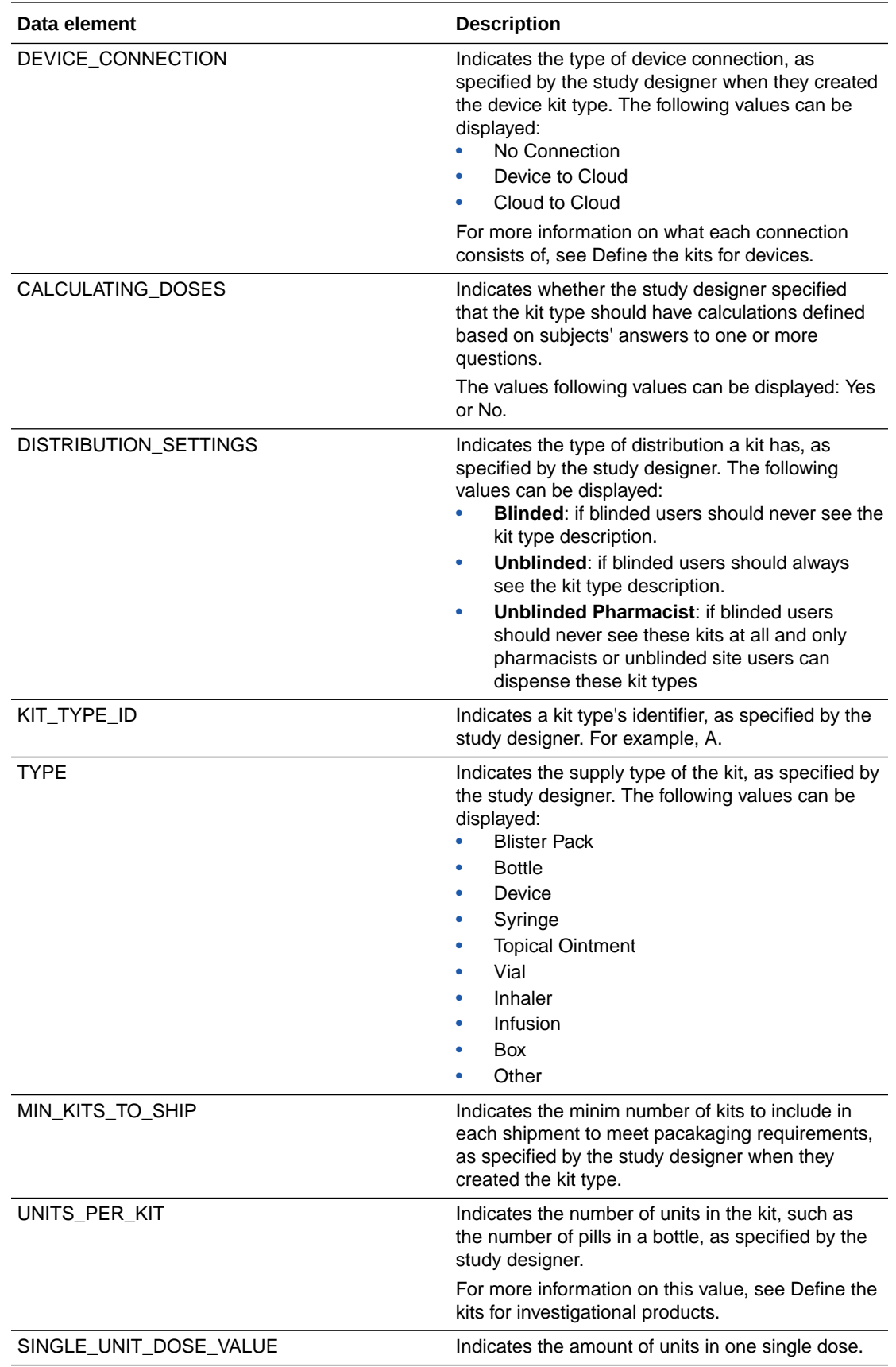

<span id="page-88-0"></span>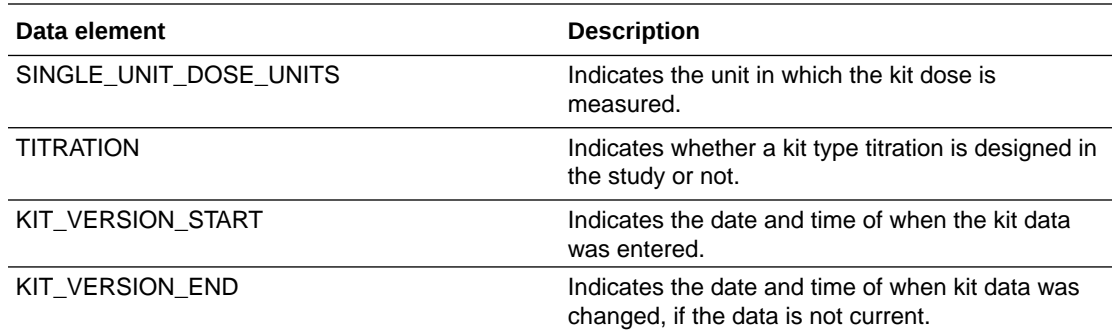

# Calculated dose folder

This table describes the data elements included in the Calculated dose folder.

#### **Note:**

For more information on each of these data elements, see Define kits with calculated doses.

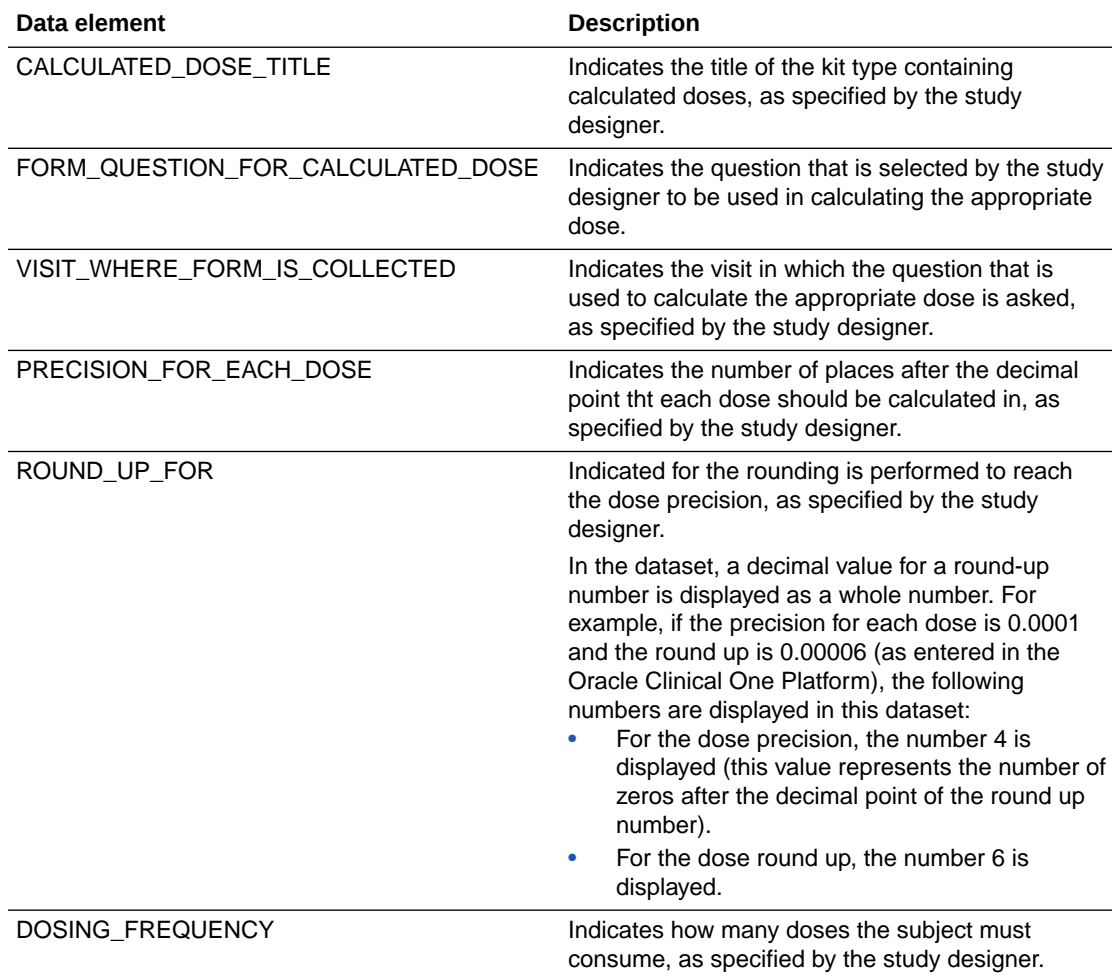

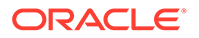

<span id="page-89-0"></span>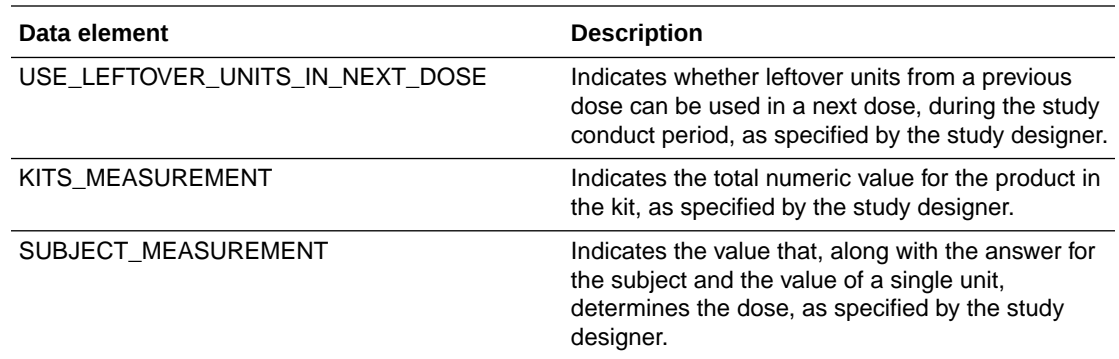

### Reference folder

This table describes the data elements in the Reference folder.

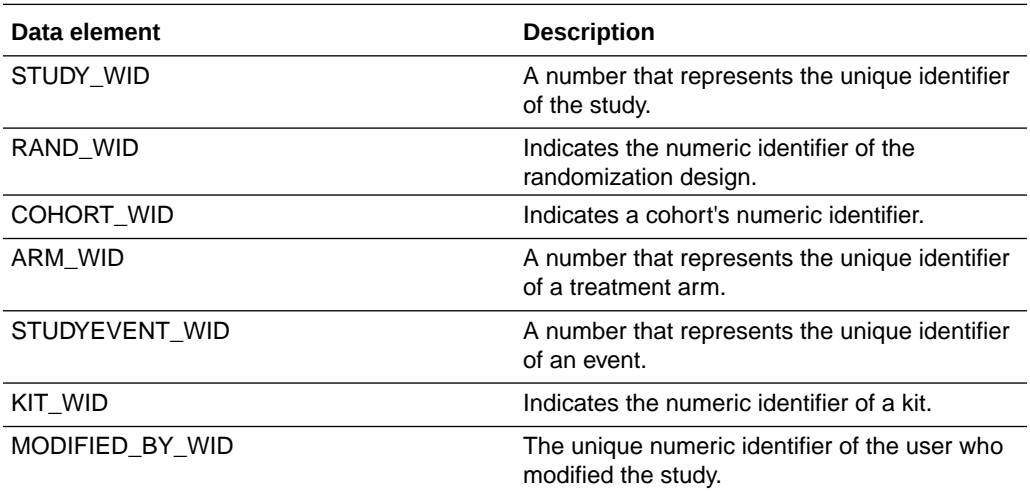

# Use cases

- A CRA creates a custom report on subject statuses A Clinical Research Associate (CRA) creates a custom report to view and export data related to subject statuses across studies.
- [A data manager creates a custom report with visualizations](#page-91-0) A data manager creates a custom report, with data visualizations, to view a comparison of how many open queries exist at each site, the number of open queries in each form, as well as a custom table that offers additional data.

# A CRA creates a custom report on subject statuses

A Clinical Research Associate (CRA) creates a custom report to view and export data related to subject statuses across studies.

#### **Subject Status Export**

Let's go through the required steps to create a custom tabular report with data related to subject statuses within a study in Oracle Clinical One Platform. The purpose of this

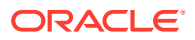

custom report is to collected detailed and current data related to the statuses subjects in a study have.

**1.** [Select a dataset to work with](#page-11-0).

For the purpose of this use case, select the **Subject dataset**.

**2.** From the Data Elements pane, expand the following folders and then drag and drop the following elements at the top of the canvas, to use them as filters for your custom report.

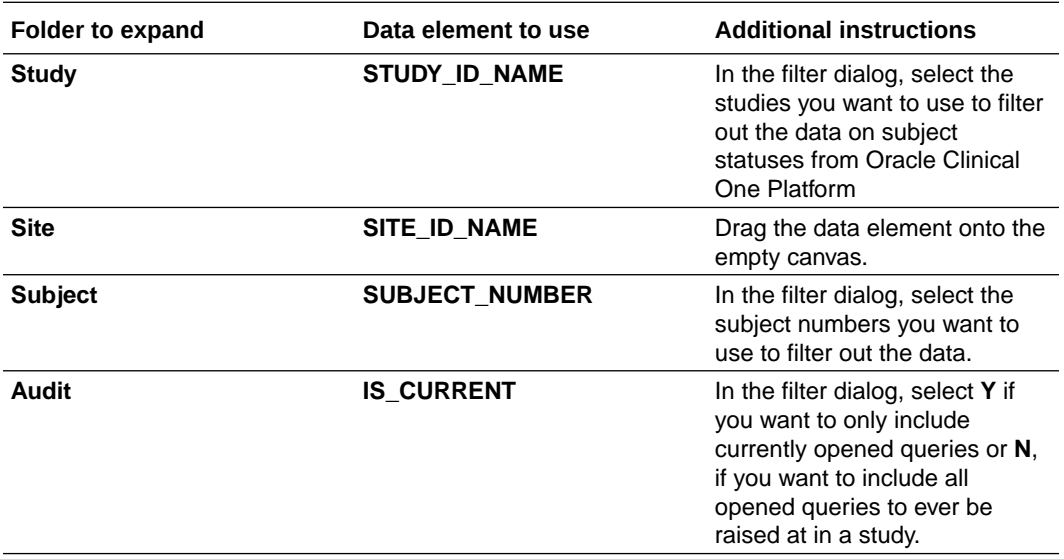

**3.** From the Data Elements pane, continue dragging and dropping the following data elements onto the **Rows** section in the Grammar Panel.

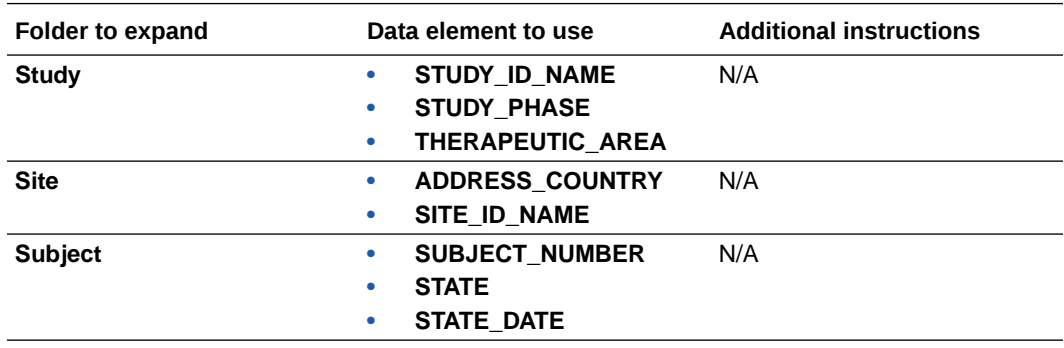

**4.** In the upper right corner, click the **Share** icon and then click **File**.

**5.** On the File dialog, fill-in the following fields, and click **Save**:

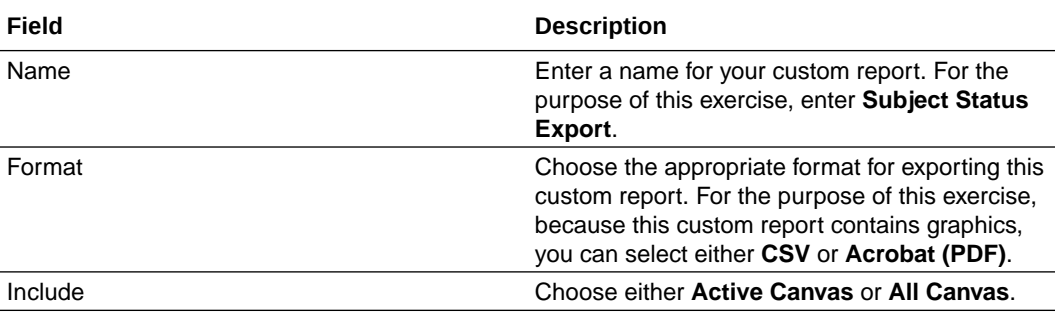

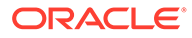

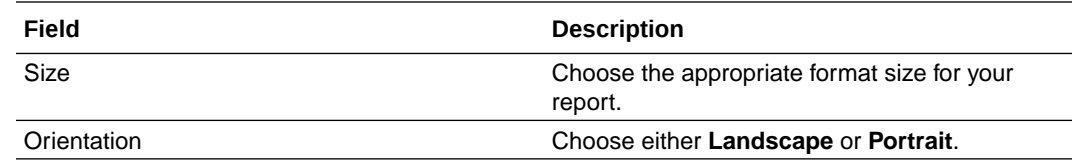

# <span id="page-91-0"></span>A data manager creates a custom report with visualizations

A data manager creates a custom report, with data visualizations, to view a comparison of how many open queries exist at each site, the number of open queries in each form, as well as a custom table that offers additional data.

#### **Open Queries report**

Let's go through the required steps to create a custom report with visualizations on how many open queries exist by each site, in a study in Oracle Clinical One Platform The purpose of this chart is to allow data reviewers to determine where to focus their efforts in closing open queries.

#### **1.** [Select a dataset to work with](#page-11-0).

For the purpose of this use case, select the **Queries dataset**.

**2.** From the Data Elements pane, expand the the following folders and then drag and drop the following elements at the top of the canvas, to use them as filters for your custom report.

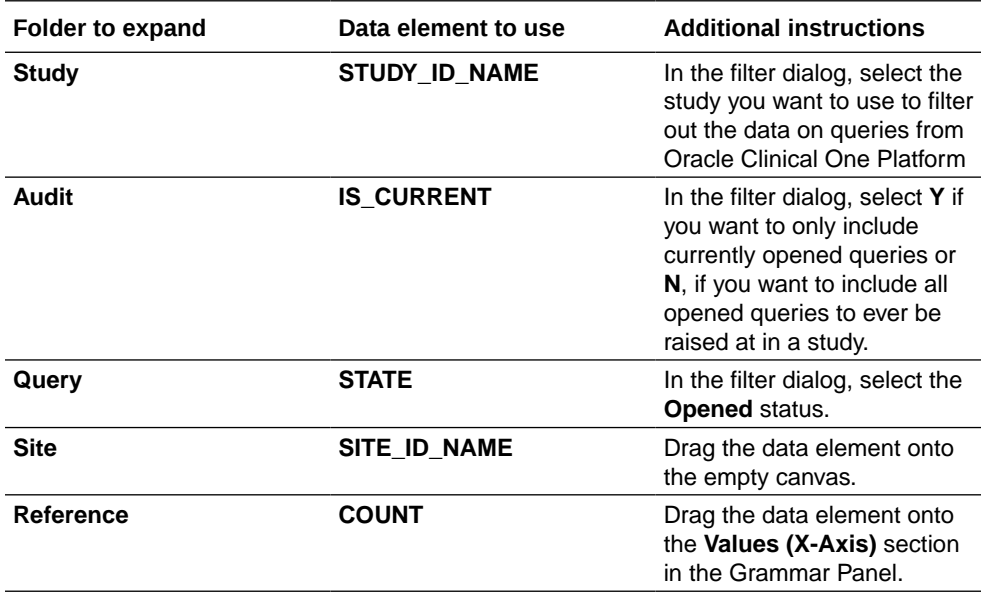

**3.** On the Grammar Panel, click the first row, and select the **Horizontal Bar** visualization.

- **4.** On the right, select the **Visualizations** pane.
- **5.** Select the **Horizontal Bar** visualization and drag it onto the canvas, next to the other visualization you just created.
- **6.** Go back to the Data Elements pane and drag and drop the following data elements:

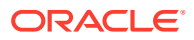

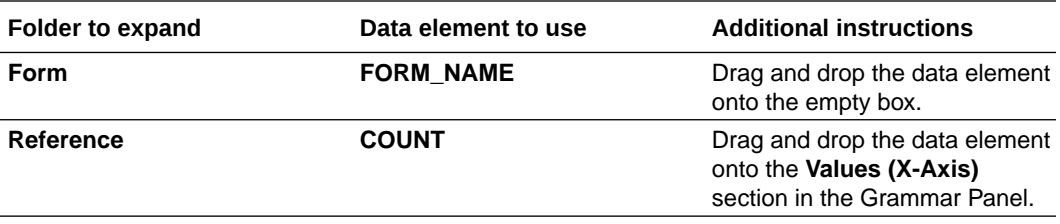

- **7.** On the right, select the **Visualizations** again.
- **8.** Select the **Table** visualization and drag it onto the bottom of the canvas, under the two horizontal stack visualizations you just created.

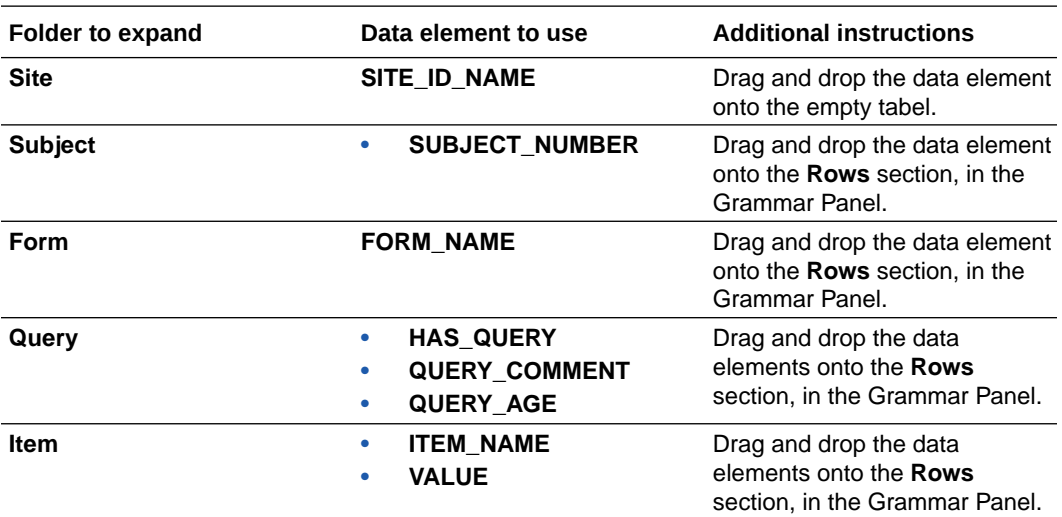

- **9.** In the top-right corner, click **Save**.
- **10.** At the bottom of the right pane, select the **General** category, and customize the title as **Open Queries by Site**.
- **11.** Select the **Labels Axis** category, click **Title**, select **Custom**, and enter user-friendly names for the axes included in your visualizations.
- **12.** In the upper right corner, click the **Share** icon and then click **File**.
- **13.** On the File dialog, fill-in the following fields, and click **Save**:

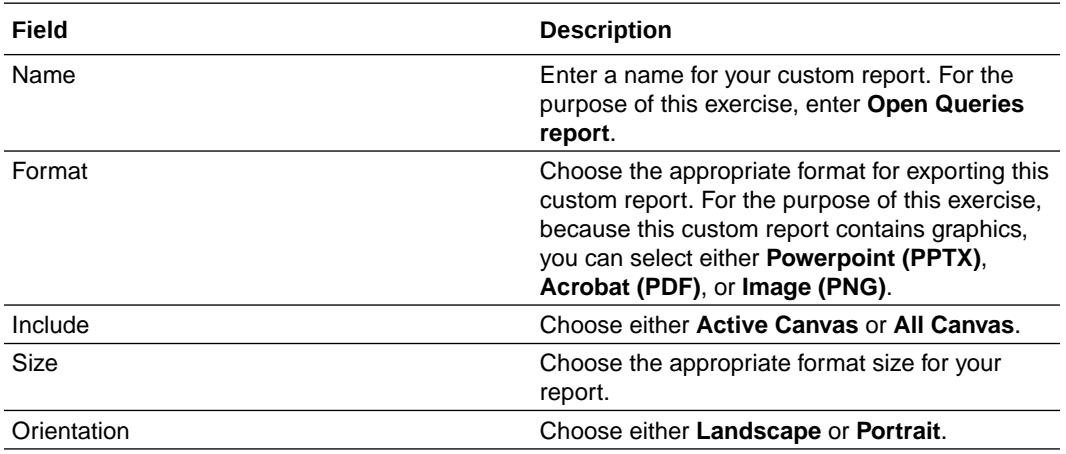

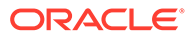

#### **Related Topics**

- [Add data to the visualization using Grammar Panel](https://docs.oracle.com/en/middleware/bi/analytics-server/user-oas/build-visualization-adding-data-data-panel.html#GUID-AC9A100E-BB61-47A2-A746-4938E12371A2)
- [Create calculated data elements in a dataset](https://docs.oracle.com/en/middleware/bi/analytics-server/user-oas/create-calculated-data-elements-data-set.html)
- [Sort data in visualizations](https://docs.oracle.com/en/middleware/bi/analytics-server/user-oas/sort-data-visualizations.html)
- [Undo and redo edits](https://docs.oracle.com/en/middleware/bi/analytics-server/user-oas/undo-and-redo-edits.html)
- [Refresh data in a project](https://docs.oracle.com/en/middleware/bi/analytics-server/user-oas/refresh-data-project.html)
- [Adjust the Visualize Canvas Layout and properties](https://docs.oracle.com/en/middleware/bi/analytics-server/user-oas/adjust-visualization-canvas-layout.html#GUID-B0BCCDAE-FB85-41F7-8EB4-CC010F2BB0DB)
- [Change visualization types](https://docs.oracle.com/en/middleware/bi/analytics-server/user-oas/change-visualization-types.html)
- [Adjust visualization properties](https://docs.oracle.com/en/middleware/bi/analytics-server/user-oas/adjust-visualization-properties.html)
- [Apply color to visualizations](https://docs.oracle.com/en/middleware/bi/analytics-server/user-oas/apply-color-visualizations.html#GUID-B5E35B21-2A1A-44AE-888F-A543B8511E3C)
- [Create and apply filters](https://docs.oracle.com/en/middleware/bi/analytics-server/user-oas/create-and-apply-filters.html)

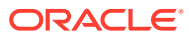

# 4 Projects and reports

- Access saved projects in Oracle Clinical One Analytics Oracle Clinical One Analytics let you save visualization projects to continue your work in different sessions. Through the Projects page, you can access saved projects and reports in personal and shared folders.
- [Standard report templates in Oracle Clinical One Analytics](#page-95-0) Oracle Clinical One Analytics provides you with report templates to use. These templates are available through the *Clinical One Standard Report Templates* shared folder.

# Access saved projects in Oracle Clinical One Analytics

Oracle Clinical One Analytics let you save visualization projects to continue your work in different sessions. Through the Projects page, you can access saved projects and reports in personal and shared folders.

#### **Want to see how to perform this task? Watch the video below.**

#### [Video](http://apexapps.oracle.com/pls/apex/f?p=44785:265:0::::P265_CONTENT_ID:30025)

When you access Oracle Clinical One Analytics through Oracle Clinical One Platform you get redirected to the Data page. Other type content, including saved projects and reports, is available through the main menu.

**1.** Click on the menu icon (

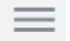

) located at the top left corner of the screen.

A side menu expands.

- **2.** Select **Projects**.
- **3.** In the top menu bar, navigate to the appropriate tab to access the location of the project or report you want to work with:
	- **My folders**
	- **Shared Folders**
	- **Projects**
	- **Favorites**

#### **Tip:**

You can use the available Search and Sort By filters to easly locate your work.

**4.** Click on the desired project or report to open, or click on the actions menu (

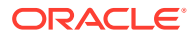

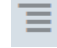

) to the left to see other options.

# <span id="page-95-0"></span>Standard report templates in Oracle Clinical One Analytics

Oracle Clinical One Analytics provides you with report templates to use. These templates are available through the *Clinical One Standard Report Templates* shared folder.

• Study Design Delta report

This report assists study designers in identifying study design configuration differences and verify changes between study versions across modes before moving to Production.

## Study Design Delta report

This report assists study designers in identifying study design configuration differences and verify changes between study versions across modes before moving to Production.

#### **Modes**

Available for data in any mode.

#### **Users that can run the report**

Any user assigned the *Run the Data Collection Design Dataset* permission can generate this report by saving the template to their own or a shared folder.

Browse descriptions of data elements included in this report:

- **Study design differences**
- **[Branch Details](#page-97-0)**
- **[Event Details](#page-97-0)**
- **[Form Details](#page-98-0)**
- **[Item details](#page-99-0)**

#### Study design differences

This table describes the data elements included in the Study Design Differences section.

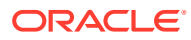

#### **Data element Description**

Comparing Versions Color legend listing the study versions being compared. Includes the following data of each version:

#### **STUDY\_ID\_NAME**

A study ID as specified by the study manager when they created the study, such as a protocol acronym and protocol number

#### **STUDY\_DESIGN\_STATUS**

Indicates the study mode used in the referencing data in a custom report, such as Testing, Approved, or Archived.

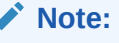

Study versions can also have a Hisory status. A study design reaches this status when the study version is moved from Testing to Apporved. So, for example, if **v1.0.0.24** is moved from Testing to Approved container, then it will become **v1.1.0.24** and so it will get displayed in UI, having an Approved status. Study design **v1.0.0.24** will still exist in the system with History status and it will be the same study design as **v1.1.0.24** (Approved) but will not be seen in the Approved container in the UI.

#### **STUDY\_VERSION**

Indicates the study version number of the referencing data in a custom report

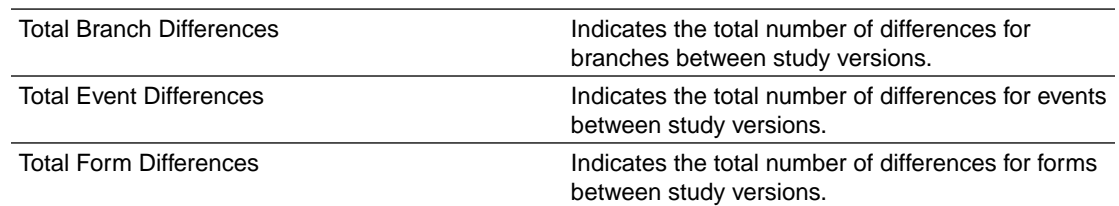

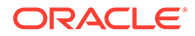

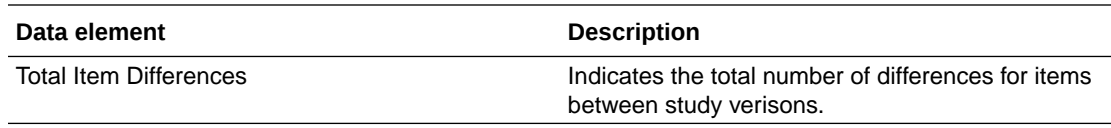

# <span id="page-97-0"></span>Branch Details

This table describes the data elements included in the Branch Details.

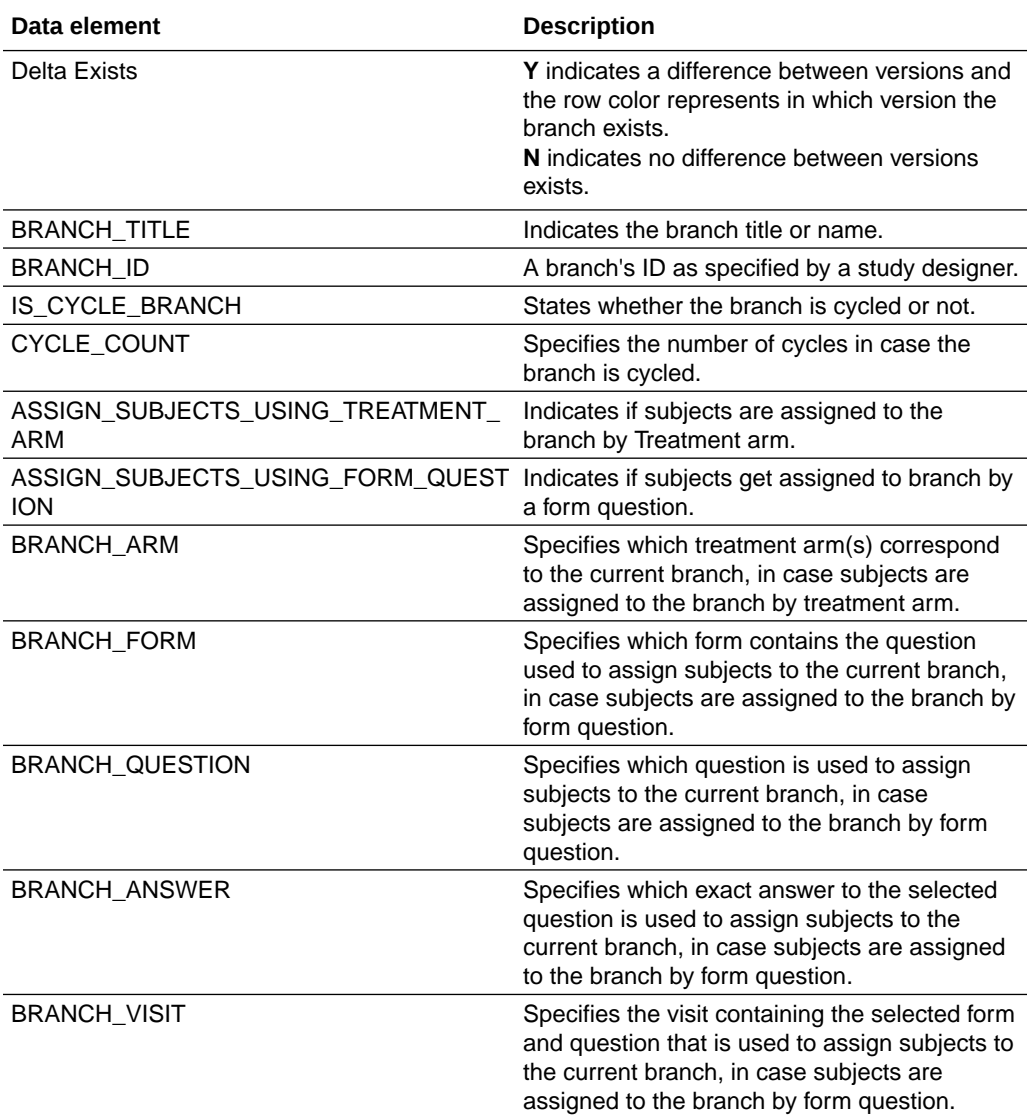

## Event Details

This table describes the data elements included in the Event Details.

<span id="page-98-0"></span>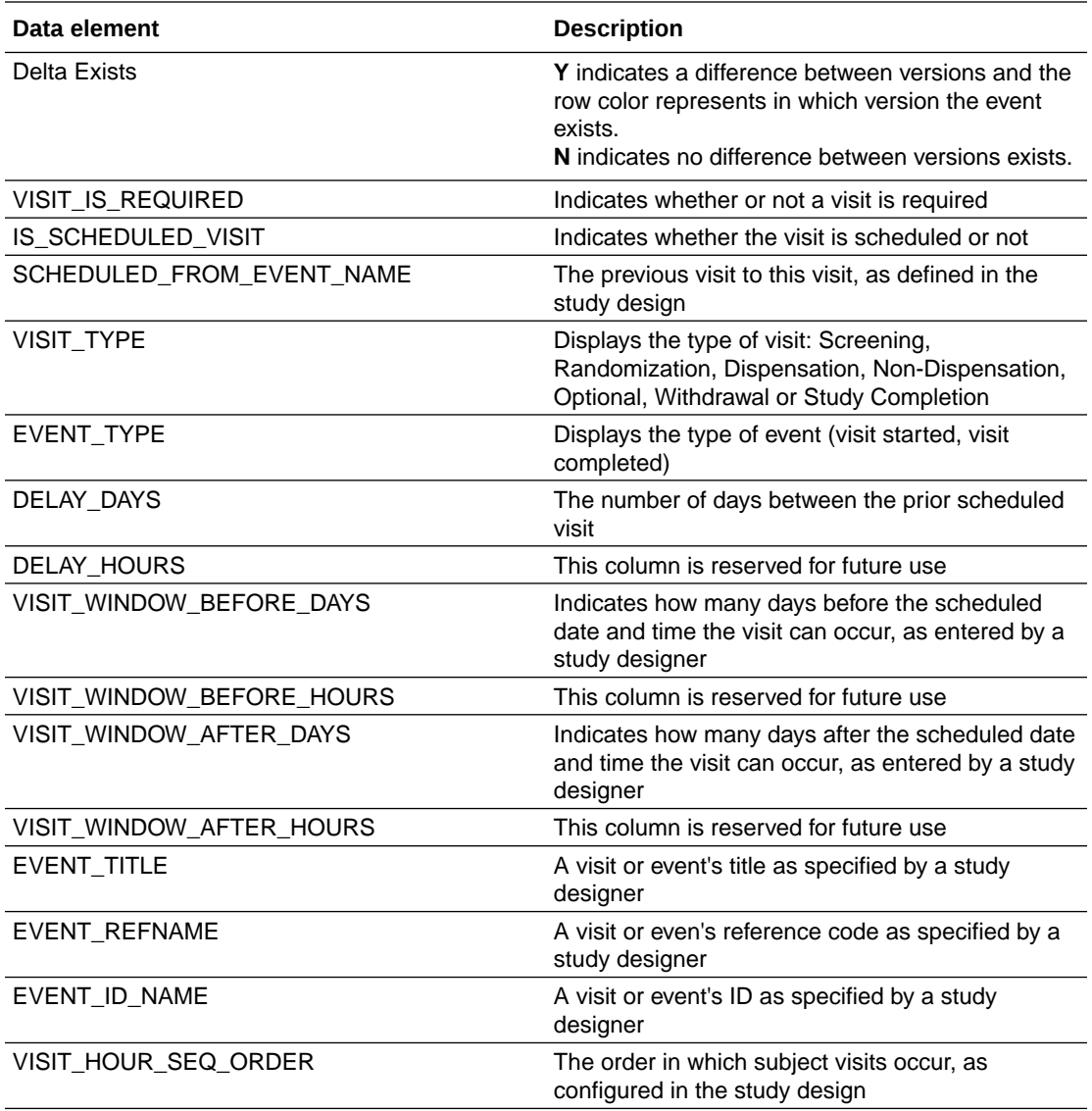

# Form Details

This table describes the data elements included in the Form Details.

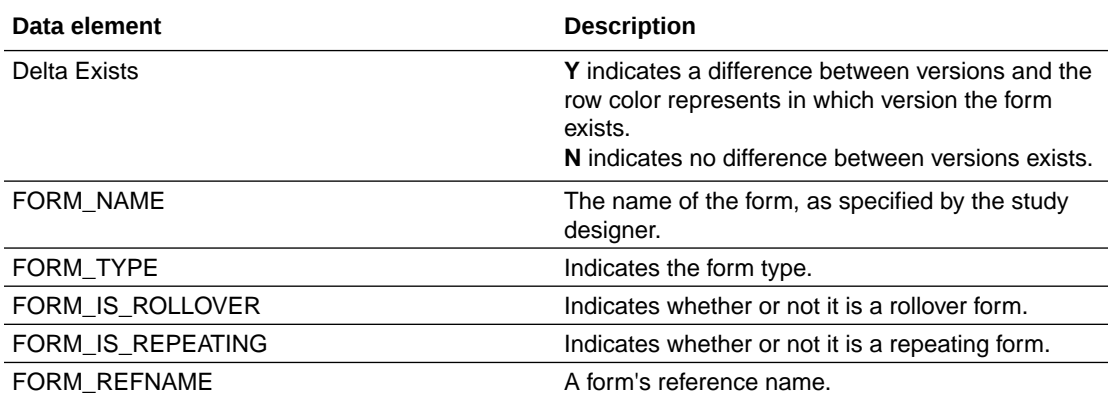

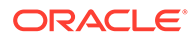

<span id="page-99-0"></span>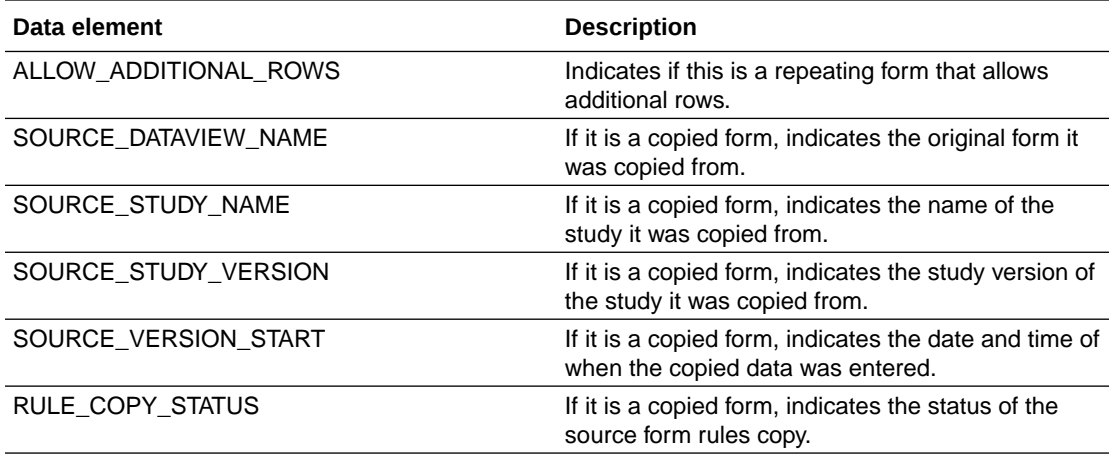

# Item details

This table describes the data elements included in the Item Details.

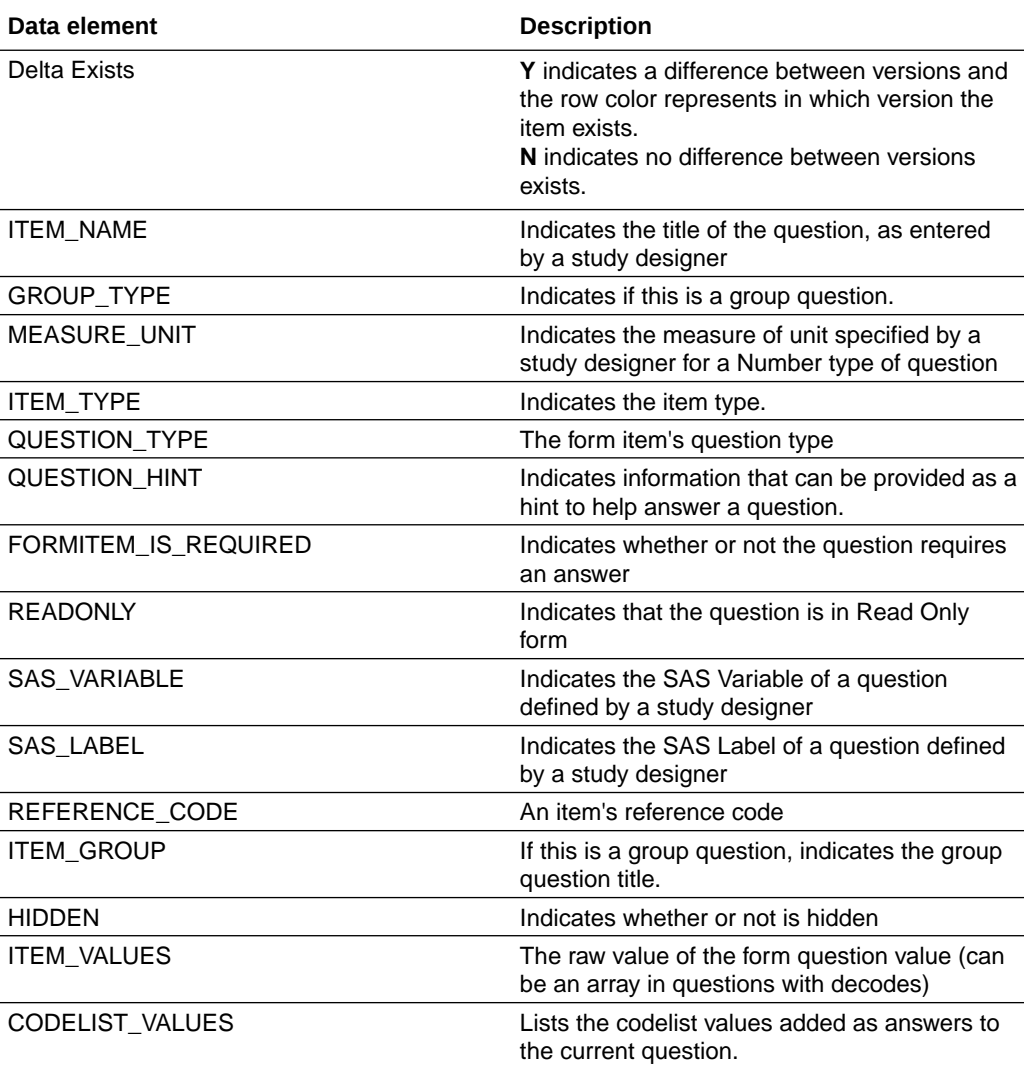

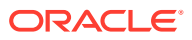

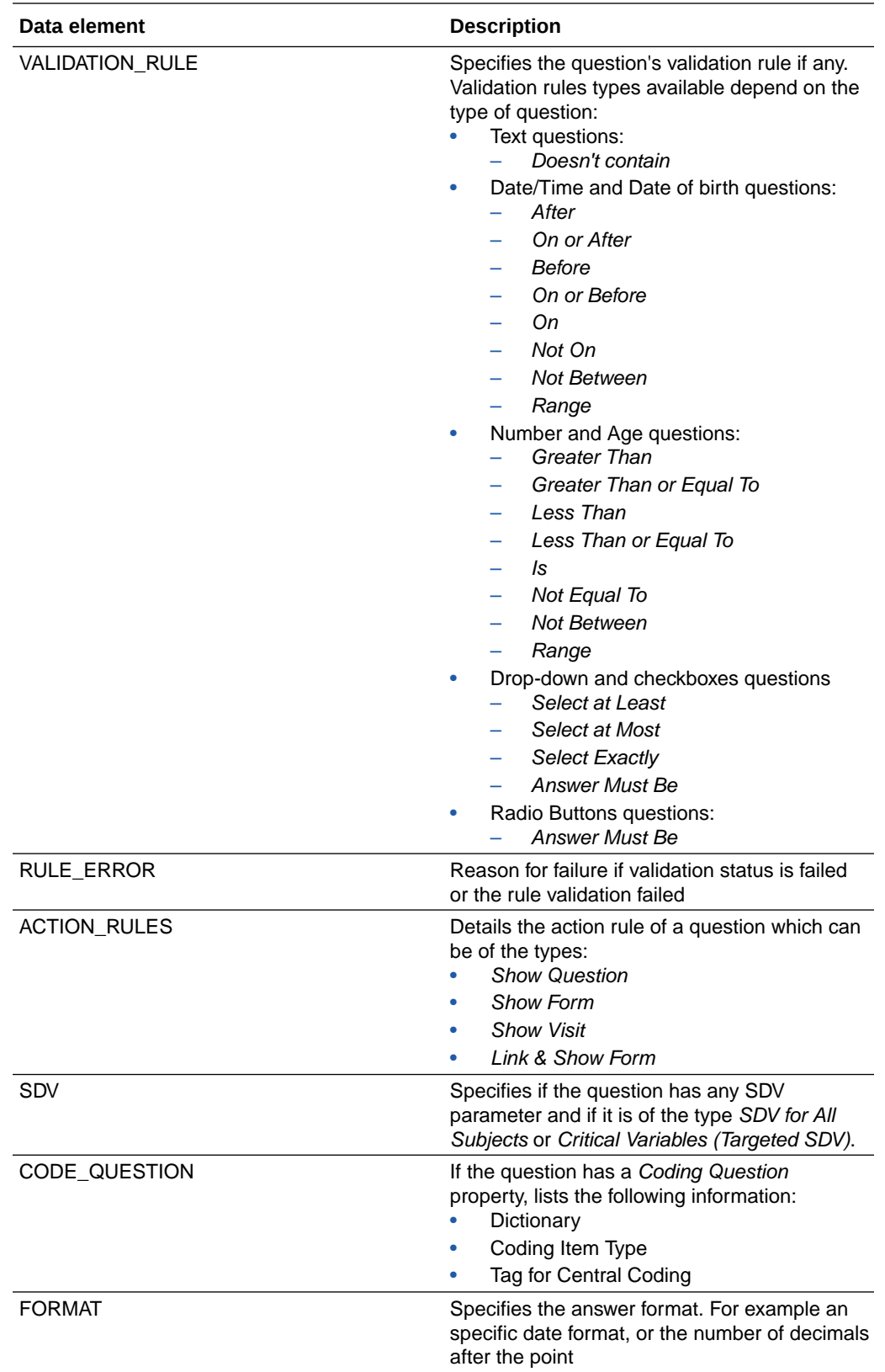

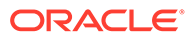

# 5 Revision history

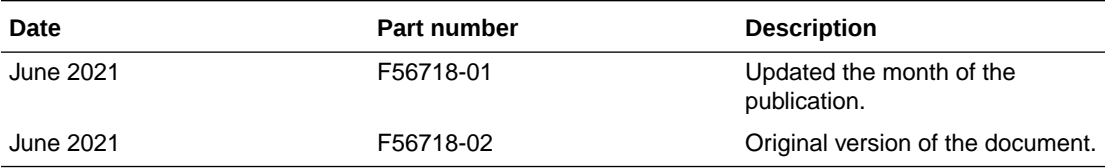

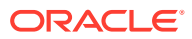